# **HP-48GII/49G+ Quick Reference**

#### **General**

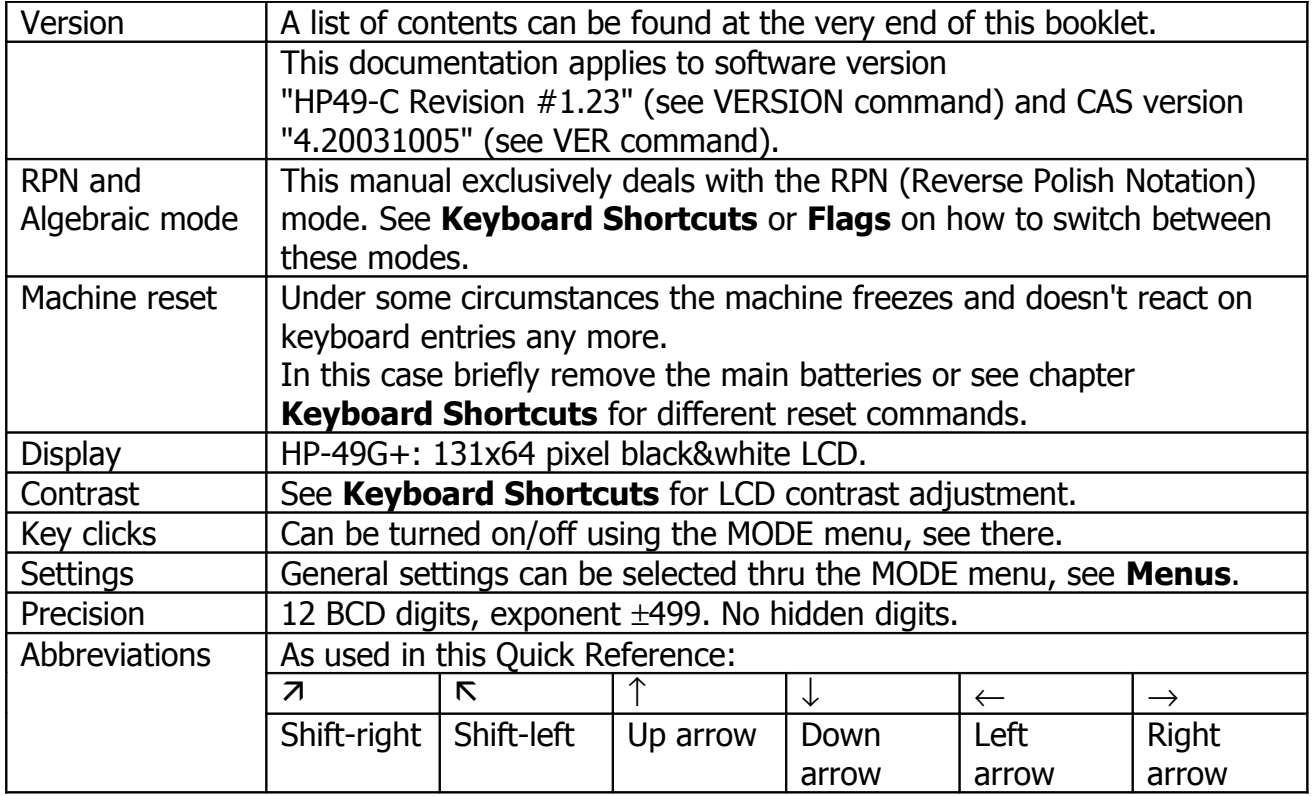

## **Basic Operation & Editing**

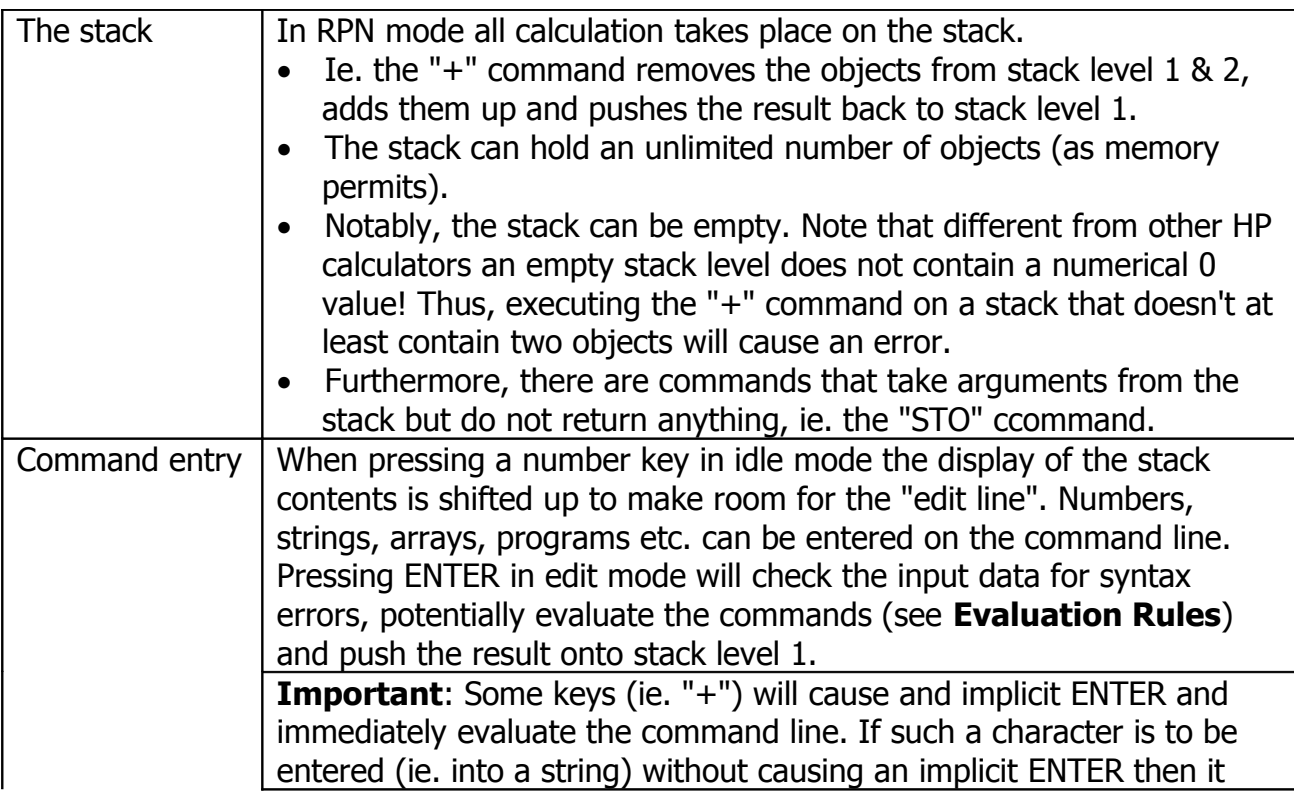

HP-48GII/49G+

|         | must be entered in ALPHA mode, see further down. |                                                                                   |                                                                              |  |  |
|---------|--------------------------------------------------|-----------------------------------------------------------------------------------|------------------------------------------------------------------------------|--|--|
|         |                                                  |                                                                                   | To enter special characters use the CHARS menu, see there.                   |  |  |
| Editing |                                                  | Edit commands:                                                                    |                                                                              |  |  |
|         | Arrow keys                                       |                                                                                   | Move the cursor.                                                             |  |  |
|         | <b>7 Arrow</b>                                   |                                                                                   | Move to the top/bottom of the edited text or start/end                       |  |  |
|         |                                                  |                                                                                   | of the edited line.                                                          |  |  |
|         | <b>K</b> Arrow                                   |                                                                                   | Same as above but when moving to the top or bottom                           |  |  |
|         |                                                  |                                                                                   | of the text the current column position is preserved.                        |  |  |
|         | <b>DEL</b>                                       |                                                                                   | Delete character under the cursor.                                           |  |  |
|         | ⇦                                                |                                                                                   | Delete the character to the left.                                            |  |  |
|         | COPY, CUT                                        |                                                                                   | Copy or cut selected text to the keyboard.                                   |  |  |
|         | <b>PASTE</b>                                     |                                                                                   | Insert text from the clipboard.                                              |  |  |
|         | BEGIN, END                                       |                                                                                   | Set start & end point of selected text.                                      |  |  |
|         | ا ب                                              |                                                                                   | Enters a line feed                                                           |  |  |
|         | CLEAR, ON                                        |                                                                                   | Aborts edit mode                                                             |  |  |
|         |                                                  |                                                                                   | In edit mode the EDIT menu softkeys are displayed. See chapter               |  |  |
|         |                                                  |                                                                                   | Menus for details on softkeys.                                               |  |  |
|         |                                                  |                                                                                   | They can also be activated pressing the TOOL key:                            |  |  |
|         | $\leftarrow$ SKIP                                |                                                                                   | Skip to the beginning of the previous word                                   |  |  |
|         | $SKIP \rightarrow$                               |                                                                                   | Skip to the beginning of the next word                                       |  |  |
|         | $\leftarrow$ DEL                                 | Delete left word                                                                  |                                                                              |  |  |
|         | $DEL \rightarrow$                                | Delete right word                                                                 |                                                                              |  |  |
|         | DEL L                                            | Delete entire line                                                                |                                                                              |  |  |
|         | <b>INS</b><br><b>SEARC</b>                       | Toggle insert/overwrite mode<br>Displays the SEARCH menu which allows to find and |                                                                              |  |  |
|         |                                                  | optionally replace text. Note that the search does not wrap                       |                                                                              |  |  |
|         |                                                  | around. SEARCH menu commands are:                                                 |                                                                              |  |  |
|         |                                                  | <b>FIND</b>                                                                       |                                                                              |  |  |
|         |                                                  |                                                                                   | Display the find screen for case sensitive or<br>insensitive forward search. |  |  |
|         |                                                  | <b>REPL</b>                                                                       | Display the find & replace screen. Note that found                           |  |  |
|         |                                                  |                                                                                   | text is not automatically replaced!                                          |  |  |
|         |                                                  | <b>NEXT</b>                                                                       | Find next occurence of specified text. Does not                              |  |  |
|         |                                                  |                                                                                   | wrap around!                                                                 |  |  |
|         |                                                  | R.                                                                                | Replace selection with replace-text.                                         |  |  |
|         |                                                  | R/N                                                                               | Replace selection with replace-text and find next.                           |  |  |
|         |                                                  | <b>ALL</b>                                                                        | Find & replace all occurences.                                               |  |  |
|         |                                                  | <b>EDIT</b>                                                                       | Go back to EDIT menu.                                                        |  |  |
|         | <b>GOTO</b>                                      |                                                                                   | Displays the GOTO menu which allows to place the cursor:                     |  |  |
|         |                                                  | <b>GOTOL</b>                                                                      | Go to a line by number.                                                      |  |  |
|         |                                                  | GOTOP                                                                             | Go to a position by character offset.                                        |  |  |
|         |                                                  | <b>LABEL</b>                                                                      | Performs no action.                                                          |  |  |
|         |                                                  | <b>EDIT</b>                                                                       | Go back to EDIT menu.                                                        |  |  |
|         | <b>EDIT</b>                                      |                                                                                   | Activates the edit mode for the currently selected text and                  |  |  |
|         |                                                  |                                                                                   | replaces the selection with the edit result.                                 |  |  |
|         | $\rightarrow$ BEG                                |                                                                                   | Jump to the beginning of the selected text or to the                         |  |  |
|         |                                                  |                                                                                   | beginning of the edited text if nothing is selected.                         |  |  |
|         | $\rightarrow$ END                                | Jump to the end of the selected text or to the beginning of                       |                                                                              |  |  |
|         |                                                  |                                                                                   | the edited text if nothing is selected.                                      |  |  |

HP-48GII/49G+

|                         |                   | <b>STACK</b>   |                                                                             | Display STACK menu                                                                                                    |                                                                                                    |          |              |          |                |         |                   |
|-------------------------|-------------------|----------------|-----------------------------------------------------------------------------|----------------------------------------------------------------------------------------------------|----------------------------------------------------------------------------------------------------|----------|--------------|----------|----------------|---------|-------------------|
|                         |                   | <b>EXEC</b>    |                                                                             | Evaluates the current selection and replaces the selection                                                                          |                                                                                                    |          |              |          |                |         |                   |
|                         |                   |                |                                                                             | with the result.                                                                                                    |                                                                                                    |          |              |          |                |         |                   |
|                         |                   | <b>HALT</b>    |                                                                             |                                                                                                    | Aborts the current editing process, returns to idle mode and                                                            |          |              |          |                |         |                   |
|                         |                   |                |                                                                             |                                                                                                    | activates the HLT symbol above the LCD. To resume the                                                                   |          |              |          |                |         |                   |
|                         |                   |                |                                                                             |                                                                                                    | previousely halted edit session enter CONT.                                                                             |          |              |          |                |         |                   |
|                         |                   |                |                                                                             | Multiple editing sessions can be halted. CONT will resume<br>the most recently halted one.                                          |                                                                                                    |          |              |          |                |         |                   |
|                         |                   |                |                                                                             |                                                                                                    |                                                                                                    |          |              |          |                |         |                   |
|                         |                   | <b>Style</b>   |                                                                             |                                                                                                    | Display the STYLE menu which allows to select bold, italic,<br>underlined and inverted text as well as different fonts. |          |              |          |                |         |                   |
|                         |                   |                |                                                                             |                                                                                                    | However, some formatting options (ie. inverted) don't work                                                              |          |              |          |                |         |                   |
|                         |                   |                |                                                                             |                                                                                                    | at all and other modifications (ie. underlined, italic) are lost                                                        |          |              |          |                |         |                   |
|                         |                   |                |                                                                             |                                                                                                    | as soon as the editor is exited.                                                                                        |          |              |          |                |         |                   |
|                         |                   | <b>INFO</b>    |                                                                             |                                                                                                    | Display command line info and various system infos                                                                      |          |              |          |                |         |                   |
|                         |                   | <b>TOOLS</b>   |                                                                             |                                                                                                    | Displays an empty softkey menu.                                                                                         |          |              |          |                |         |                   |
| ALPHA mode              |                   |                |                                                                             |                                                                                                    | To enter individual characters rather then entire commands press the                                                    |          |              |          |                |         |                   |
|                         |                   | ALPHA key.     |                                                                             |                                                                                                    |                                                                                                    |          |              |          |                |         |                   |
|                         |                   |                |                                                                             |                                                                                                    | The characters are printed in yellow on the key tops.                                                                   |          |              |          |                |         |                   |
|                         |                   | $\bullet$      |                                                                             |                                                                                                    | Usually, pressing ALPHA twice locks the ALPHA mode so that                                                              |          |              |          |                |         |                   |
|                         |                   |                |                                                                             |                                                                                                    | multiple chars can be entered. ALPHA-lock mode can be controlled                                                        |          |              |          |                |         |                   |
|                         |                   | $\bullet$      |                                                                             | by flag 60, see <b>Flags</b> .                                                                                                    |                                                                                                    |          |              |          |                |         |                   |
|                         |                   |                |                                                                             | Keys that don't have ALPHA labels (ie. the number and basic math<br>keys) will create the normal symbols when pressed in ALPHA mode |                                                                                                    |          |              |          |                |         |                   |
|                         |                   |                |                                                                             | (ie. digits and math symbols).                                                                                                    |                                                                                                    |          |              |          |                |         |                   |
|                         |                   |                | SPC and ENTER perform their normal opereration in ALPHA mode.               |                                                                                                    |                                                                                                    |          |              |          |                |         |                   |
|                         |                   |                | ALPHA mode is indicated by small " $\alpha$ " symbol on top of the display. |                                                                                                    |                                                                                                    |          |              |          |                |         |                   |
|                         |                   |                |                                                                             |                                                                                                    | In ALPHA mode the following shifted modes are available:                                                                |          |              |          |                |         |                   |
| $\overline{\mathbf{z}}$ |                   | COPY, CUT      |                                                                             |                                                                                                    | Copy or cut selected text to clipboard. If no text is                                                                   |          |              |          |                |         |                   |
|                         |                   | <b>PASTE</b>   |                                                                             | selected all of the currently edited text is cut.                                                                                   |                                                                                                    |          |              |          |                |         |                   |
|                         |                   |                |                                                                             | Paste clipboard to current cursor position                                                                                          |                                                                                                    |          |              |          |                |         |                   |
|                         | <b>BEGIN, END</b> |                |                                                                             | Start and end point of text selection                                                                                               |                                                                                                    |          |              |          |                |         |                   |
|                         |                   | <b>CLEAR</b>   |                                                                             | Enter "CLEAR" string - which really doesn't make much                                                                               |                                                                                                    |          |              |          |                |         |                   |
|                         |                   |                |                                                                             | sense.                                                                                                    |                                                                                                    |          |              |          |                |         |                   |
|                         |                   | <b>ALPHA</b>   |                                                                             | Toggles insert/overwrite mode                                                                                                    |                                                                                                    |          |              |          |                |         |                   |
|                         |                   | $\overline{7}$ |                                                                             | Enters a line feed<br>Puts an accent on characters like a, e, to produce á, é.                                                      |                                                                                                    |          |              |          |                |         |                   |
|                         |                   | 8              |                                                                             |                                                                                                    | Puts an accent on characters like a, n to produce $\tilde{a}$ , $\tilde{n}$ .                                           |          |              |          |                |         |                   |
|                         |                   | 9              |                                                                             |                                                                                                    | Puts an accent on characters like a, e to produce $\alpha$ , æ.                                                         |          |              |          |                |         |                   |
|                         |                   | Other:         |                                                                             |                                                                                                    |                                                                                                    |          |              |          |                |         |                   |
|                         |                   | A              | B                                                                           | С                                                                                                    | D                                                                                                    | Ε        | F            | I        | М              | N       | O                 |
|                         |                   | α              | β                                                                           | Δ                                                                                                    | δ                                                                                                    | ε        | ρ            |          | μ              | λ       |                   |
|                         |                   | P              | Q                                                                           | $\mathsf R$                                                                                                    | S                                                                                                    | T        | $\cup$       | $\vee$   | W              | Χ       | Y                 |
|                         |                   | Π              | ^                                                                           | $\color{red} \blacktriangleleft$                                                                                                    | $\sigma$                                                                                                    | θ        | $\pmb{\tau}$ | $\omega$ | =              | $\prec$ | >                 |
|                         |                   | Z              | X                                                                           | $\overline{4}$                                                                                                    | 5                                                                                                    | 6        |              | 1        | $\overline{2}$ | 3       | $\pm$             |
|                         |                   |                | п                                                                           | €                                                                                                    |                                                                                                    | $\angle$ |              | ົ        | L              | ?       | $\leftrightarrow$ |
|                         |                   | $\overline{0}$ | <b>SPC</b>                                                                  | <b>ENT</b>                                                                                                    |                                                                                                    |          |              |          |                |         |                   |
|                         |                   |                |                                                                             | @                                                                                                    |                                                                                                    |          |              |          |                |         |                   |
| Κ                       |                   | character      |                                                                             |                                                                                                    | Enters the character in lower case                                                                                      |          |              |          |                |         |                   |

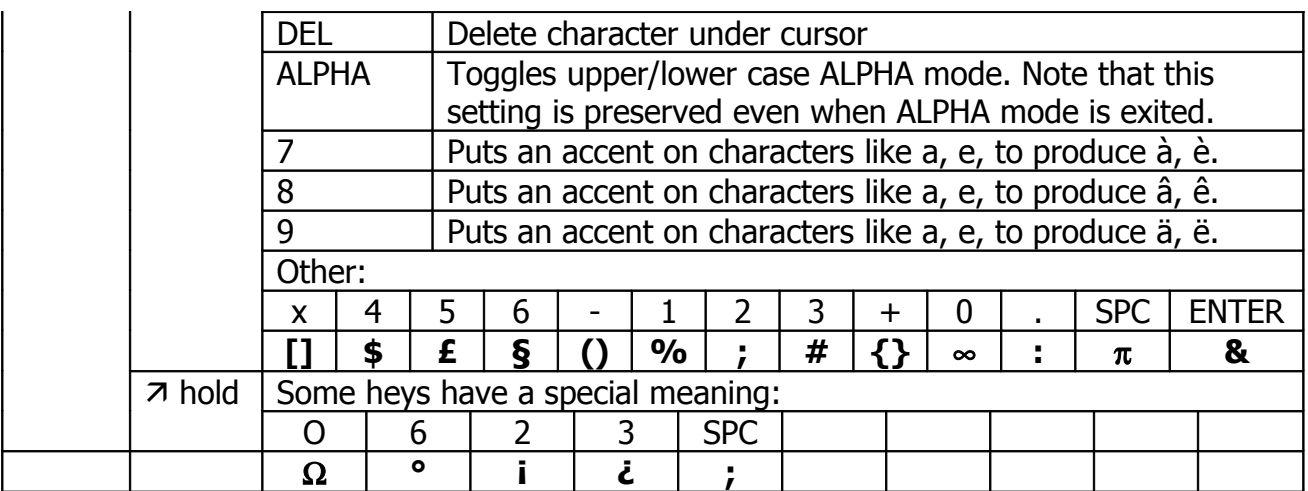

# **Memory & Display**

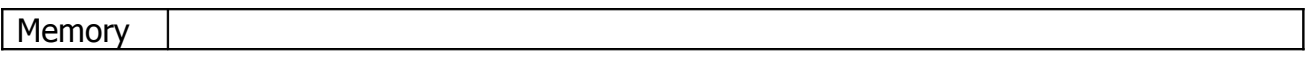

## **Variables**

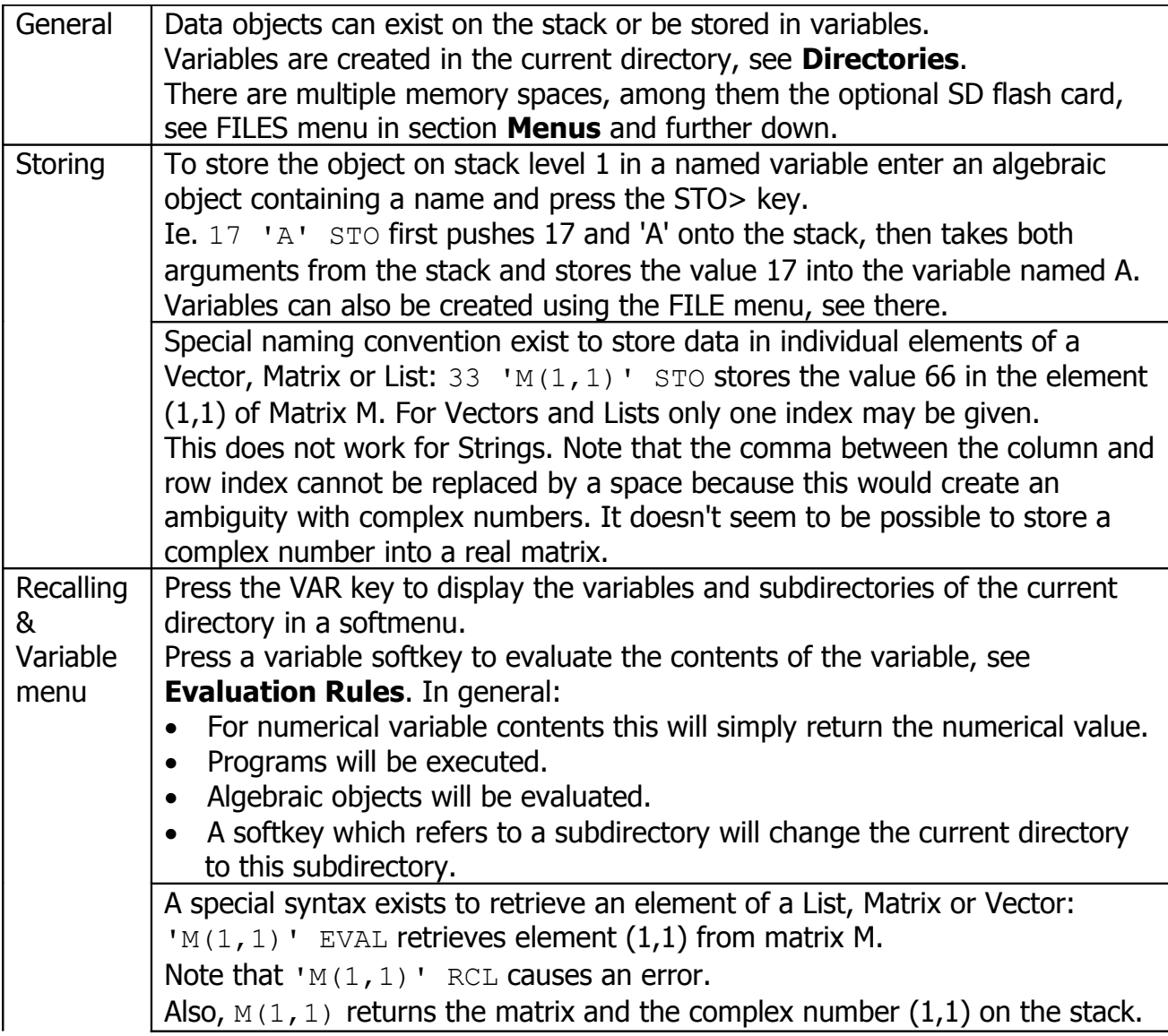

HP-48GII/49G+

|                    | To recall the contents of a variable without evaluating it enter the variable<br>name and press the RCL key.                                                               |
|--------------------|----------------------------------------------------------------------------------------------------|
|                    | Variables can be moved or copied to other directories using the FILES menu,                                                                                                |
|                    | see there.                                                                                                    |
|                    | Newly created variables are always displayed as the first entry in the VAR                                                                                                 |
|                    | softmenu. To reorder the sequence of variables in the softmenu the VARS                                                                                                    |
|                    | and ORDER commands can be used.                                                                                                    |
| <b>Memory</b>      | By default there are memory spaces 0:IRAM, 1:ERAM, 2:FLASH and HOME. A                                                                                                    |
| spaces             | SD-flash card would be 3:SD, see menu FILES in section Menus.                                                                                                    |
|                    | Variables are normally stored in HOME but can also exist in other memory                                                                                                   |
|                    | spaces:                                                                                                    |
|                    | $125:1:V$ STO stores 125 in variable V in ERAM.                                                                                                    |
|                    | $:1:V$ RCL recalls this variable from ERAM.                                                                                                    |
|                    | Notes:                                                                                                    |
|                    | Do not put the tagged name in single quotes since this would cause an                                                                                                    |
|                    | error.                                                                                                    |
| <b>Shortcuts</b>   | Memory spaces other than HOME might not support subdirectories.<br>$\bullet$<br>$\bullet$                                                                                  |
|                    | Press Shift-right variable-softkey to recall a variable without evaluating it.<br>Press Shift-left variable-softkey to store the contents of stack level 1 in<br>$\bullet$ |
|                    | this variable.                                                                                                    |
|                    | Press Shift-right down-arrow to display a list of the variables of the current                                                                                             |
|                    | directory and their contents.                                                                                                    |
|                    | When the edit line is in algebraic mode after quotes haven been entered                                                                                                    |
|                    | then pressing a variable's associated softkey inserts the variable name.                                                                                                   |
| Editing            | Programs stored in variables frequently need to be edited.                                                                                                    |
| variables          | The quickest way to do this:                                                                                                    |
|                    | Press Shift-right variable-softkey to put the program (=the contents of the                                                                                                |
|                    | variable) in stack level 1.                                                                                                    |
|                    | Press down-arrow to edit the contents of stack level 1.                                                                                                    |
|                    | Press ENTER to return the modified program to stack level 1.<br>Press Shift-left variable-softkey to move the modified program from stack                                  |
|                    | level 1 back into the variable.                                                                                                    |
| Variable           | Variable names may be really long although that doesn't make much<br>$\bullet$                                                                                             |
| naming             | sense because ambiguity arises when the names are displayed in the VAR                                                                                                    |
|                    | softmenu.                                                                                                    |
|                    | Variable names are case sensitive.                                                                                                    |
|                    | Since variable names are entered as algebraic objects there must not be                                                                                                    |
|                    | any ambiguity with algebraic expressions. Ie. 'A+' is not a valid variable                                                                                                 |
|                    | name but $'\rightarrow$ POL' is.                                                                                                    |
|                    | In general variable names must start with a (possibly Greec) character but<br>$\bullet$                                                                                    |
|                    | some symbols are allowed.                                                                                                    |
|                    | Variable names must never start with a number.                                                                                                    |
| Local<br>variables | These are most often needed in program to avoid conflicts with existing<br>global variable names. See " $\rightarrow$ " command.                                           |
| Deleting           | Put the name of the variable or a list of variable names on the stack and                                                                                                  |
|                    | execute the PURGE command.                                                                                                    |
|                    | If the variable refers to a subdirectory it can only be removed if it is empty.                                                                                            |
| Variable           | Best done thru the FILES menu, see Menus.                                                                                                    |

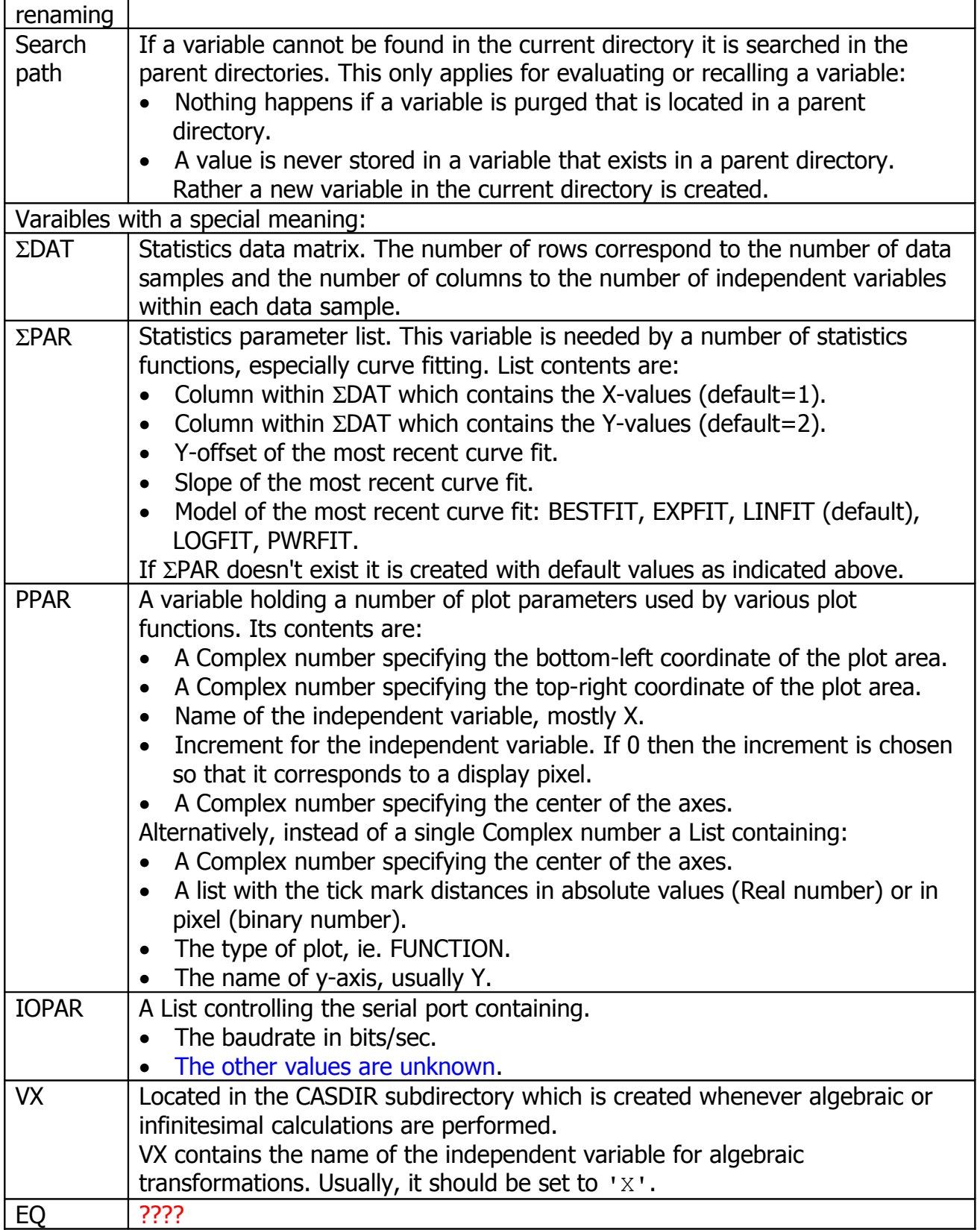

# **Keyboard Shortcuts**

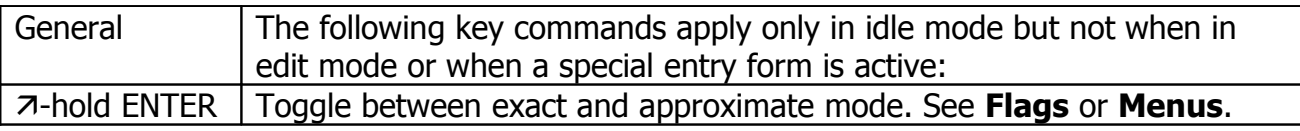

HP-48GII/49G+

|                                | Edit object in stack level 1.                                            |
|--------------------------------|--------------------------------------------------------------------------|
|                                | Swap contents of stack level 1 and 2. Same as the SWAP command.          |
| $\frac{\rightarrow}{\uparrow}$ | Access stack history. Same as HIST key.                                  |
| $\frac{\leftarrow}{\sqrt{K}}$  | Start picture view: Display last graph of picture.                       |
|                                | Display full names of softkey labels. In the VAR menu where the          |
|                                | softkeys refer to variables/directories the contents of the variables is |
|                                | displayed as well. Any keypress returns to normal view.                  |
| $7 \rightarrow$                | Start X-modem server.                                                    |
| $7-hold \rightarrow$           | Start Kermit server.                                                     |
| <b>K-hold TOOL</b>             | Toggle between real and complex mode.                                    |
| 7 Softkey                      | In VARS menu: Recall variable w/o evaluating it.                         |
| <b>下 Softkey</b>               | In VARS menu: Store data in variable (RPN only).                         |
| <b>K-hold PREV</b>             | Jumps to previous menu.                                                  |
| <b>K-hold UPDIR</b>            | Change directory to HOME. Note that when another memory space has        |
|                                | been selected thru the LIB menu the directory change will onl be visible |
|                                | after pressing VAR.                                                      |
| $7-hold 7$                     | SOLVE menu.                                                              |
| <b>K-hold MODE</b>             | Menu PRG/MODES.                                                          |
| 7-hold CHARS                   | Menu PRG/CHAR.                                                           |
| $+/-$                          | Inside the MODE menu this can be used to check/uncheck flags.            |
|                                | Does not work in the FLAGS menu.                                         |
| ON and $+$                     | Increase contrast                                                        |
| ON and $-$                     | Decrease contrast                                                        |
| $ON - F1 - F6$                 | Cold restart - all memory contents will be lost!                         |
|                                | Press & hold ON, then press F1 and F6 briefly.                           |
| $ON - F2$                      | Undo the most recent keypress                                            |
| $ON - F3$                      | Warm boot, memory is not lost.                                           |
|                                | If the unit freezes this won't help in most cases. Try briefly removing  |
|                                | one of the main batteries.                                               |
| $ON - F4$                      | Start interactive self-test.                                             |
| $ON - F5$                      | Start continuous self-test.                                              |
| ON-SPC                         | Quiet mode, timers off.                                                  |
| $ON - F1$                      | Create a screenshot.                                                     |
| $ON - F4$                      | Cancel the next alarm.                                                   |

## **Data Types**

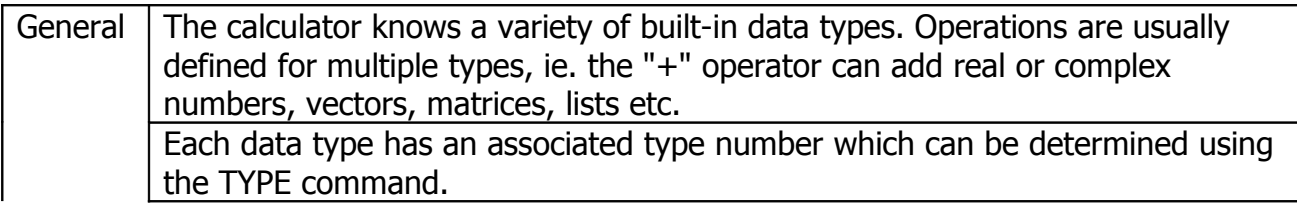

HP-48GII/49G+

| <b>Real number</b>       | <b>Example: 1.234E45</b>                                                                    |        |
|--------------------------|---------------------------------------------------------------------------------------------|--------|
|                          | Bytes: $10.5$ , Type 0                                                                      |        |
| <b>Complex number</b>    | Example: $(1.3 4.)$ . Note that the deliminator (period or comma                            |        |
|                          | depending on the fraction separator setting) must be used to                                |        |
|                          | separate the real and imaginary part when a complex number is                               |        |
|                          | entered as a part of an expression: $1 + (1.3, 4.)$ .                                       |        |
|                          | Alternatively, input is possibly using the symbol i: $1+2*1$                                |        |
|                          | returns $(1\ 2)$ after an EVAL.                                                             |        |
|                          | Bytes: 18.5, Type 1                                                                         |        |
| <b>String</b>            | Example: "String!". A string may be empty.                                                  |        |
|                          | Bytes: $5 +$ number of characters, Type 2                                                   |        |
| <b>Real vector or</b>    | <b>Example:</b> [1. 2. 3.] or [[1. 2.] [3. 4.]]                                             |        |
| matrix                   | When entering a vector or matrix using the matrix writer (MTRW)                             |        |
|                          | then mixed real and complex elements are supported but yield a                              |        |
|                          | type 29 object.                                                                             |        |
|                          | When entering the value using the command line and [] brackets                              |        |
|                          | and one of the elements is complex all elements will be converted                           |        |
|                          | to complex yielding a type 4 object.                                                        |        |
|                          |                                                                                             | Type 3 |
| <b>Complex vector or</b> | <b>Example:</b> $[1, 2, 3.]$ or $[(1, 2,)$ $(3, 4.)$ or                                     |        |
| matrix                   | $[[1. 2.][3. 4.]]$ . See type 29.                                                           |        |
|                          |                                                                                             | Type 4 |
| <b>List</b>              | Example: {"123" 3.45 (7 8) [1 2 3 4] }                                                      |        |
|                          | The list may contain a mixture of other data types.                                         |        |
|                          |                                                                                             | Type 5 |
| <b>Global name</b>       | Example: ' $X'$ or ' $\delta 0'$ '                                                          |        |
|                          | Names can refer to variables or subdirectories.                                             |        |
|                          |                                                                                             | Type 6 |
| <b>Local name</b>        | Example: $\leftrightarrow$ X $\leftrightarrow$ 5 X + LN $\leftrightarrow$ $\leftrightarrow$ |        |
|                          | Here, X is a local name which does not interfere with any global                            |        |
|                          | variable named X. Local names can only exist while a program<br>executes.                   |        |
|                          |                                                                                             |        |
| Program                  | Example: $\leftarrow$ 3 $\star$ 17 + $\rightarrow$                                          | Type 7 |
|                          |                                                                                             | Type 8 |
| <b>Algebraic</b>         | Example: $1+2$ or $A+B$                                                                     |        |
| expression               | Note that fractions using exact numbers and constants are                                   |        |
|                          | treated as algebraic expressions.                                                           |        |
|                          |                                                                                             | Type 9 |
|                          |                                                                                             |        |

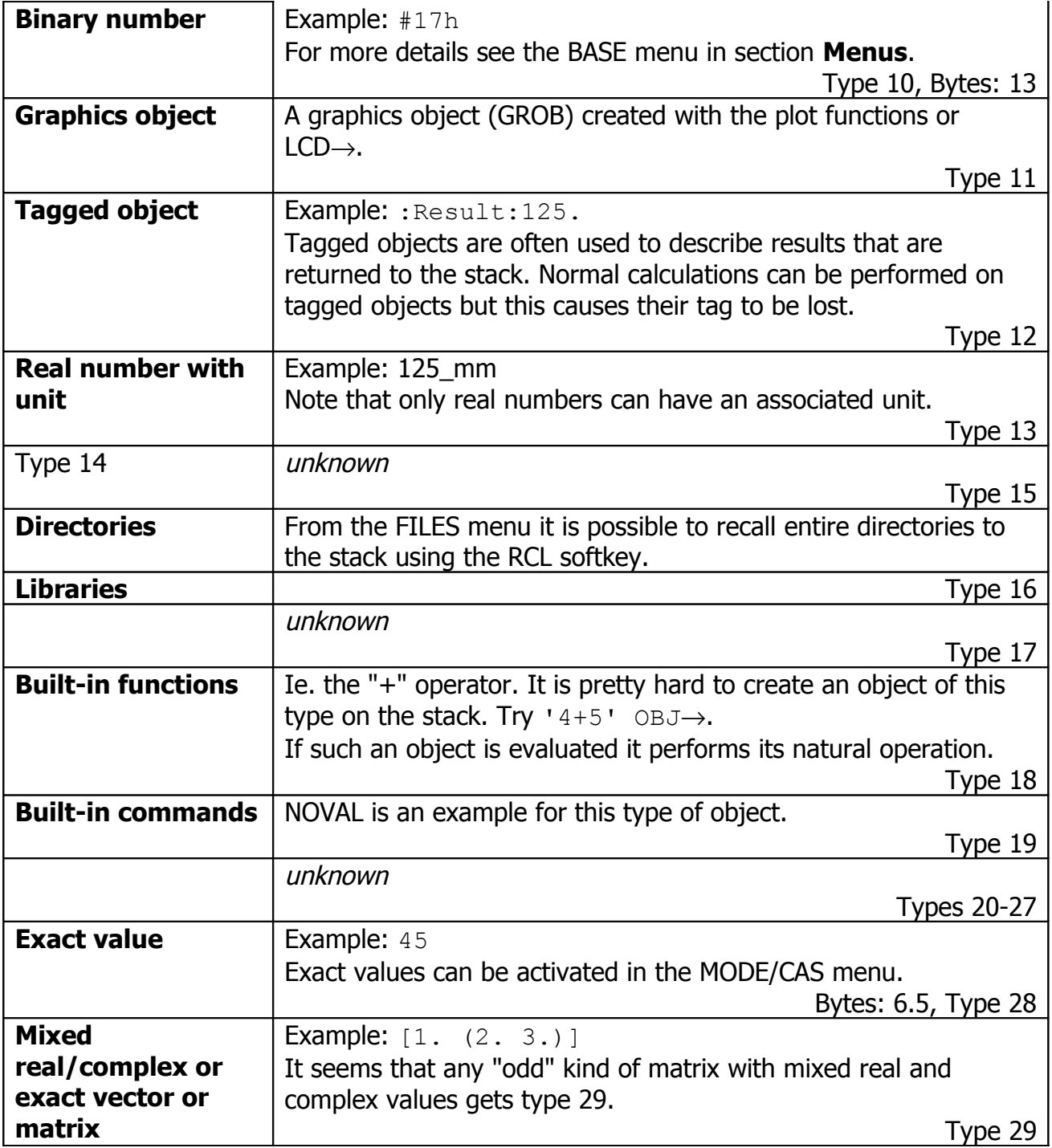

## **Menus**

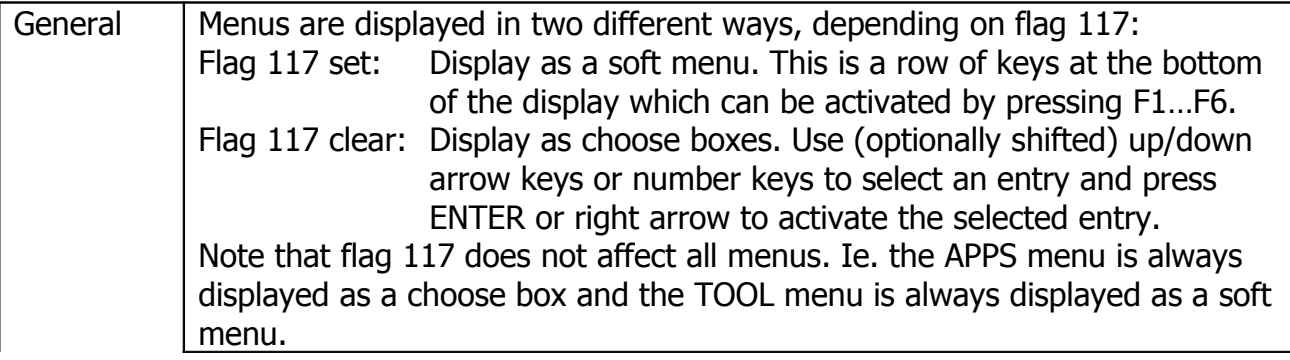

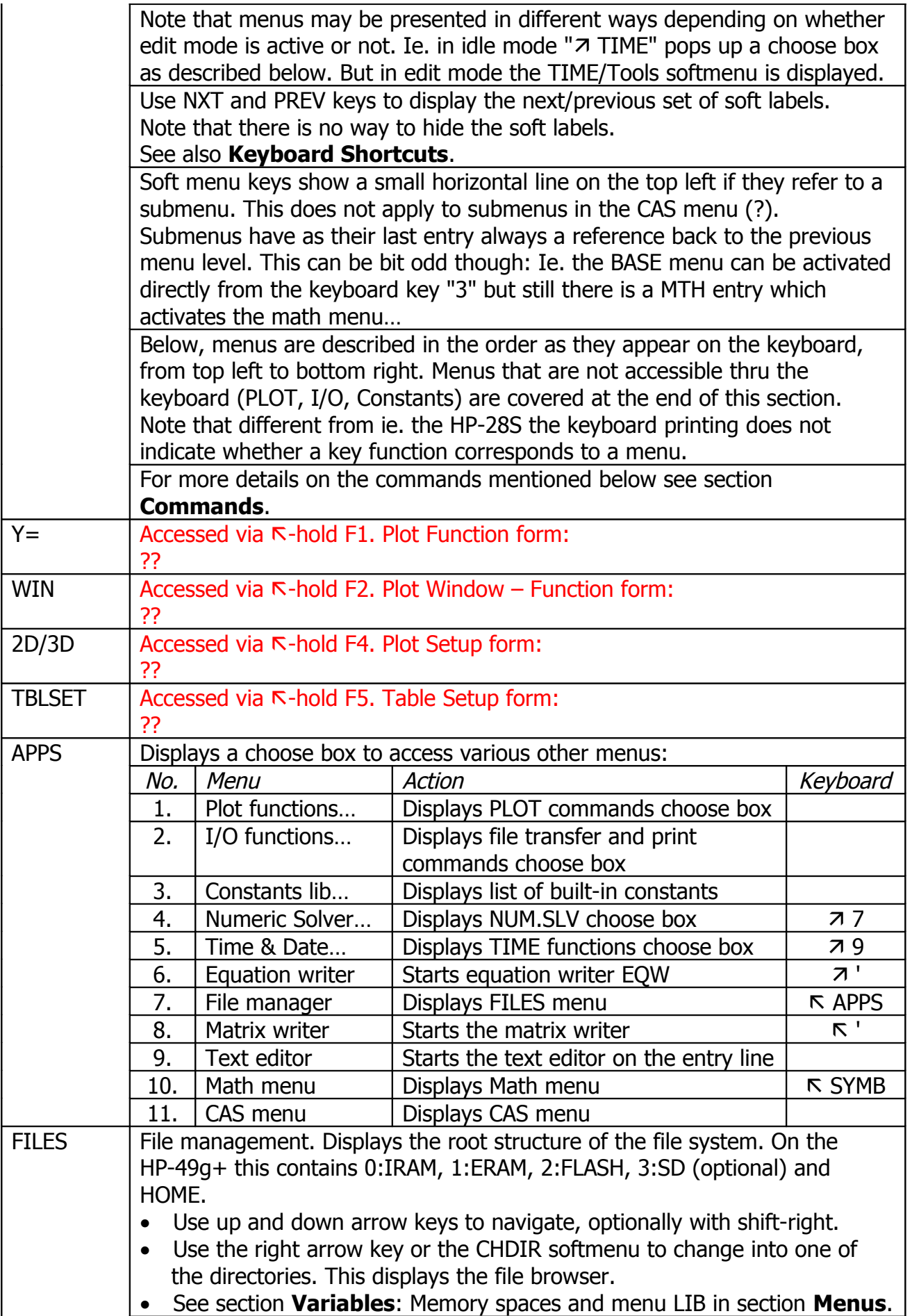

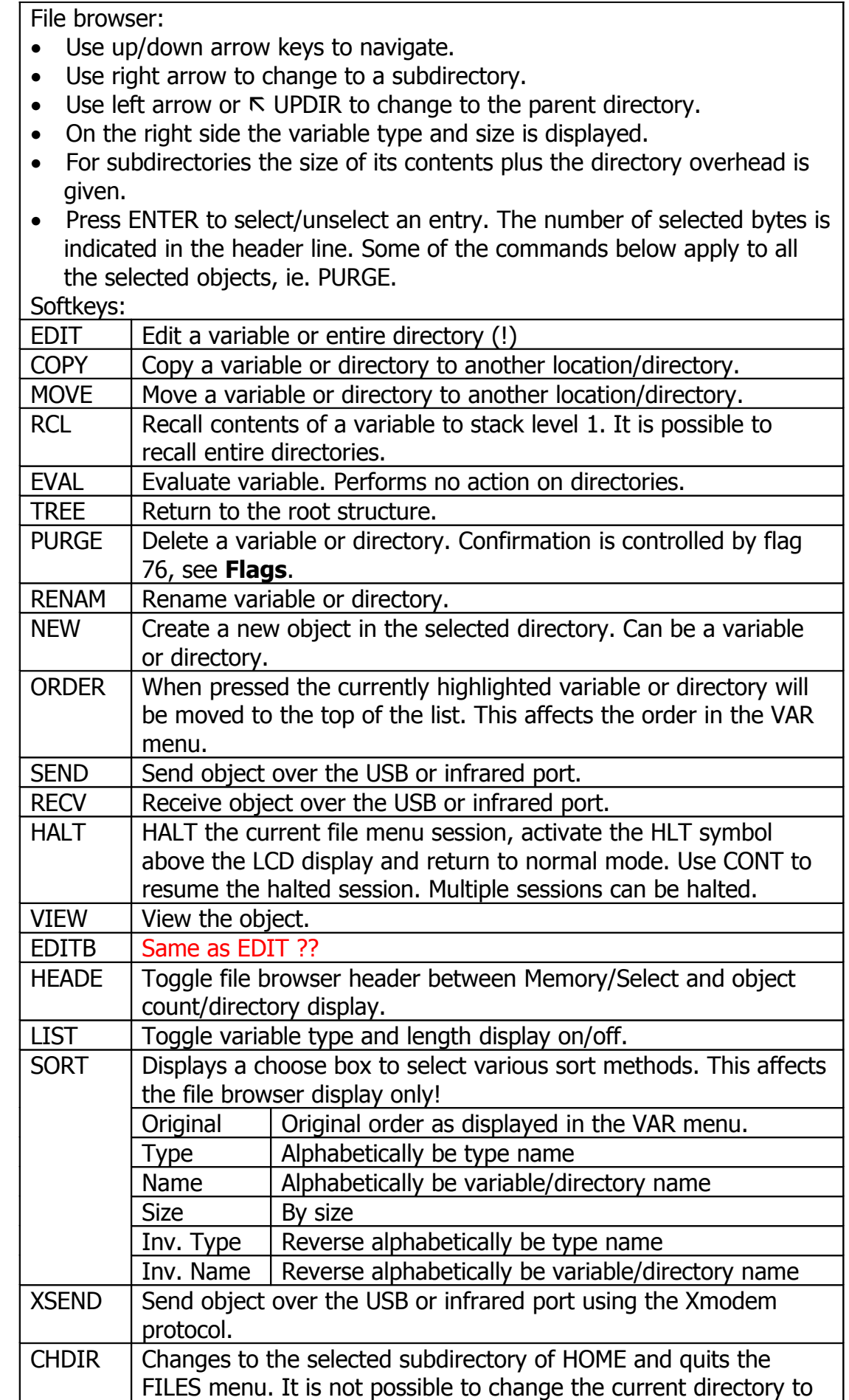

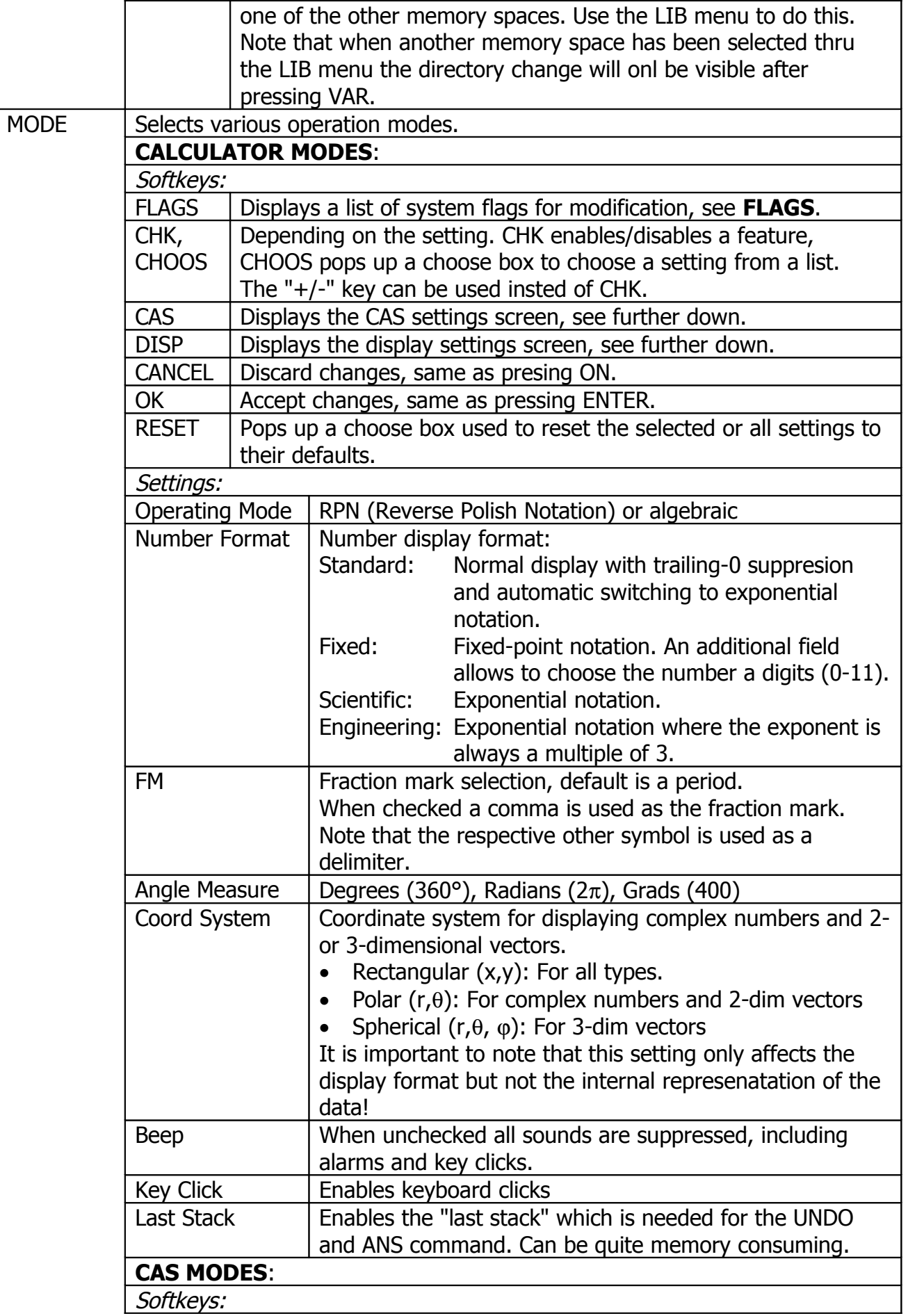

HP-48GII/49G+

|               | Edit                                                                |      | Different from the CHK/CHOOSE method of the CALCULATOR          |  |  |  |  |
|---------------|---------------------------------------------------------------------|------|-----------------------------------------------------------------|--|--|--|--|
|               |                                                                     |      | MODES menu the EDIT key is used to modify a value in the        |  |  |  |  |
|               |                                                                     |      | CAS MODES menu. Flags must be set to "0" or "1" but the         |  |  |  |  |
|               |                                                                     |      | "+/-" key still works.                                          |  |  |  |  |
|               | <b>CANCEL</b>                                                       |      | Discard changes, same as presing ON.                            |  |  |  |  |
|               | <b>OK</b>                                                           |      | Accept changes, same as pressing ENTER.                         |  |  |  |  |
|               | <b>RESET</b>                                                        |      | Pops up a choose box used to reset the selected or all settings |  |  |  |  |
|               |                                                                     |      | to their defaults.                                              |  |  |  |  |
|               | <b>CALC</b>                                                         | ???? |                                                                 |  |  |  |  |
|               | <b>TYPES</b>                                                        | ???? |                                                                 |  |  |  |  |
|               | Settings:                                                           |      |                                                                 |  |  |  |  |
|               | Indep Var                                                           | ???? |                                                                 |  |  |  |  |
|               | Modulo                                                              | ???? |                                                                 |  |  |  |  |
|               | <b>Numeric</b>                                                      | ???? |                                                                 |  |  |  |  |
|               | Approx                                                              | ???? |                                                                 |  |  |  |  |
|               | Complex                                                             | ???? |                                                                 |  |  |  |  |
|               | Verbose                                                             | ???? |                                                                 |  |  |  |  |
|               | Step/Step                                                           | ???? |                                                                 |  |  |  |  |
|               | <b>Incr Pow</b>                                                     | ???? |                                                                 |  |  |  |  |
|               | Rigorous                                                            | ???? |                                                                 |  |  |  |  |
|               | Simp Non-                                                           | ???? |                                                                 |  |  |  |  |
|               | Rational                                                            |      |                                                                 |  |  |  |  |
|               | <b>DISPLAY MODES:</b>                                               |      |                                                                 |  |  |  |  |
|               | Font                                                                |      | Choose the font for the stack display                           |  |  |  |  |
|               | Edit: Small                                                         |      | Uses a small font on the edit line when entering data           |  |  |  |  |
|               | Edit: Full Page                                                     |      | ?? doesn't do anything                                          |  |  |  |  |
|               | Edit: Indent                                                        |      | ?? doesn't do anything                                          |  |  |  |  |
|               | Stack: Small                                                        |      | Display main stack in a small font, except stack level 1.       |  |  |  |  |
|               | <b>Stack: Textbook</b>                                              |      | When active formulas and matrices on the stack are              |  |  |  |  |
|               |                                                                     |      | displayed in "textbook" mode.                                   |  |  |  |  |
|               | EQW: Small                                                          |      | When active a small font is used in the equation writer by      |  |  |  |  |
|               |                                                                     |      | default.                                                        |  |  |  |  |
|               | EQW: Small                                                          |      | When active equations in textbook mode on the stack are         |  |  |  |  |
|               | <b>Stack Disp</b>                                                   |      | displayed using the small font.                                 |  |  |  |  |
|               |                                                                     |      | However, all values on stack level 1 are displayed in a         |  |  |  |  |
|               |                                                                     |      | small font (??)                                                 |  |  |  |  |
|               | Header                                                              |      | Select the number of header lines on top of the display.        |  |  |  |  |
|               |                                                                     |      | Note that even with "no header" selected the space is not       |  |  |  |  |
|               |                                                                     |      | used for stack display!                                         |  |  |  |  |
|               |                                                                     |      | 0: No header                                                    |  |  |  |  |
|               |                                                                     |      | 1: Directory + real/complex + approximate mode                  |  |  |  |  |
|               |                                                                     |      | 2: Full information                                             |  |  |  |  |
|               | <b>Clock</b>                                                        |      | When selected and two header lines are visible a clock is       |  |  |  |  |
|               |                                                                     |      | displayed.                                                      |  |  |  |  |
|               | Analog                                                              |      | When selected an analog clock is selected (pretty hard to       |  |  |  |  |
|               |                                                                     |      | read).                                                          |  |  |  |  |
| <b>CUSTOM</b> | User-defined menu.                                                  |      |                                                                 |  |  |  |  |
|               | Using the ???? command it is possible to create a specialized menu. |      |                                                                 |  |  |  |  |

HP-48GII/49G+

|             |                                                                     | This is always displayed as a softmenu rather than a choose box.   |                                                                                                    |  |  |  |
|-------------|---------------------------------------------------------------------|--------------------------------------------------------------------|----------------------------------------------------------------------------------------------------|--|--|--|
| <b>TOOL</b> |                                                                     |                                                                    | Frequently used commands or edit commands in edit mode:                                                            |  |  |  |
|             | <b>EDIT</b>                                                         |                                                                    | Edit the object in stack level 1. See chapter <b>Basic Operation &amp;</b>                                         |  |  |  |
|             |                                                                     |                                                                    | Editing. Special editors are available for equations (see menu                                                     |  |  |  |
|             |                                                                     |                                                                    | EQW) and matrices (see manu MTRW). Other objects are edited                                                        |  |  |  |
|             |                                                                     |                                                                    | using a simple full-screen text editor.                                                                            |  |  |  |
|             | <b>VIEW</b>                                                         |                                                                    | View the object in text or graphics mode.                                                                          |  |  |  |
|             | <b>STACK</b>                                                        |                                                                    | Display the STACK menu.                                                                                            |  |  |  |
|             | <b>RCL</b>                                                          |                                                                    | Recall the variable who's name is given in stack level 1.                                                          |  |  |  |
|             | <b>PURGE</b>                                                        |                                                                    | Delete the variable who's name is given in stack level 1.                                                          |  |  |  |
|             | <b>CLEAR</b>                                                        | Clear the stack.                                                   |                                                                                                    |  |  |  |
|             | <b>CASCM</b>                                                        | ????                                                               |                                                                                                    |  |  |  |
|             | <b>HELP</b>                                                         | ????                                                               |                                                                                                    |  |  |  |
| <b>VAR</b>  |                                                                     |                                                                    | Variables of the current directory.                                                                                |  |  |  |
| <b>HIST</b> | Stack editing                                                       |                                                                    |                                                                                                    |  |  |  |
| <b>CMD</b>  |                                                                     |                                                                    | Display a list of previousely entered commands.                                                                    |  |  |  |
| <b>PRG</b>  |                                                                     |                                                                    | Programming commands, organized in these subdirectories:                                                           |  |  |  |
|             | <b>STACK</b>                                                        |                                                                    | Stack manipulation: DUP, SWAP, DROP, OVER, ROT, UNROT,                                                             |  |  |  |
|             |                                                                     |                                                                    | ROLL, PICK, UNPICK, PICK3, DEPTH, DUP2, DUPN, DROP2,                                                               |  |  |  |
|             |                                                                     |                                                                    | DROPN, DUPDUP, NIP, NDUPN                                                                                          |  |  |  |
|             | <b>MEM</b>                                                          | Memory and file related: PURGE, MEM, BYTES, NEWOB, DIR,            |                                                                                                    |  |  |  |
|             |                                                                     |                                                                    | ARITH, ARCHIVE, RESTORE. Submenus:                                                                                 |  |  |  |
|             |                                                                     | <b>DIR</b>                                                         | Directory manipulations: PURGE, RCL, STO, PATH,                                                                    |  |  |  |
|             |                                                                     |                                                                    | CRDIR, PGDIR, VARS, TVARS, ORDER                                                                                   |  |  |  |
|             |                                                                     | <b>ARITH</b>                                                       | Variable arithmetic: STO+, STO-, STO*, STO/, INCR,                                                                 |  |  |  |
|             | <b>BRCH</b>                                                         |                                                                    | DECR, SINV, SNEG, SCONJ<br><b>Branch instructions:</b>                                                             |  |  |  |
|             |                                                                     |                                                                    |                                                                                                    |  |  |  |
|             |                                                                     | IF                                                                 | IF, CASE, START, FOR, DO, WHILE, IFT, IFTE. Submenus:<br>IF, THEN, ELSE, END                                       |  |  |  |
|             |                                                                     | <b>CASE</b>                                                        | CASE, THEN, END                                                                                                    |  |  |  |
|             |                                                                     | <b>START</b>                                                       | START, NEXT, STEP                                                                                                  |  |  |  |
|             |                                                                     | <b>FOR</b>                                                         | FOR, NEXT, STEP                                                                                                    |  |  |  |
|             |                                                                     | DO                                                                 | DO, UNTIL, END                                                                                                    |  |  |  |
|             |                                                                     | <b>WHILE</b>                                                       | WHILE, REPEAT, END                                                                                                 |  |  |  |
|             | <b>TEST</b>                                                         |                                                                    | Comparisn and flag testing: ==, $\neq$ , <, >, $\leq$ , $\geq$ , AND, OR, XOR,                                     |  |  |  |
|             |                                                                     |                                                                    | NOT, SAME, TYPE, SF, CF, FS?, FC?, FS?C, FC?C, LININ                                                               |  |  |  |
|             | <b>TYPE</b>                                                         |                                                                    | Type conversions: $OBJ\rightarrow$ , $\rightarrow$ ARRY, $\rightarrow$ LIST, $\rightarrow$ STR, $\rightarrow$ TAG, |  |  |  |
|             |                                                                     |                                                                    | $\rightarrow$ UNIT, C $\rightarrow$ R, R $\rightarrow$ C, NUM, CHR, DTAG, EQ $\rightarrow$ , TYPE, VTYPE           |  |  |  |
|             | <b>LIST</b>                                                         |                                                                    | List manipulation: ELEM, PROC, OBJ $\rightarrow$ , $\rightarrow$ LIST, SUB, REPL                                   |  |  |  |
|             |                                                                     | Submenus:                                                          |                                                                                                    |  |  |  |
|             |                                                                     | <b>ELEM</b>                                                        | Set & get elements of a list:                                                                                      |  |  |  |
|             |                                                                     |                                                                    | GET, GETI, PUT, PUTI, SIZE, POS, HEAD, TAIL                                                                        |  |  |  |
|             |                                                                     | <b>PROC</b>                                                        | Process a list: DOLIST, DOSUBS, NSUB, ENDSUB,                                                                      |  |  |  |
|             |                                                                     |                                                                    | STREAM, REVLIST, SORT, SEQ                                                                                         |  |  |  |
|             | <b>GROB</b>                                                         |                                                                    | Graphic-object manipulation: →GROB, BLANK, GOR, GXOR,                                                              |  |  |  |
|             |                                                                     | SUB, REPL, $\rightarrow$ LCD, LCD $\rightarrow$ , SIZE, ANIMATE    |                                                                                                    |  |  |  |
|             | Drawing commands: PICT, PDIM, LINE, TLINE, BOX, ARC,<br><b>PICT</b> |                                                                    |                                                                                                    |  |  |  |
|             |                                                                     | PIXON, PIXOFF, PIX?, PVIEW, PX $\rightarrow$ C, C $\rightarrow$ PX |                                                                                                    |  |  |  |

HP-48GII/49G+

|              | <b>CHARS</b>                   |                                                                                                 | String functions: SUB, REPL, POS, SIZE, NUM, CHR, OBJ $\rightarrow$ ,<br>$\rightarrow$ STR, HEAD, TAIL, SREPL |  |  |  |
|--------------|--------------------------------|-------------------------------------------------------------------------------------------------|----------------------------------------------------------------------------------------------------|--|--|--|
|              | <b>MODES</b>                   | Various system settings. Submenus:                                                              |                                                                                                    |  |  |  |
|              |                                | <b>FMT</b>                                                                                      | Number formatting options:                                                                                    |  |  |  |
|              |                                |                                                                                                 | STD, FIX, SCI, END, FM,, ML                                                                                   |  |  |  |
|              |                                | <b>ANGLE</b>                                                                                    | Angular settings:                                                                                             |  |  |  |
|              |                                |                                                                                                 | DEG, RAD, GRAD, RECT, CYLIN, SPHERE                                                                           |  |  |  |
|              |                                | <b>FLAG</b>                                                                                     | Flag operations:                                                                                              |  |  |  |
|              |                                |                                                                                                 | SF, CF, FS?, FC?, FS?C, FC?C, STOF, RCLF, RESET                                                               |  |  |  |
|              |                                | <b>KEYS</b>                                                                                     | Keyboard operations:                                                                                          |  |  |  |
|              |                                | <b>MENU</b>                                                                                     | ASN, STOKEYS, RCLKEYS, DELKEYS<br>Menu manipulations:                                                         |  |  |  |
|              |                                |                                                                                                 | MENU, CST, TMENU, RCLMENU                                                                                     |  |  |  |
|              |                                | <b>MISC</b>                                                                                     | Various system settings:                                                                                      |  |  |  |
|              |                                |                                                                                                 | BEEP, CLK, SYM, STK, ARG, CMD, INFO                                                                           |  |  |  |
|              | IN                             |                                                                                                 | User input functions:                                                                                         |  |  |  |
|              |                                |                                                                                                 | INFORM, NOVAL, CHOOSE, INPUT, KEY, WAIT, PROMPT                                                               |  |  |  |
|              | <b>OUT</b>                     |                                                                                                 | Display functions:                                                                                            |  |  |  |
|              |                                |                                                                                                 | PVIEW, TEXT, CLLCD, DISP, FREEZE, MSGBOX, BEEP                                                                |  |  |  |
|              | <b>TIME</b>                    | Time and date functions:                                                                        |                                                                                                    |  |  |  |
|              |                                |                                                                                                 | DATE, $\rightarrow$ DATE, TIME, $\rightarrow$ TIME, TICKS, ALRM, DATE+, DDAYS,                                |  |  |  |
|              | <b>ERROR</b>                   | →HMS, HMS→, HMS+, HMS-, TSTR, CLKADJ<br>Error handling: DOERR, ERRN, ERRM, ERR0, LASTARG, IFERR |                                                                                                    |  |  |  |
|              | Program control and debugging: |                                                                                                 |                                                                                                    |  |  |  |
|              | <b>RUN</b>                     | DBUG, SST, SST↓, NEXT, HALT, KILL, OFF                                                          |                                                                                                    |  |  |  |
| <b>CHARS</b> |                                | Displays a list of available characters.                                                        |                                                                                                    |  |  |  |
|              | to the desired character.      |                                                                                                 | Use the arrow keys (optionally with the Shift-right key) to move the cursor                                   |  |  |  |
|              |                                |                                                                                                 | On the bottom row left there's an indication how the character can be                                         |  |  |  |
|              |                                |                                                                                                 | entered from the keyboard. Also, the ASCII code is displayed.                                                 |  |  |  |
|              | Soft buttons:                  |                                                                                                 |                                                                                                    |  |  |  |
|              | <b>MODIF</b>                   |                                                                                                 | Enters the character editor which allows to modify the                                                        |  |  |  |
|              |                                |                                                                                                 | appearance of the character.                                                                                  |  |  |  |
|              |                                |                                                                                                 | Note: When in edit mode the MODIF softkey is not available.                                                   |  |  |  |
|              |                                |                                                                                                 | Use the following keys and softkeys for editing:                                                              |  |  |  |
|              |                                |                                                                                                 | "." to turn off/on the pixel under the pixel-cursor.                                                          |  |  |  |
|              |                                |                                                                                                 | Arrow keys or shift-arrow keys to move the pixel cursor.<br>SCAN to return to the list of characters.         |  |  |  |
|              |                                | $\bullet$                                                                                       | CHR- to display the previous character.                                                                       |  |  |  |
|              |                                |                                                                                                 | $CHR+$ to display the next character.                                                                         |  |  |  |
|              |                                |                                                                                                 | Modifications are automatically preserved.                                                                    |  |  |  |
|              | ECHO1                          |                                                                                                 | Echos the selected character to the command line and quits the                                                |  |  |  |
|              |                                | CHARS menu.                                                                                     |                                                                                                    |  |  |  |
|              | <b>ECHO</b>                    |                                                                                                 | Echos the selected character to the command line but does not                                                 |  |  |  |
|              |                                | exit the menu.                                                                                  |                                                                                                    |  |  |  |
| <b>MTRW</b>  | Activates the matrix writer.   |                                                                                                 |                                                                                                    |  |  |  |
|              |                                |                                                                                                 | This is a full-screen editor which allows to enter Matrices (or Lists, see                                    |  |  |  |
|              | below) in an intuitive way.    |                                                                                                 |                                                                                                    |  |  |  |

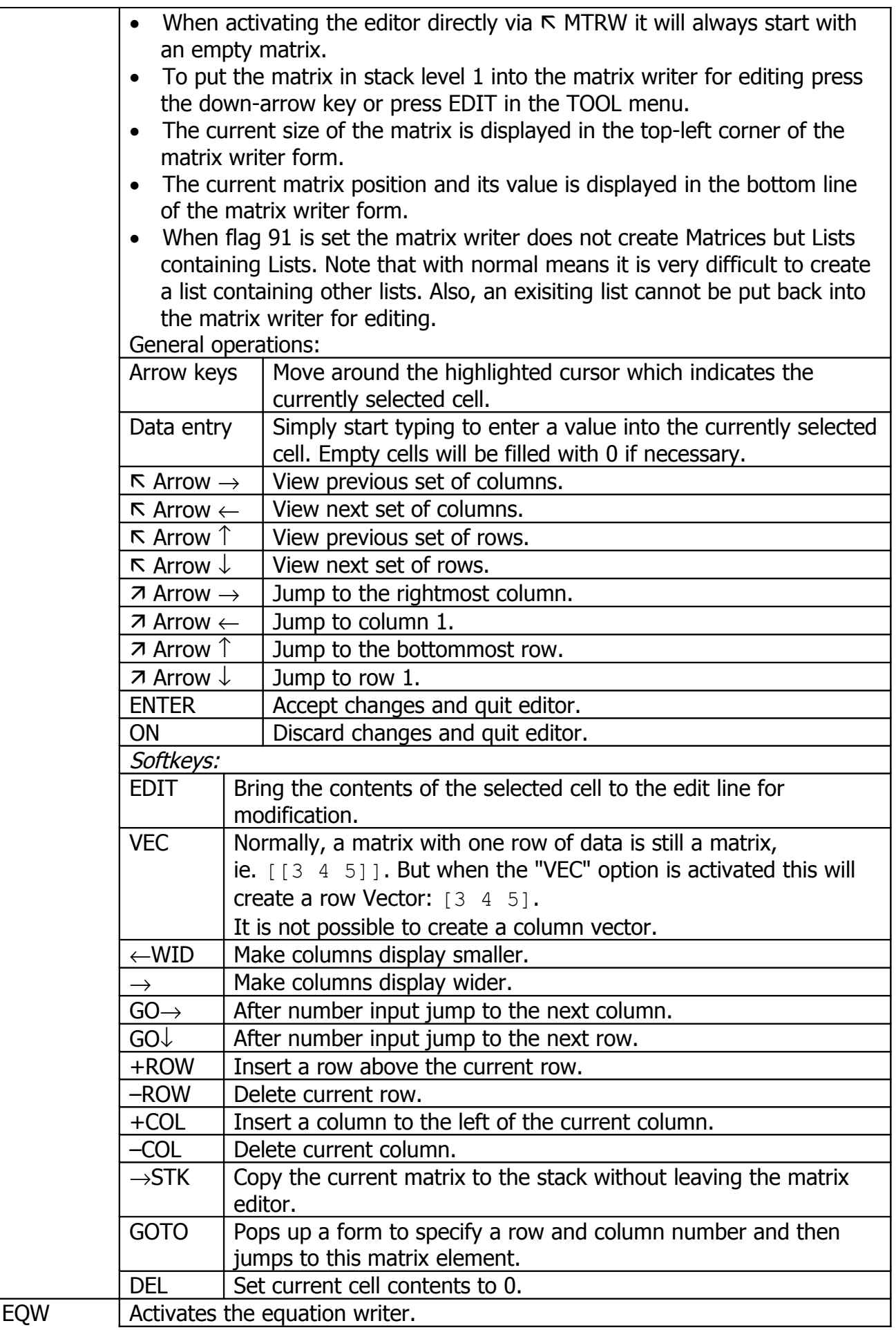

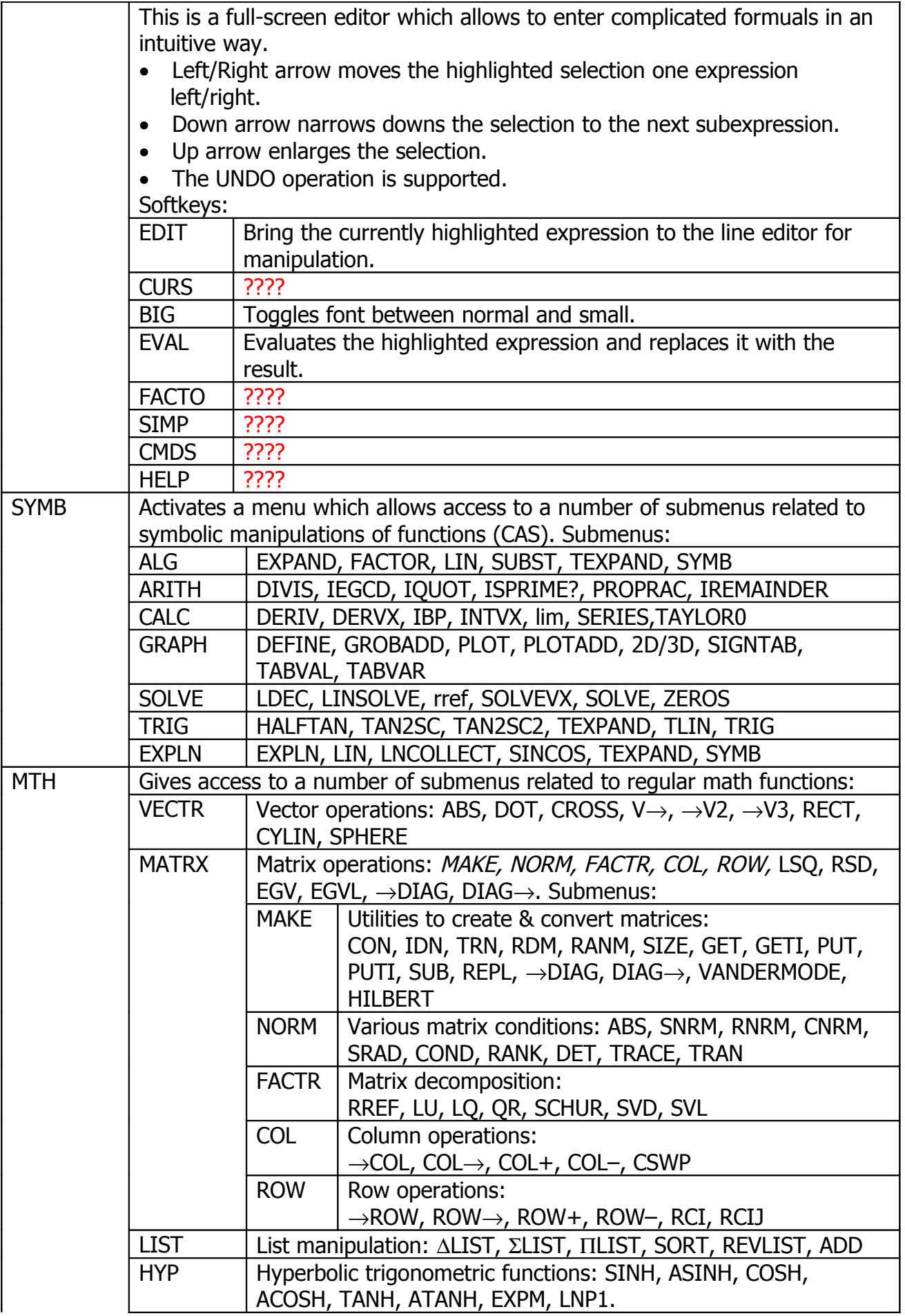

HP-48GII/49G+

|                | <b>REAL</b>  | Various real number functions: %, %CH, %T, MIN, MAX, MOD,                         |  |  |  |  |  |
|----------------|--------------|-----------------------------------------------------------------------------------|--|--|--|--|--|
|                |              | ABS, SIGN, MANT, XPON, IP, FP, RND, TRNC, FLOOR, CEIL,                            |  |  |  |  |  |
|                |              | $D\rightarrow R$ , $R\rightarrow D$                                               |  |  |  |  |  |
|                | <b>BASE</b>  | Binary number manipulation, same as $\pi$ 3: HEX, DEC, OCT, BIN,                  |  |  |  |  |  |
|                |              | R→B, B→R, <i>LOGIC, BIT, BYTE</i> , STWS, RCWS.                                   |  |  |  |  |  |
|                |              | Submenus:                                                                         |  |  |  |  |  |
|                |              | LOGIC  <br>Logic functions: AND, OR, XOR, NOT                                     |  |  |  |  |  |
|                |              | <b>BIT</b><br>Bit-wise rotation: RL, SL, ASR, SR, RR                              |  |  |  |  |  |
|                |              | Byte-wise rotation: RLB, SLB, SRB, RRB<br><b>BYTE</b>                             |  |  |  |  |  |
|                | <b>PROB</b>  | Probability functions: COMB, PERM, !, RAND, RDZ, UTPC, UTPF,                      |  |  |  |  |  |
|                |              | UTPN, UTPT, NDIST                                                                 |  |  |  |  |  |
|                | <b>FFT</b>   | Fourier transforms: FFT, IFFT                                                     |  |  |  |  |  |
|                | <b>CMPLX</b> | Complex number functions: RE, IM, $C\rightarrow R$ , $R\rightarrow C$ , ABS, ARG, |  |  |  |  |  |
|                |              | SIGN, NEG, CONJ                                                                   |  |  |  |  |  |
|                | <b>CONST</b> | Built-in constants (not to be confused with units): e (symbolic),                 |  |  |  |  |  |
|                |              | 2.718 (e as a number), i (symbolic), (0 1), $\pi$ (symbolic), 3.141               |  |  |  |  |  |
|                |              | $(\pi$ as a number), MINR (symbolic), 1E-4 (MINR as a number),                    |  |  |  |  |  |
|                |              | MAXR (symbolic) 9.999 (MAXR As number)                                            |  |  |  |  |  |
|                |              | Label<br>Results in                                                               |  |  |  |  |  |
|                |              | "e"<br>e                                                                          |  |  |  |  |  |
|                |              | 2.718<br>2.71828                                                                  |  |  |  |  |  |
|                |              | i<br>'i' (Complex mode is turned on)                                              |  |  |  |  |  |
|                |              | (0 1)<br>(0, 1.)                                                                  |  |  |  |  |  |
|                |              | $\mathbf{L}$<br>π                                                                 |  |  |  |  |  |
|                |              | 3.141<br>3.1412                                                                   |  |  |  |  |  |
|                |              | 'MINR'<br>MINR                                                                    |  |  |  |  |  |
|                |              | $1.E-499$<br>$1.E-4$                                                              |  |  |  |  |  |
|                |              | 'MAXR'<br>MAXR                                                                    |  |  |  |  |  |
|                |              | 9.999<br>9.9999.E+499                                                             |  |  |  |  |  |
|                | <b>SPECI</b> | Special functions related to the Gamma function:                                  |  |  |  |  |  |
|                |              | GAMMA, PSI, Psi                                                                   |  |  |  |  |  |
| CAT            |              | Displays a scroll box with all implemented 762 commands.                          |  |  |  |  |  |
|                |              | Press a character or symbol key to quickly jump to the first name that            |  |  |  |  |  |
|                |              | matches this character.                                                           |  |  |  |  |  |
|                |              | Use shift-left up/down to page up/down.                                           |  |  |  |  |  |
|                |              | Use shift-right up/down to jump to the top/bottom of the list.                    |  |  |  |  |  |
|                |              | Press ENTER to execute the selected command.                                      |  |  |  |  |  |
| S.SLV          |              | Symbolic solver menu                                                              |  |  |  |  |  |
| NUM.SLV        |              | Numerical solver choose box                                                       |  |  |  |  |  |
| EXP&LN         |              | Exponential and logarithmic functions menu                                        |  |  |  |  |  |
| <b>TRIG</b>    |              | Trigonometric functions                                                           |  |  |  |  |  |
| <b>FINANCE</b> |              | Financial problems solver form                                                    |  |  |  |  |  |
| <b>TIME</b>    |              | Time functions and alarms management choose box.                                  |  |  |  |  |  |
|                |              | Note that in edit mode the time tools softmenu is displayed rather than the       |  |  |  |  |  |
|                | choose box.  |                                                                                   |  |  |  |  |  |
|                | Browse alarm |                                                                                   |  |  |  |  |  |
|                |              | Allows to create, delete and edit alarms. The number of alarms is apparently      |  |  |  |  |  |
|                |              | not limited. When an alarm occurs the following happens:                          |  |  |  |  |  |

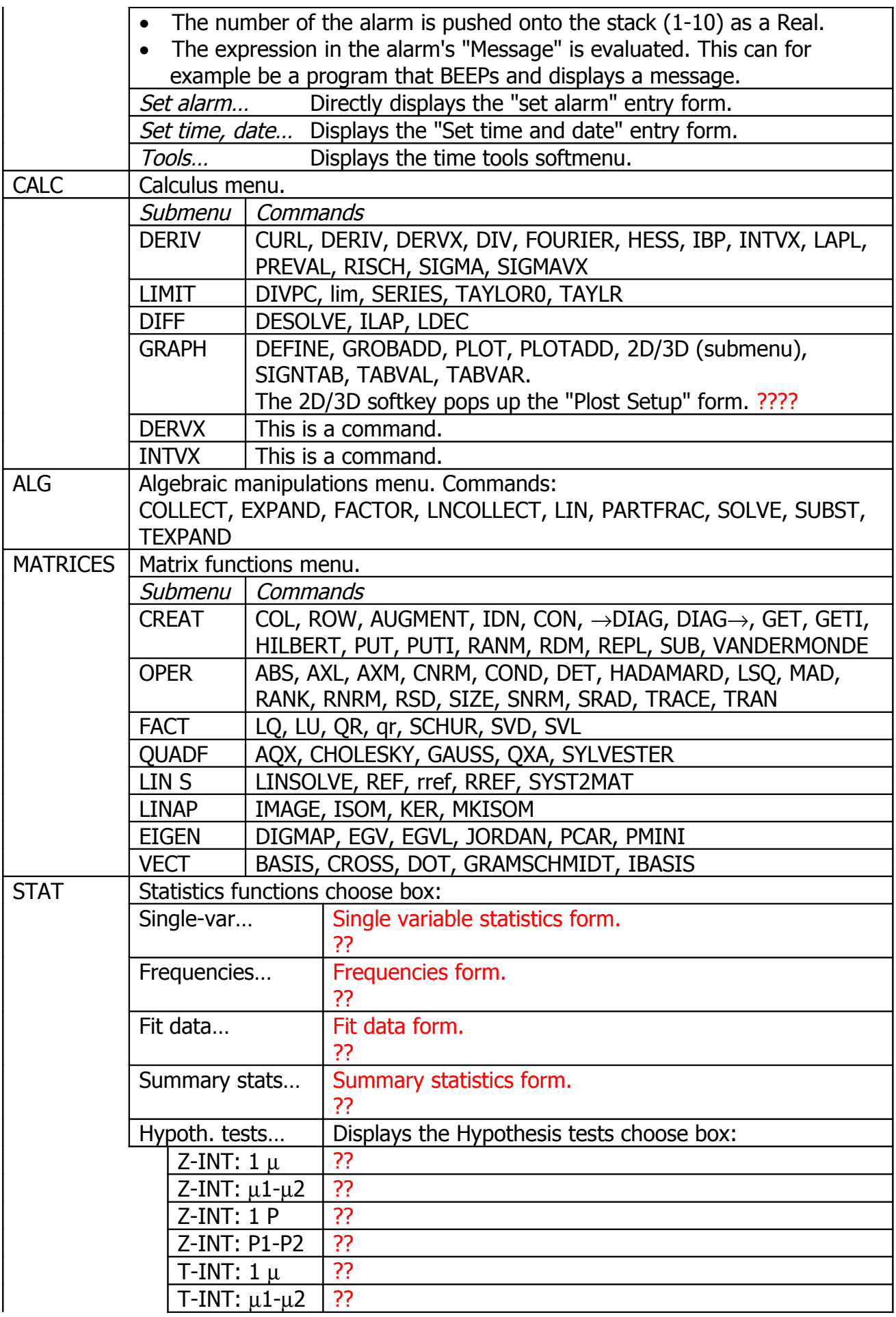

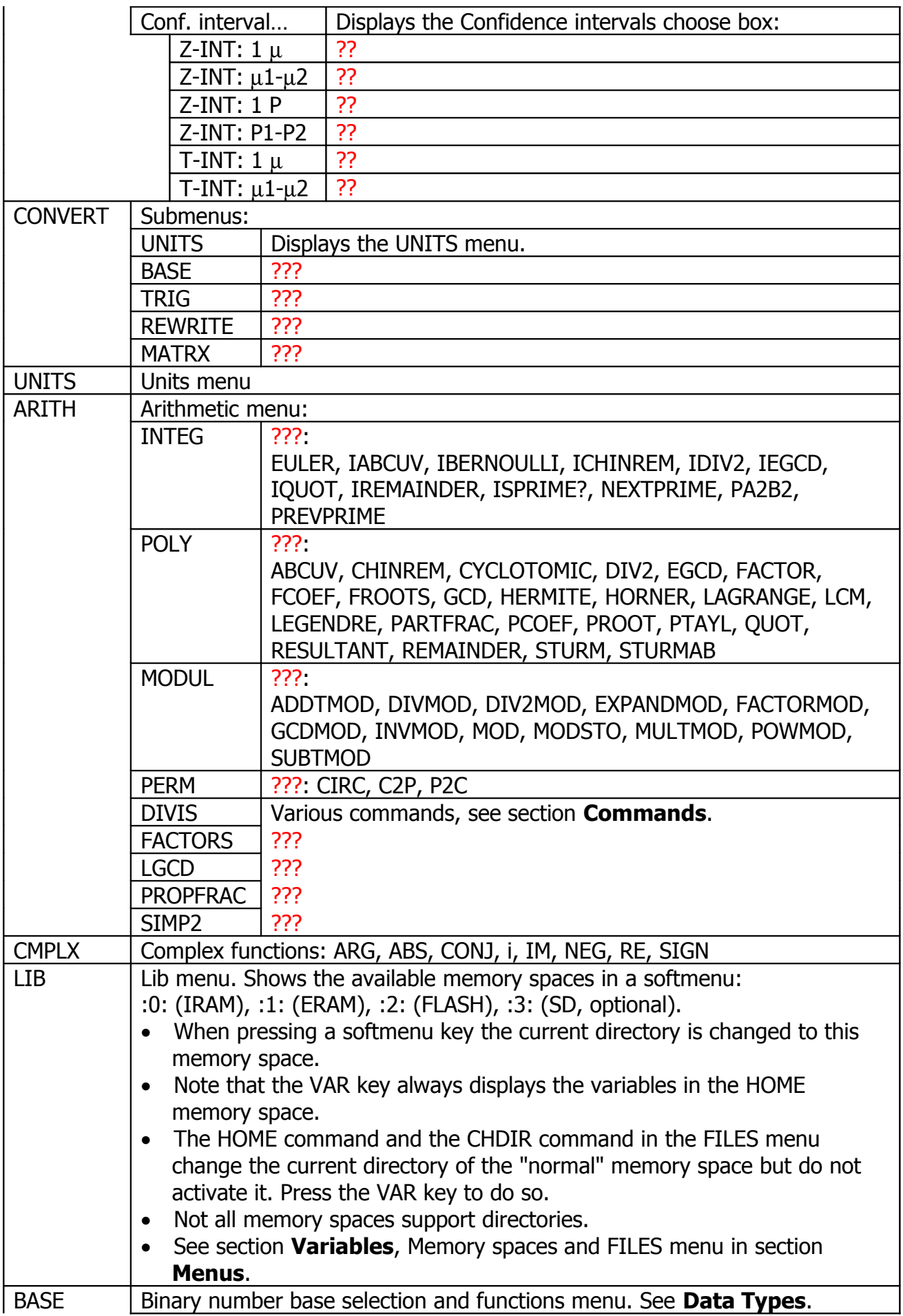

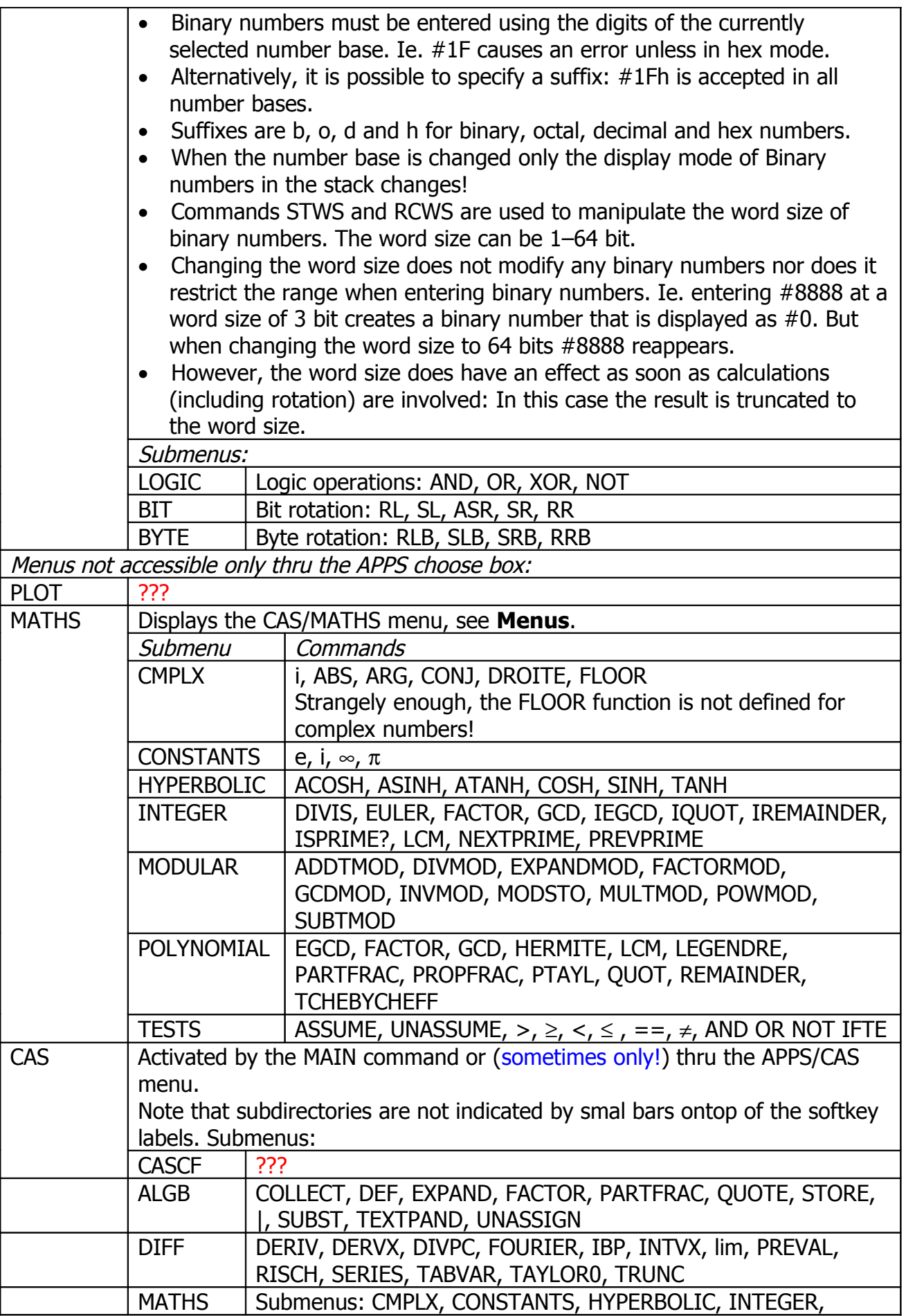

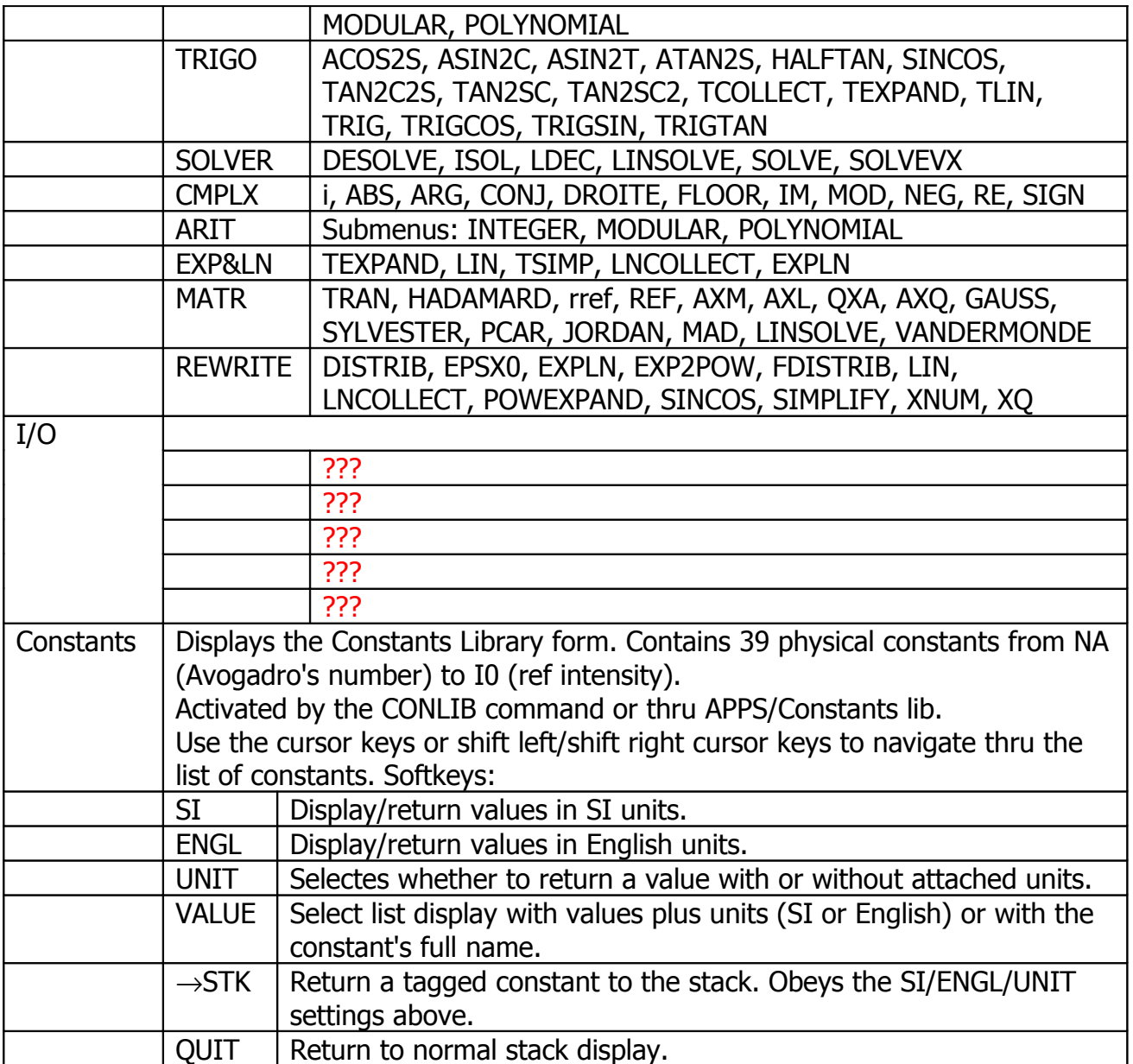

# **Display**

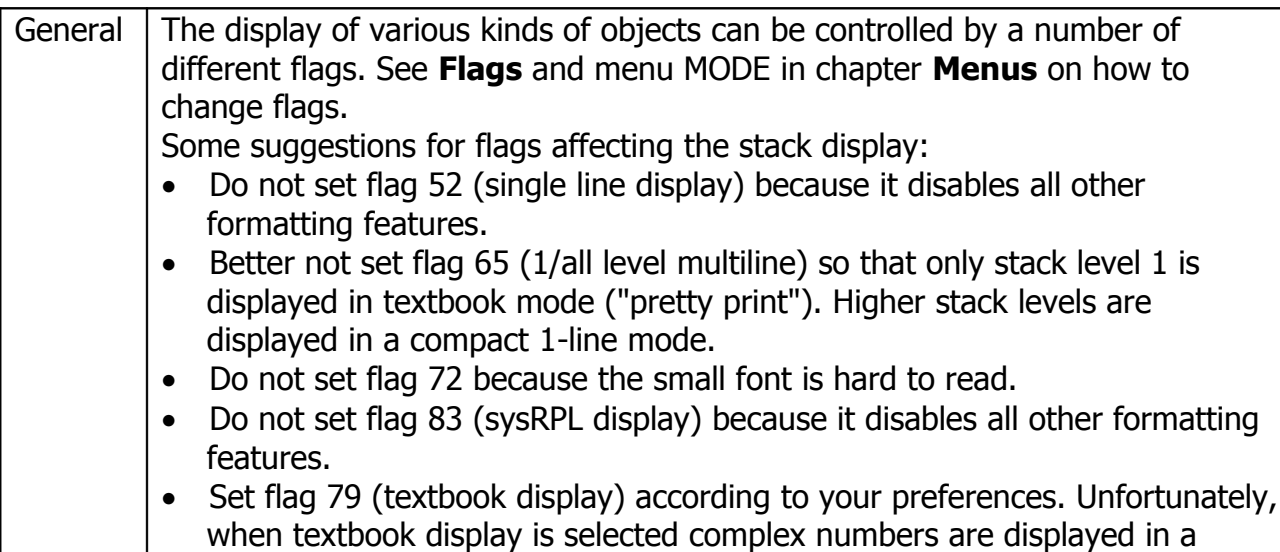

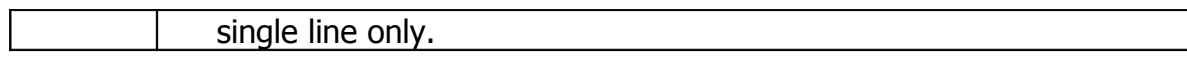

### **Command List**

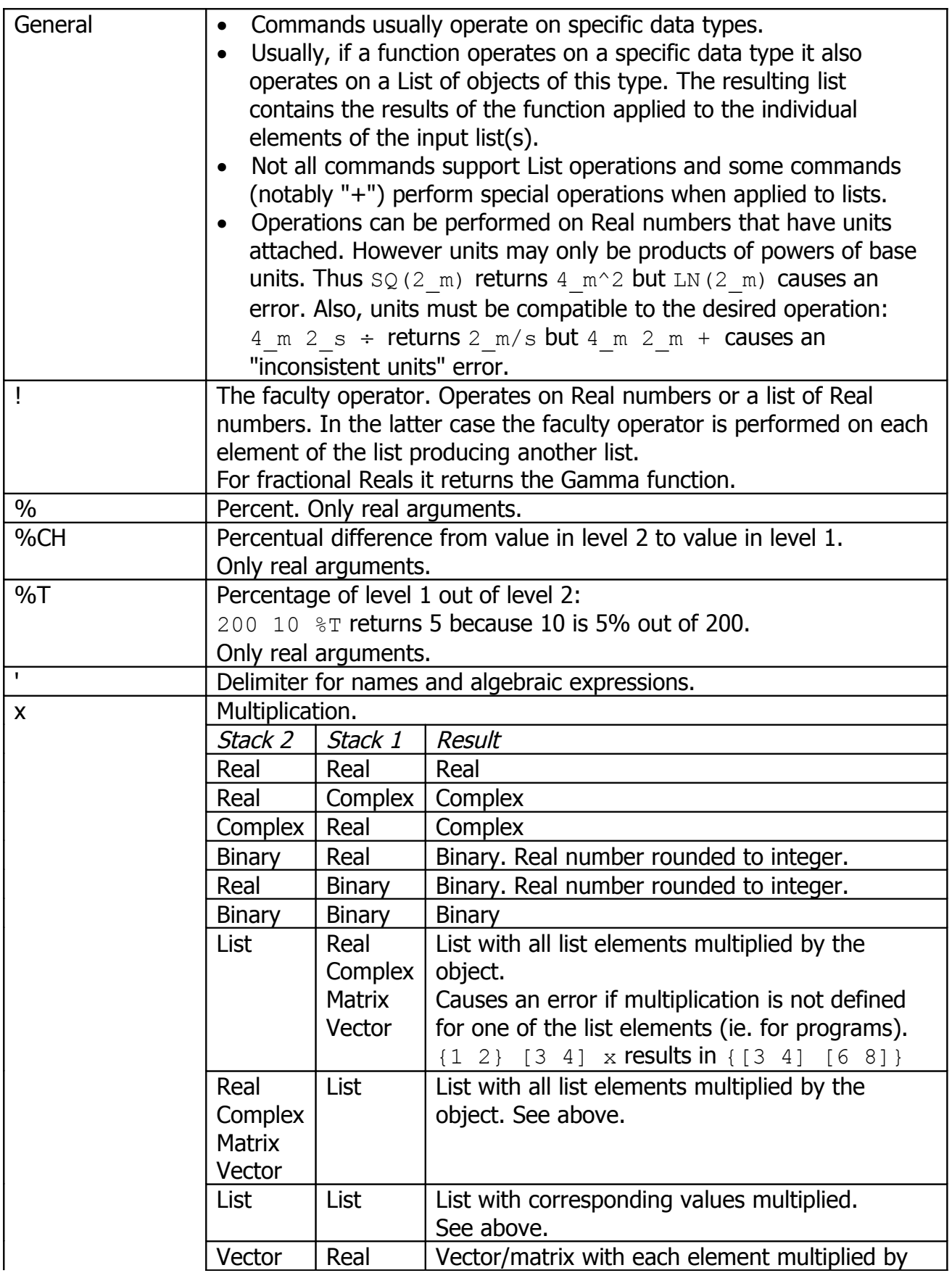

HP-48GII/49G+

|     | <b>Matrix</b> | Complex       | number.                                            |
|-----|---------------|---------------|----------------------------------------------------|
|     | Real          | Vector        | Vector with each element multiplied by number.     |
|     | Complex       |               |                                                    |
|     | <b>Matrix</b> | Vector        | Vector resulting from matrix multiplication.       |
|     |               |               | Dimensions must match.                             |
|     | <b>Matrix</b> | <b>Matrix</b> | Matrix resulting from matrix multiplication.       |
|     |               |               | Dimensions must match.                             |
|     | Addition.     |               |                                                    |
| $+$ |               |               |                                                    |
|     | Stack 2       | Stack 1       | <b>Result</b>                                      |
|     | Real          | Real          | Real                                               |
|     | Real          | Complex       | Complex                                            |
|     | Complex       | Real          | Complex                                            |
|     | <b>Binary</b> | Real          | Binary. Real number rounded to integer.            |
|     | Real          | <b>Binary</b> | Binary. Real number rounded to integer.            |
|     | <b>Binary</b> | <b>Binary</b> | <b>Binary</b>                                      |
|     | List          | Object        | List with object inserted at end.                  |
|     |               |               | Also applies if object is a program.               |
|     |               |               | Does not apply if object is a list.                |
|     | Object        | List          | List with object inserted at beginning.            |
|     |               |               | Also see List/Object.                              |
|     | List          | List          | Combined lists.                                    |
|     | Vector        | Vector        | Vector, dimensions must match.                     |
|     | <b>Matrix</b> | Matrix        | Matrix, dimensions must match.                     |
|     | <b>String</b> | Object        | String with object appended at end.                |
|     |               |               | Also applies if object is a string or a program.   |
|     |               |               | Does not apply if object is a list.                |
|     | Object        | <b>String</b> | String with object inserted at beginning.          |
|     |               |               | Also see String/Object.                            |
|     | Subtraction.  |               |                                                    |
|     | Stack 2       | Stack 1       | <b>Result</b>                                      |
|     | Real          | Real          | Real                                               |
|     | Real          | Complex       | Complex                                            |
|     | Complex       | Real          | Complex                                            |
|     | <b>Binary</b> | Real          | Binary. Real number rounded to integer.            |
|     | Real          | <b>Binary</b> | Binary. Real number rounded to integer.            |
|     | <b>Binary</b> | <b>Binary</b> | <b>Binary</b>                                      |
|     | Vector        | Vector        | Vector, dimensions must match.                     |
|     | <b>Matrix</b> | Matrix        | Matrix, dimensions must match.                     |
|     | List          | Real          | List with the number substracted from all list     |
|     |               |               | elements.                                          |
|     |               | Complex       | Causes an error if substraction is not defined for |
|     |               |               |                                                    |
|     |               |               | one of the list elements (ie. for programs).       |
|     | Real          | List          | List with the list values substracted from the     |
|     | Complex       |               | number. Also see List/Real.                        |
|     | List          | List          | List with corresponding elements substracted       |
|     |               |               | from each other. Dimensions must match.            |
|     |               |               | Also see List/Real.                                |
|     | Division.     |               |                                                    |

HP-48GII/49G+

|              | Stack 2       | Stack 1                     | Result                                                                  |
|--------------|---------------|-----------------------------|-------------------------------------------------------------------------|
|              | Real          | Real                        | Real                                                                    |
|              | Real          | Complex                     | Complex                                                                 |
|              | Complex       | Real                        | Complex                                                                 |
|              | <b>Binary</b> | Real                        | Binary. Real is rounded to integer before                               |
|              |               |                             | division.                                                               |
|              |               |                             | Note: All divisions involving binaries that divide                      |
|              |               |                             | by 0 do not cause an error but result in 0!                             |
|              | Real          | <b>Binary</b>               | Binary.                                                                 |
|              | <b>Binary</b> | <b>Binary</b>               | Binary.                                                                 |
|              | List          | Real                        | List with all elements divided by number.                               |
|              |               | Complex                     | Causes an error if division is not defined for one                      |
|              |               | <b>Matrix</b>               | of the list elements (ie. for programs).                                |
|              | Real          | List                        | List with number divided by each list element.                          |
|              | Complex       |                             | See above.                                                              |
|              | Vector        |                             |                                                                         |
|              | <b>Matrix</b> |                             |                                                                         |
|              | List          | List                        | List with corresponding elements divided by                             |
|              |               |                             | each other.                                                             |
|              |               |                             | See above.                                                              |
|              | Vector        | Real                        | Vector/matix with each element divided by                               |
|              | <b>Matrix</b> | Complex                     | number.                                                                 |
|              | Vector        | <b>Matrix</b>               | ??                                                                      |
|              | Matrix        | Matrix                      | ??                                                                      |
|              | ???           |                             |                                                                         |
| $\prec$      |               | Comparisn operator.         | Compares values stack2 < stack1.                                        |
|              | $\bullet$     | Returns Real values 0 or 1. |                                                                         |
|              |               |                             | Compares Real or Binary values but not in mixed mode.                   |
|              |               | Compares strings lexically. |                                                                         |
|              |               |                             | Compares two lists component-by-component and returns a list            |
|              |               |                             | containing the comparisn results. List lengths must match.              |
| =            |               |                             | Equality operator in algebraic expressions, ie. $Y=3*X+7$ .             |
| $=$ $=$      |               |                             | Comparisn operator, returns Real number 0 or 1.                         |
|              |               |                             | Compares all data types but different data types are never equal,       |
|              |               |                             | ie. $3 \neq 3$ == returns 0 because Reals and Binaries are of different |
|              | type.         |                             |                                                                         |
|              |               |                             | Lists are not compared component-wise but as a whole. All their         |
|              |               |                             | elements must be identical. Lists of different length are never         |
|              | equal.        |                             |                                                                         |
|              |               |                             | Programs are assumed to be equal if they contain the same code.         |
|              |               |                             | Symbolic arguments are evaluated, see SAME.                             |
|              |               | See "<" and also SAME.      |                                                                         |
| >            |               |                             | Comparisn operator, returns 0 or 1, see "<".                            |
| ?            |               | The undefined symbol. ??    |                                                                         |
| <b>ABCUV</b> |               |                             | Returns the solution U &V for the Bezout polynomial AU+BV=C.            |
|              |               |                             | $YX+1' YX-1' 2 ABCUV$ returns $1 -1$ .                                  |
|              |               |                             | Variable X must not exist, radians and exact mode must be selected.     |

HP-48GII/49G+

|                  |                                                                                                    | If this is not the case the calculator will ask to make the appropriate                                                         |  |  |
|------------------|----------------------------------------------------------------------------------------------------|----------------------------------------------------------------------------------------------------|--|--|
|                  | changes.                                                                                                    |                                                                                                    |  |  |
| <b>ABS</b>       |                                                                                                    | Absolute value of a Real or Complex number, Vector or Matrix.                                                                   |  |  |
|                  |                                                                                                    | For all types this is the square root of the sum of the squares of all                                                          |  |  |
|                  |                                                                                                    | elements. See NEG and CONJ.                                                                                                    |  |  |
| <b>ACK</b>       |                                                                                                    | Has something to do with alarms.                                                                                                |  |  |
|                  |                                                                                                    | Not listed in the Reference Manual.                                                                                             |  |  |
| <b>ACKALL</b>    |                                                                                                    | Has something to do with alarms.                                                                                                |  |  |
|                  |                                                                                                    | Not listed in the Reference Manual.                                                                                             |  |  |
| <b>ACOS</b>      | Arcus cosine.                                                                                                    |                                                                                                    |  |  |
|                  | Stack 1                                                                                                    | Result                                                                                                    |  |  |
|                  | Real                                                                                                    | Real                                                                                                    |  |  |
|                  | Real                                                                                                    | Complex, if argument $>1$                                                                                                    |  |  |
|                  | Complex                                                                                                    | Complex                                                                                                    |  |  |
|                  | List                                                                                                    | Apply function to all list elements.                                                                                            |  |  |
|                  |                                                                                                    | Causes an error if not defined for one of the list                                                                              |  |  |
|                  |                                                                                                    | elements.                                                                                                    |  |  |
| ACOS2S           |                                                                                                    | Replaces ACOS(x) with $\pi/2$ -ASIN(x) in expressions.                                                                          |  |  |
|                  |                                                                                                    | See ABCUV for general CAS issues.                                                                                               |  |  |
| <b>ACOSH</b>     |                                                                                                    | Hyperbolic arcus cosine, see ACOS.                                                                                              |  |  |
| <b>ADD</b>       |                                                                                                    | Identical to "+" with one exception: Instead of joining lists the list                                                          |  |  |
|                  |                                                                                                    | elements are added up element-wise. The dimensions must match:                                                                  |  |  |
|                  | $\{1\ 2\}$ $\{3\ 4\}$ ADD returns $\{4\ 6\}$ .<br>ADD really only exists to overcome the traditional, non-standard |                                                                                                    |  |  |
|                  |                                                                                                    |                                                                                                    |  |  |
|                  | behaviour of "+" with respect to List arguments.                                                                   |                                                                                                    |  |  |
| <b>ADDTMOD</b>   |                                                                                                    | Adds two expressions modulo the current modulus.                                                                                |  |  |
|                  | '11X+5' '8X+6' ADDTMOD returns '6X-2'                                                                              |                                                                                                    |  |  |
|                  | for modulus=13 because the sum '19X+11' modulo 13 is '6X-2' (why                                                   |                                                                                                    |  |  |
|                  | not '6X+11' ?)                                                                                                    |                                                                                                    |  |  |
|                  | See ABCUV for general CAS issues and MODSTO.                                                                       |                                                                                                    |  |  |
| <b>ADDTOREAL</b> | Assumption on a variable to be real. ??                                                                            |                                                                                                    |  |  |
|                  | See ASSUME, UNASSUME.                                                                                              |                                                                                                    |  |  |
| <b>ALGB</b>      | Displays the CAS/ALGB menu, see Menus.                                                                             |                                                                                                    |  |  |
| <b>ALOG</b>      |                                                                                                    | Exponential function base 10. Operates on Real or Complex number,                                                               |  |  |
|                  |                                                                                                    | or a List of Real/Complex numbers. Returns a symbolic expression for                                                            |  |  |
|                  |                                                                                                    | symbolic arguments, ie: 'A' EXP returns ALOG(A).                                                                                |  |  |
|                  |                                                                                                    | See EXP, EXPM, LN, LNP1, LOG.                                                                                                   |  |  |
| <b>AMORT</b>     | $??6 - 39$                                                                                                    |                                                                                                    |  |  |
| <b>AND</b>       | AND operator.                                                                                                    |                                                                                                    |  |  |
|                  |                                                                                                    | For Binary numbers it returns the bit-wise AND.                                                                                 |  |  |
|                  | $\bullet$                                                                                                    | For Real numbers it returns the logical AND.                                                                                    |  |  |
|                  | ٠                                                                                                    | For Lists it returns a list containing the result of the component-                                                             |  |  |
|                  |                                                                                                    | wise AND. List lengths must match.                                                                                              |  |  |
|                  | ٠                                                                                                    | Not defined for mixed Real/Binary arguments.                                                                                    |  |  |
| <b>ANIMATE</b>   |                                                                                                    | Returns a symbolic expression for symbolic arguments.                                                                           |  |  |
|                  | 22-31                                                                                                    |                                                                                                    |  |  |
|                  |                                                                                                    |                                                                                                    |  |  |
| <b>ANS</b>       |                                                                                                    | Replaces the value in stack value 1 by a copy of the value in the stack<br>level indicated by the Real number in stack level 1. |  |  |

HP-48GII/49G+

|                    | 10 20 30 40 3 PICK returns 10 20 30 40 30.                                                                               |
|--------------------|----------------------------------------------------------------------------------------------------|
|                    | This is very similar to but not quite the same as PICK, see there.                                                       |
| <b>APPLY</b>       | ???                                                                                                    |
| <b>ARC</b>         | ?? drawing an arc 22-25                                                                                                  |
| <b>ARCHIVE</b>     | ???                                                                                                    |
| <b>ARG</b>         | Returns as a Real number the angle of a Complex/Real number with                                                         |
|                    | the X-axis. The angle is expressed in the current angle mode (GRAD,                                                      |
|                    | RAD or DEG). For a plain Real number this is always 0. For (0 0) the                                                     |
|                    | result is 0 as well.                                                                                                    |
| <b>ARIT</b>        | Displays the arithmetic menu with subdirectories INTEG, MODUL,                                                           |
|                    | POLYN and MAIN which returns to the CAS menu.                                                                            |
|                    | Note that this arithmetic menu is different from the one that can be                                                     |
|                    | accessed thru the APPS/CAS menu choose box.                                                                              |
| $ARRY \rightarrow$ | Splits a vector or matrix into components and returns a list containing                                                  |
|                    | the vector/matrix dimensions.<br>See $\rightarrow$ ARRY. Examples:                                                       |
|                    | <b>For</b> $[1\ 2\ 3]\ 4\ 5\ 6]$ this returns 1 2 3 4 5 6 $\{2\ 3\}$ on<br>$\bullet$                                     |
|                    | the stack.                                                                                                    |
|                    | • For $[1 \ 2 \ 3 \ 4 \ 5]$ it returns $1 \ 2 \ 3 \ 4 \ 5 \ {5}.$                                                        |
| <b>ASIN</b>        | Arcus sine, see ACOS.                                                                                                    |
| ASIN2C             | Replaces ASIN(x) with $\pi/2$ -ACOS(x) in an expression.                                                                 |
|                    | See ABCUV for general CAS issues.                                                                                        |
| ASIN2T             | Replaces ASIN(x) with ATAN( $x/\sqrt{(1-x^2)}$ ) in algebraic expressions.                                               |
|                    | See ABCUV for general CAS issues.                                                                                        |
| <b>ASINH</b>       | Hyperbolic arcus sine, see ACOS.                                                                                         |
| <b>ASN</b>         | $20 - 6$                                                                                                    |
| <b>ASR</b>         | Shift Binary number one bit right. Duplicates the topmost bit and                                                        |
|                    | discards bit0.                                                                                                    |
| <b>ASSUME</b>      | Make an assumption on a variable. ??                                                                                     |
| <b>ATAN</b>        | Arcus tangent, see ACOS.                                                                                                 |
| ATAN2S             | ???                                                                                                    |
| <b>ATANH</b>       | Hyperbolic arcus tangent, see ACOS.                                                                                      |
| <b>ATICK</b>       | Defines tick-mark parameters for plots axes.                                                                             |
|                    | A Real number sets the tick mark distance to this amount of units                                                        |
|                    | for the x- and y-axis. Units are not pixel but rather depend on the                                                      |
|                    | width and height of the plot.                                                                                            |
|                    | A list $\{x \mid y\}$ of two Real numbers set the tick mark distance for<br>$\bullet$<br>the x and y axis independently. |
|                    | A Binary number sets the tick mark distance in pixel.                                                                    |
|                    | A List of two Binary numbers sets the tick mark distance for the x-                                                      |
|                    | und y-axis independently in pixels.                                                                                      |
| <b>ATTACH</b>      | ???                                                                                                    |
| <b>AUGMENT</b>     | Add an object to a list.                                                                                                 |
|                    | $\{66\}$ 'X' AUGMENT returns $\{66\}$ 'X' }.                                                                             |
|                    | This is similar to the " $+$ " operator but the latter can also append to a                                              |
|                    | list that is located in stack level 1 which AUGMENT cannot:                                                              |
|                    | 'X' { 66 } AUGMENT causes an error.                                                                                      |
| <b>AUTO</b>        | Determines the plot range for 2-dimensional plots.                                                                       |

HP-48GII/49G+

|                  | Syntax ??                                                                                                    |
|------------------|----------------------------------------------------------------------------------------------------|
| <b>AXES</b>      | Draw axes in a plot.                                                                                                    |
|                  | $(0, 0)$ AXES draws axes at position $(0,0)$ .                                                                                                    |
|                  | $(1 2) 5.$ "t" "V"} AXES draws axes at position $(1,2)$ , tick                                                                                                    |
|                  | marks every 5 units, labels the x-axis with "t" and the y-axis with                                                                                                    |
|                  | "V". See ATICK for more details on tick marks.                                                                                                    |
| <b>AXL</b>       | $9 - 30$                                                                                                    |
| <b>AXM</b>       | $11 - 16$                                                                                                    |
| <b>AXQ</b>       | 11-59                                                                                                    |
| <b>BAR</b>       | ???                                                                                                    |
| <b>BARPLOT</b>   | ???                                                                                                    |
| <b>BASIS</b>     | ???                                                                                                    |
| <b>BAUD</b>      | Select the baud rate for the serial port $-$ even though the HP-49g+<br>doesn't have one. Automatically creates the IOPAR variable in the<br>current directory if it doesn't already exist. |
| <b>BEEP</b>      | Creates a tone with given frequency and duration.                                                                                                    |
|                  | 1000 2 BEEP creates a tone at 1000 Hz for 2 seconds.                                                                                                    |
|                  | Frequency and duration must be Real numbers.                                                                                                    |
| <b>BESTFIT</b>   | Sets the curve fitting model to "best fit" and fits a curve into the                                                                                                    |
|                  | current statistics data in <b>EDAT</b> . No value is returned but the y-offset                                                                                                    |
|                  | and slope in $\Sigma$ PAR are updated to reflect the fit.                                                                                                    |
|                  | Also, the fit model is automatically to the best model, that is: EXPFIT,                                                                                                    |
|                  | LINFIT, LOGFIT or PWRFIT.                                                                                                    |
|                  | If <b>EPAR</b> does not exist it is created in the current directory.                                                                                                    |
|                  | See <b><i>EPAR</i></b> in section <b>Variables</b> .                                                                                                    |
| <b>BIN</b>       | Sets binary display format for Binary numbers. See DEC, HEX, OCT.                                                                                                    |
| <b>BINS</b>      | see reference manual pg. 18-19.                                                                                                    |
| <b>BLANK</b>     | ???                                                                                                    |
| <b>BOX</b>       | ???                                                                                                    |
| <b>BUFLEN</b>    | ???                                                                                                    |
| <b>BYTES</b>     | Takes an object from stack level 1 and returns two values: Its                                                                                                    |
|                  | address as a Binary number and its size in bytes. See Data Types.                                                                                                    |
| $B\rightarrow R$ | Convert a Binary number to a Real number.                                                                                                    |
|                  | For very large Binary numbers the conversion looses significant digits.                                                                                                    |
|                  | See $R\rightarrow B$ .                                                                                                    |
| C <sub>2</sub> P | ???                                                                                                    |
| <b>CASCFG</b>    | ???                                                                                                    |
| <b>CASCMD</b>    | Displays a choose box containing all the CAS commands.                                                                                                    |
|                  | Pressing OK displays a help screen on the selecting command.                                                                                                    |
| <b>CASE</b>      | Program control instruction. Syntax:<br>CASE                                                                                                    |
|                  | test1 THEN code1 END                                                                                                    |
|                  | test2 THEN code2 END                                                                                                    |
|                  |                                                                                                    |
|                  | codeDefault                                                                                                    |
|                  | <b>END</b>                                                                                                    |
|                  |                                                                                                    |
|                  | The testx instructions are tested until one evaluates to true. In this                                                                                                    |

HP-48GII/49G+

|                   | execution continues after END.                                                          |
|-------------------|-----------------------------------------------------------------------------------------|
|                   | If none of the testx instructions evaluates to true the optional                        |
|                   | codeDefault is executed. See IF.                                                        |
| <b>CEIL</b>       | Returns the next integer number $\geq$ stack level 1.                                   |
|                   | Operates only on Real numbers and lists of Real numbers.                                |
|                   | Ie. $-2.5$ CEIL returns $-2$ .                                                          |
| <b>CENTR</b>      | $22 - 7$                                                                                |
| CF                | Clear Flag(s).                                                                          |
|                   | The flag number must be given as a Real number or a list of Real                        |
|                   | numbers. When a list is specified all the corresponding flags are                       |
|                   | cleared. See SF and FC?.                                                                |
| <b>CHINREM</b>    | $5 - 12$                                                                                |
| <b>CHOLESKY</b>   | ???                                                                                     |
| <b>CHOOSE</b>     | $21 - 35$                                                                               |
| <b>CHR</b>        | Creates a string with a single character from the given ASCII value.                    |
|                   | Defined for real arguments and lists. Note that strange strings can be                  |
|                   | created from arguments $\leq 0$ .                                                       |
| <b>CIRC</b>       | $12 - 54$                                                                               |
| <b>CKSM</b>       | ???                                                                                     |
| <b>CLEAR</b>      | Clear the stack.                                                                        |
| <b>CLKADJ</b>     | $25 - 3$                                                                                |
| <b>CLLCD</b>      | Clear LCD screen. Mainly used when plotting.                                            |
| <b>CLOSEIO</b>    | ???                                                                                     |
| <b>CLVAR</b>      | ???                                                                                     |
| $CL\Sigma$        | Clear the statistics variable $\Sigma$ DAT. Does nothing if $\Sigma$ DAT doesn't exist. |
| <b>CMPLX</b>      | Displays the CAS/CMPLX menu, see Menus.                                                 |
| <b>CNRM</b>       | ???                                                                                     |
| $COL+$            | $10 - 22$                                                                               |
| $COL-$            | $10 - 22$                                                                               |
| <b>COLCT</b>      | ???                                                                                     |
| <b>COLLECT</b>    | $5 - 4$                                                                                 |
| $COL\Sigma$       | ???                                                                                     |
| $COL \rightarrow$ | ???                                                                                     |
| <b>COMB</b>       | Combinations. Ie. A B COMB returns A! / [B! $\bullet$ (A – B)!]                         |
|                   | This is the number of possibilities to select B elements from a group                   |
|                   | of A different elements where different sequences do not count                          |
|                   | separately. See PERM.                                                                   |
| <b>CON</b>        | Takes a List of two Real numbers and a Real number from the stack                       |
|                   | and returns a Matrix of the dimensions specified in the List. All                       |
|                   | elements are set to the value of the $2nd$ argument:                                    |
|                   | $\{2, 3\}$ 4 CON returns $[4, 4, 4][4, 4, 4]].$                                         |
| <b>COND</b>       | ???                                                                                     |
| <b>CONIC</b>      | ???                                                                                     |
| <b>CONJ</b>       | Conjugate of Real or Complex number, Vector or Matrix.                                  |
|                   | This negates the imaginary part of the number (if any).                                 |
|                   | See ABS and NEG.                                                                        |
| <b>CONLIB</b>     | Displays the constants library form. See APPS menu in Menus.                            |
| <b>CONST</b>      | ???                                                                                     |

HP-48GII/49G+

| <b>CONSTANTS</b>  | Displays the MATHS/CONSTANTS menu, see Menus.                             |
|-------------------|---------------------------------------------------------------------------|
| <b>CONT</b>       | Contine a halted program. Does nothing if there is no halted program.     |
|                   | See HALT, DBUG, SST, KILL.                                                |
| <b>CONVERT</b>    | Converts a Real number with units to a number expressed in specified      |
|                   | other units: 125 km 1 m CONVERT returns 125000 m.                         |
|                   | Incompatible units cause an error. See UBASE.                             |
| <b>CORR</b>       | Returns the correlation coefficient of the most recent curve fit.         |
|                   | A value of 1 indicates a perfect fit. See BESTFIT.                        |
| <b>COS</b>        | Cosine, see ACOS.                                                         |
| <b>COSH</b>       | Hyperbolic cosine, see ACOS.                                              |
| <b>COV</b>        | Returns the covariance of the most recent curve fit.                      |
|                   | A value of 1 indicates a perfect fit. See BESTFIT.                        |
| <b>CR</b>         | Sends a CR-LF sequence to the printer. ??                                 |
| <b>CRDIR</b>      | Takes a name from the stack and creates a subdirectory with this          |
|                   | name under the current directory.                                         |
| <b>CROSS</b>      | Cross product of two Vectors. Either vector may be 2- or 3-               |
|                   | dimensional, mixed dimensions are allowed.                                |
| <b>CSWP</b>       | ???                                                                       |
| <b>CURL</b>       | ???                                                                       |
| <b>CYCLOTOMIC</b> | ???                                                                       |
| <b>CYLIN</b>      | Selects cylindical display mode for 3-dim Vectors and polar format for    |
|                   | Complex numbers and 2-dim Vectors.                                        |
|                   | See MODE menu in Menus. See SPHERE and CYLIN.                             |
| $C\rightarrow PX$ | Converts a Complex number representing a point in the current plot        |
|                   | to Binary pixel coordinates. Ie. if the lower-left corner of the plot as  |
|                   | specified in PPAR is $(0,0)$ and the upper-right corner is $(1,1)$ and    |
|                   | decimal base is selected:                                                 |
|                   | $(0\ 0)$ C $\rightarrow$ PX returns {#0d #63d}.                           |
|                   | $(1\ 1)$ C $\rightarrow$ PX returns {#130d 0d}.                           |
|                   | Note that plot coordintes increase from bottom to top whereas pixel       |
|                   | coordinates increase from top to botton, $(40, 40)$ referring to the top- |
|                   | left corner. If the specified coordinates lie outside the plot area the   |
|                   | returned pixel coordinates lie beyond the actual LCD display borders.     |
|                   | See $PX\rightarrow C$ .                                                   |
| $C \rightarrow R$ | Split a Complex object into two Real objects.                             |
|                   | A Complex number is split into two Real numbers.                          |
|                   | A complex Vector is split into two real Vectors:                          |
|                   | $[ (1 2) (3 4) (5 6) ]$ C $\rightarrow$ R returns $[1 3 5]$ $[2 4 6]$     |
|                   | A complex Matrix is split into two real Matrices.                         |
|                   | See $R\rightarrow C$ .                                                    |
| <b>DARCY</b>      | ???                                                                       |
| <b>DATE</b>       | Return current date as a Real in the form $d$ . $mmyyyy$ .                |
| DATE+             | Adds a number of days in stack level 1 to a date in stack level 2.        |
|                   | 18.042004 100 DATE+ returns 27.072004.                                    |
|                   | Add negative numbers to substract days.                                   |
|                   | Both arguments must be Real numbers. See DATE, DDAYS.                     |
| <b>DBUG</b>       | Takes a program name from the stack and starts the code in debug          |
|                   | mode which allows single-stepping.                                        |

HP-48GII/49G+

|                   | See SST, SST↓, NEXT, HALT, KILL.                                                |
|-------------------|---------------------------------------------------------------------------------|
| <b>DDAYS</b>      | Returns the number of days between two dates.                                   |
|                   | 1.052004 1.042004 DDAYS returns -30.                                            |
|                   | Both arguments must be Real numbers. See DATE, DATE+.                           |
| <b>DEC</b>        | Sets decimal display format for Binary numbers. See BIN, HEX, OCT.              |
| <b>DECR</b>       | Take a variable name, increments the variable's numeric value and               |
|                   | returns the value to the stack.                                                 |
|                   | See INCR, STO*.                                                                 |
| <b>DEDICACE</b>   | ???                                                                             |
| <b>DEF</b>        | ???                                                                             |
| <b>DEFINE</b>     | A shortcut used to create small programs in functional notation:                |
|                   | 'FF(X)= $X*X+3'$ DEFINE creates a variable FF with the following                |
|                   | contents: $\mathbf{A} \rightarrow X \text{ } 'X^*X + 3 \text{ } ' \mathbf{A}$ . |
| <b>DEG</b>        | Selects degress (360) for trigonometric calculations, see RAD, GRAD.            |
| <b>DEGREE</b>     | Returns the degree of a polynomial.                                             |
|                   | 'X^2-X' DEGREE returns 2.                                                       |
|                   | 'X+8' DEGREE returns 1.                                                         |
|                   | 17 DEGREE returns 0.                                                            |
|                   | 0 DEGREE returns -1.                                                            |
|                   | See ABCUV for general CAS issues.                                               |
| <b>DELALARM</b>   | Delete the specified alarm 1-10. Causes an error if the alarm doesn't           |
|                   | exist.                                                                          |
| <b>DELAY</b>      | Choose printer delay. Arg: Real 07                                              |
| <b>DELKEYS</b>    | ???                                                                             |
| <b>DEPND</b>      | ???                                                                             |
| <b>DEPTH</b>      | Return number of objects on the stack. Result: Real.                            |
| <b>DERIV</b>      | ???                                                                             |
| <b>DERVX</b>      | ???                                                                             |
| <b>DESOLVE</b>    | ???                                                                             |
| <b>DET</b>        | Calculates the determinant of a matrix. ??                                      |
| <b>DETACH</b>     | ???                                                                             |
| <b>DIAGMAP</b>    | ???                                                                             |
| $DIAG\rightarrow$ | Takes a Vector of values and a size-2 List and creates a Matrix with            |
|                   | the given dimensions and the values of the vector in the diagonal.              |
|                   | Values are discarded or zeros added as necessary.                               |
|                   | $[1 2 3 4]$ $\{2 3\}$ DIAG returns $[1 0 0]$ $[0 2 0]$ ].                       |
|                   | See $\rightarrow$ DIAG.                                                         |
| <b>DIFF</b>       | Displays the CAS/DIFF menu, see Menus.                                          |
| <b>DIFFEQ</b>     | ???                                                                             |
| <b>DIR</b>        | ???                                                                             |
| <b>DISP</b>       | ???                                                                             |
| <b>DISPXY</b>     | ???                                                                             |
| <b>DISTRIB</b>    | ???                                                                             |
| <b>DIV</b>        | ???                                                                             |
| DIV <sub>2</sub>  | ???                                                                             |
| DIV2MOD           | ???                                                                             |
| <b>DIVIS</b>      | ???                                                                             |

HP-48GII/49G+

| <b>DIVMOD</b>     | ???                                                                                       |
|-------------------|-------------------------------------------------------------------------------------------|
| <b>DIVPC</b>      | ???                                                                                       |
| <b>DO</b>         | Syntax: DO code UNTIL test END                                                            |
|                   | Performs code until test returns a non-0 value.                                           |
|                   | The test value must be a Real.                                                            |
|                   | code is executed at least once.                                                           |
|                   | The test clause may be omitted if a suitable value is already<br>$\bullet$                |
|                   | present on the stack.                                                                     |
|                   | The code clause may be omitted.<br>$\bullet$                                              |
| <b>DOERR</b>      | Throws an error and aborts the current program.                                           |
|                   | The arguments can be a Real or Binary number, or a string:                                |
|                   | 0 DOERR displays "Interrupted". All arguments ≤0 cause this                               |
|                   | output.                                                                                   |
|                   | 1 DOERR displays "Error: Insufficient memory" and similar<br>$\bullet$                    |
|                   | messages for other error codes.                                                           |
|                   | 99 DOERR displays "Error:" because error 99 is not defined.                               |
|                   | "FATAL" DOERR displays FATAL.<br>$\bullet$                                                |
| <b>DOLIST</b>     | ???                                                                                       |
| <b>DOMAIN</b>     | ???                                                                                       |
| <b>DOSUBS</b>     | ???                                                                                       |
| <b>DOT</b>        | Calculates to dot-product of two vectors of the same length or two                        |
|                   | square matrices. ??                                                                       |
| <b>DRAW</b>       | ???                                                                                       |
| DRAW3DMATRIX      | ???                                                                                       |
| <b>DRAX</b>       | ???                                                                                       |
| <b>DROITE</b>     | Calculates a line thru two points given by two complex numbers. The                       |
|                   | result is a symbolic expression.                                                          |
|                   | $(1\ 1)$ $(2\ 2)$ DROITE returns 'Y=X+1-1'.                                               |
| <b>DROP</b>       | Discard object in stack level 1.                                                          |
|                   | In idle mode the delete-left arrow key performs the same operation.                       |
|                   | Note that all the DROPx commands will issue an error if there aren't                      |
| DROP <sub>2</sub> | enough stack objects present.                                                             |
| <b>DROPN</b>      | Discard objects in stack level 1 and 2.                                                   |
|                   | Takes a Real number from the stack and the drops the specified<br>amount of stack object. |
| <b>DTAG</b>       | Remove the tag from the object in stack level 1:                                          |
|                   | :Result:125 DTAG returns 125.                                                             |
| <b>DUP</b>        | Duplicates the object on top of the stack but doesn't evaluate it.                        |
|                   | Note that all the DUPx commands will issue an error if there aren't                       |
|                   | enough stack objects present.                                                             |
| DUP <sub>2</sub>  | Duplicate two topmost stack elements: A B DUP2 returns A B A B.                           |
| <b>DUPDUP</b>     | Double DUP: A DUPDUP returns A A A.                                                       |
| <b>DUPN</b>       | Takes Real value n from the stack and then doublicates the topmost n                      |
|                   | elements of the stack: $A \ B \ C \ 3$ DUPN returns $A \ B \ C \ A \ B \ C$ .             |
| $D \rightarrow R$ | Converts a Real number or a list of Real numbers from degrees (360)                       |
|                   | to radians $(2\pi)$ . Note that this independent of the current angle                     |
|                   | mode. See $R\rightarrow D$ .                                                              |
| <b>EDIT</b>       | ???                                                                                       |
|                   |                                                                                           |

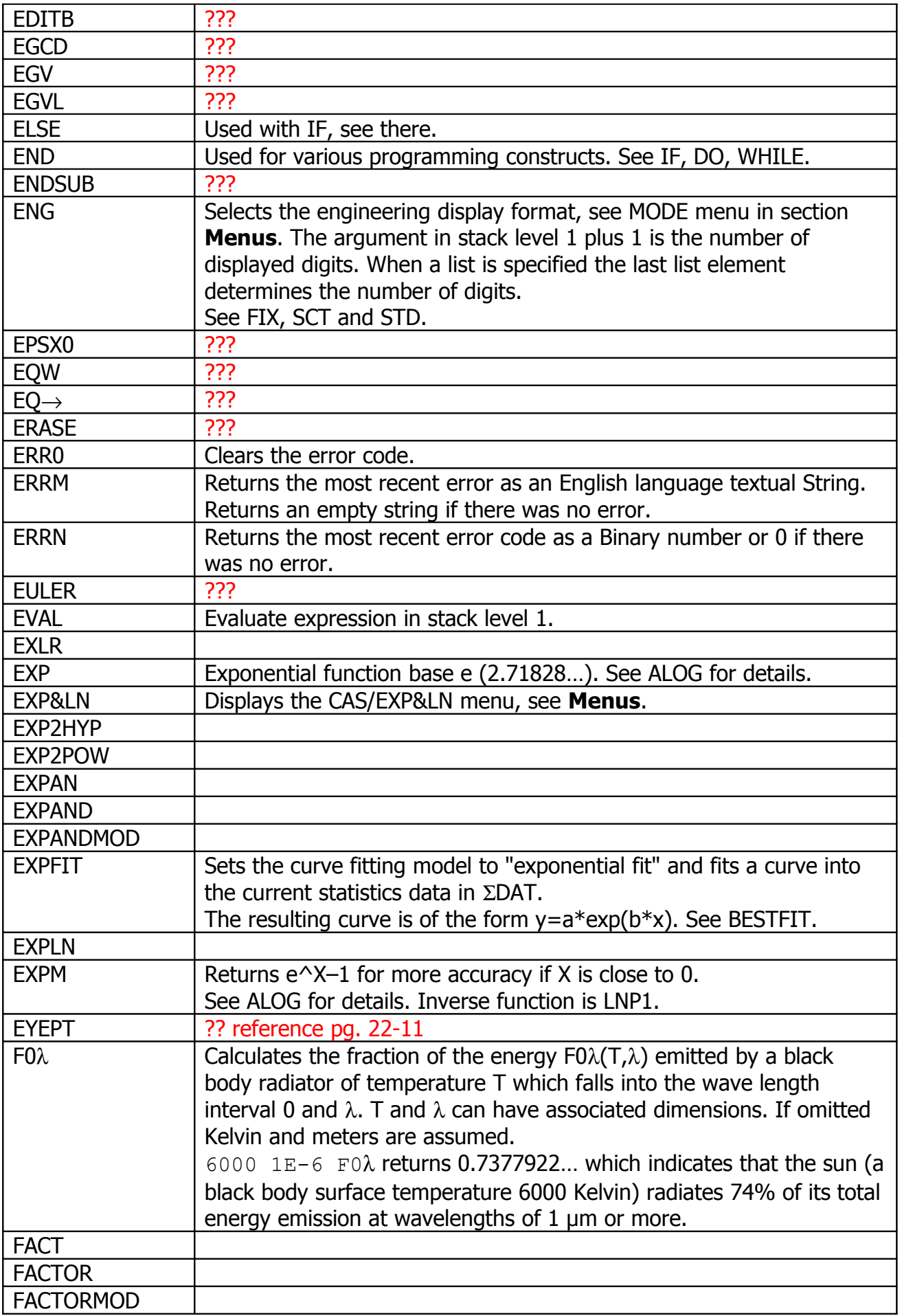

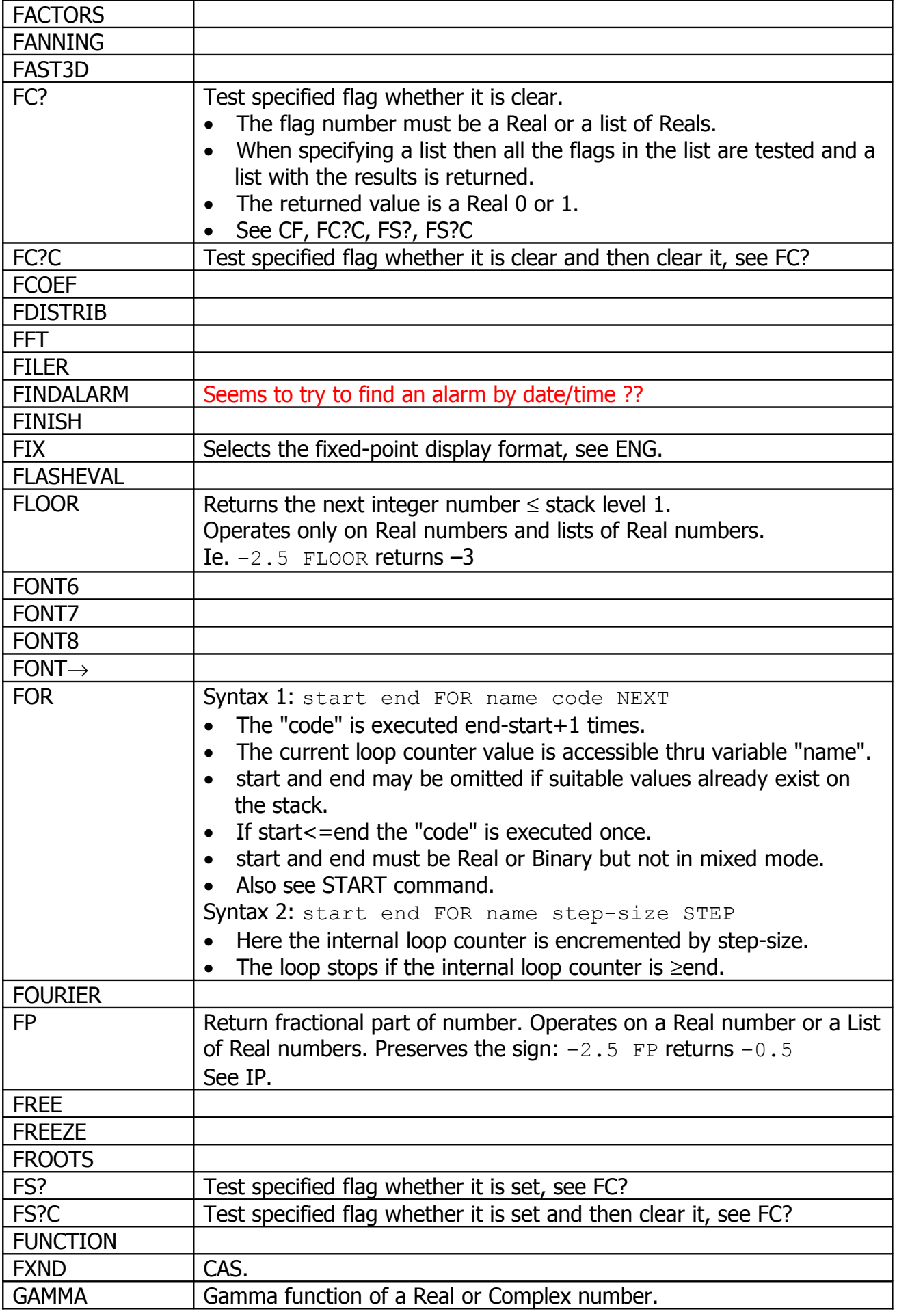

HP-48GII/49G+

|                      | See faculty operator "!", PSI and Psi.                                                                    |
|----------------------|----------------------------------------------------------------------------------------------------|
| <b>GAUSS</b>         | Note that Gamma(x) = $\Gamma(x) = (x-1)!$ .                                                               |
| <b>GBASIS</b>        |                                                                                                    |
|                      |                                                                                                    |
| <b>GCD</b>           |                                                                                                    |
| <b>GCDMOD</b>        |                                                                                                    |
| <b>GET</b>           | Returns an element from a List, Vector or Matrix:<br>$'M'$ {1 1} GET returns element $(1,1)$ of matrix M. |
|                      | 'VL' {2} GET Or 'VL' 2 GET returns the 2 <sup>nd</sup> element of vector or                               |
|                      |                                                                                                    |
|                      | list VL. Note that all arguments are dropped, including the name of<br>the matrix.                        |
|                      | See PUT, GETI.                                                                                            |
| <b>GETI</b>          | Similar to GET but does not discard the source List/Matrix/Vector nor                                     |
|                      | the index. Even more, the index is incremented.                                                           |
|                      | 'M' {1 1} GETI returns 'M' {1 2} 5 (assuming M(1,1)=5).                                                   |
|                      | The column index is incremented first and only when it wraps the row                                      |
|                      | is incremented. Finally, the index wraps back to $\{1\ 1\}$ .                                             |
|                      | 'VL' $\{2\}$ GETI returns 'VL' $\{3\}$ 5 (assuming VL(2)=5).                                              |
|                      | 'VL' 2 GETI returns 'VL' 3 5 (assuming $VL(2)=5$ ).                                                       |
|                      |                                                                                                    |
|                      | Once the index reaches the maximum value it wraps back to 1.                                              |
| <b>GOR</b>           | See GET, PUTI.                                                                                            |
| <b>GRAD</b>          | Selects degress (360) for trigonometric calculations, see RAD, DEG.                                       |
| <b>GRAMSCHMIDT</b>   |                                                                                                    |
| <b>GREDUCE</b>       |                                                                                                    |
| <b>GRIDMAP</b>       |                                                                                                    |
| <b>GROB</b>          |                                                                                                    |
| <b>GROBADD</b>       |                                                                                                    |
| <b>GXOR</b>          |                                                                                                    |
| <b>HADAMARD</b>      |                                                                                                    |
| <b>HALFTAN</b>       |                                                                                                    |
| <b>HALT</b>          | This instruction halts execution of the program.                                                          |
|                      | A small "HLT" symbol on top of the LCD display indicates that there is                                    |
|                      | one or more halted programs. While a program is in halted state                                           |
|                      | another program can be executed which may be halted as well.                                              |
|                      | A halted program can be single-stepped using SST commands or                                              |
|                      | terminated using KILL or continued using CONT.                                                            |
|                      | See DBUG, SST, CONT, KILL.                                                                                |
| <b>HEAD</b>          | Returns the first element of a List as a plain object.                                                    |
|                      | Returns the first character of a string as a string.                                                      |
|                      | An error occurs if the List or String is empty. See TAIL.                                                 |
| $HEADER \rightarrow$ |                                                                                                    |
| <b>HELP</b>          |                                                                                                    |
| <b>HERMITE</b>       |                                                                                                    |
| <b>HESS</b>          |                                                                                                    |
| <b>HEX</b>           | Sets hexadecimal display format for Binary numbers.<br>See BIN, DEC, OCT.                                 |
| <b>HILBERT</b>       |                                                                                                    |
|                      |                                                                                                    |

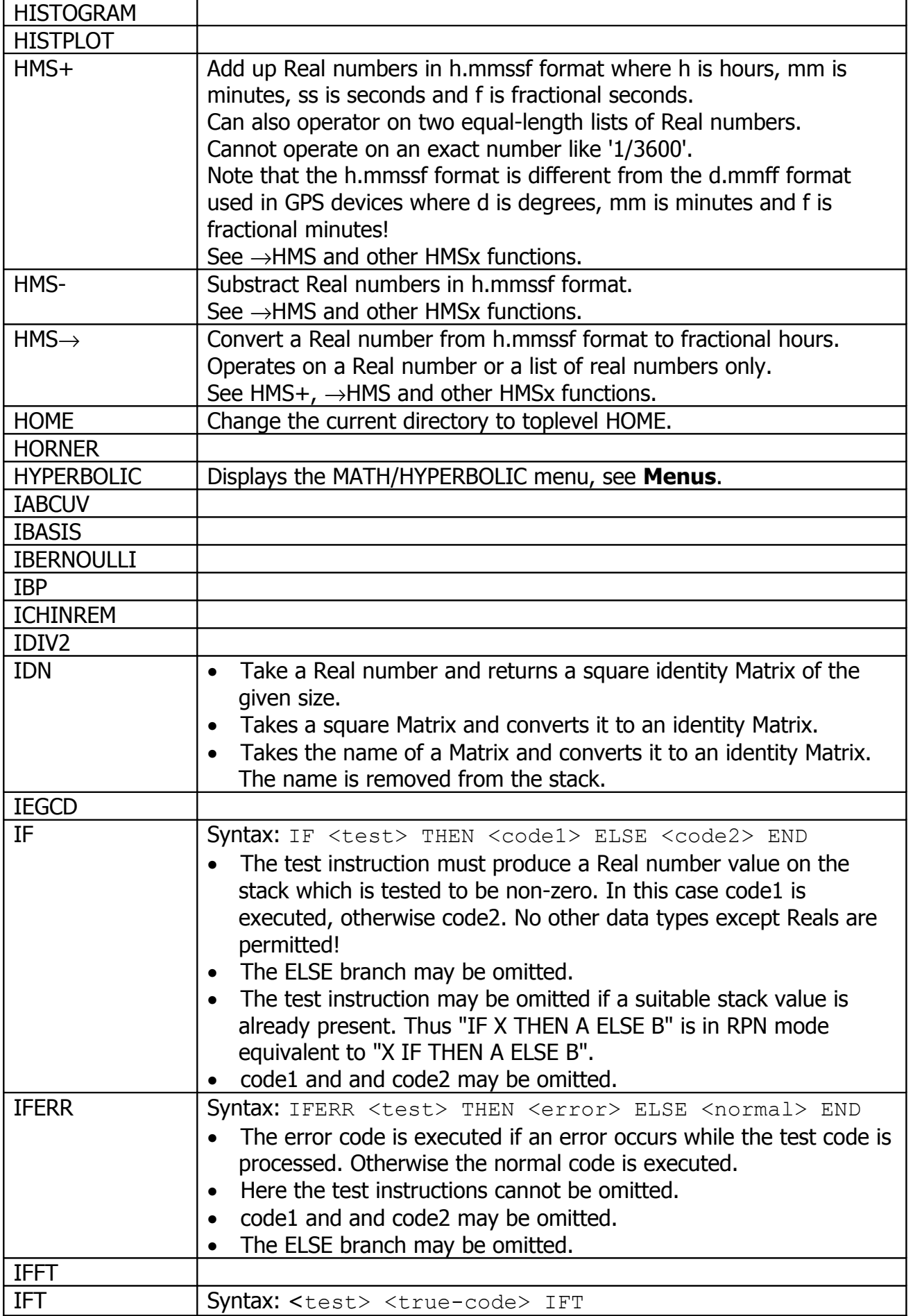

HP-48GII/49G+

|                            | If the test instruction evaluates to a non-zero Real number the                                     |
|----------------------------|----------------------------------------------------------------------------------------------------|
|                            | true-code is evaluated.                                                                             |
|                            | The test instruction may be omitted if a suitable value on the<br>stack already exists.             |
| <b>IFTE</b>                | Syntax: <test> <true-code> <false-code> IFT</false-code></true-code></test>                         |
|                            | If the test instruction evaluates to a non-zero Real number the                                     |
|                            | true-code is evaluated, otherwise the false-code.                                                   |
|                            | The test instruction may be omitted if a suitable value on the                                      |
|                            | stack already exists.                                                                               |
|                            | Can be used in an algebraic expression:                                                             |
|                            | $'y=I$ FTE $(x>0, x*x, x/2)$ '.                                                                     |
| <b>ILAP</b>                | Inverse Laplace transformation. 16-12                                                               |
| IM                         | Return the imaginary part of an object.                                                             |
|                            | Object can be a Real or Complex number, a real or complex Vector or                                 |
|                            | Matrx, a List of Real or Complex numbers. See RE.                                                   |
| <b>IMAGE</b>               |                                                                                                    |
| <b>INCR</b>                | Take a variable name, decrements the variable's numeric value and                                   |
|                            | returns the value to the stack.                                                                     |
|                            | See INCR, STO*.                                                                                     |
| <b>INDEP</b>               |                                                                                                    |
| <b>INFORM</b>              |                                                                                                    |
| <b>INPUT</b>               |                                                                                                    |
| <b>INT</b>                 |                                                                                                    |
| <b>INTEGER</b>             | Displays the MATH/INTEGER menu, see Menus.                                                          |
| <b>INTVX</b>               |                                                                                                    |
| <b>INV</b>                 | 1/x function. Operates on Real number, List of Real numbers or                                      |
|                            | square Matrix. For a matrix the inverse is calculated.                                              |
|                            | In exact mode $1/0$ returns the infinite result ' $\infty$ '.                                       |
| <b>INVMOD</b>              |                                                                                                    |
| IP                         | Return integer part of number. Operates on a Real number or a List                                  |
|                            | of Real numbers. Preserves the sign: $-2.5$ IP returns $-2$ .                                       |
|                            | See FP.                                                                                             |
| IQUOT                      |                                                                                                    |
| <b>IREMAINDER</b>          |                                                                                                    |
| <b>ISOL</b>                |                                                                                                    |
| <b>ISOM</b><br>ISPRIME?    |                                                                                                    |
|                            |                                                                                                    |
| $I \rightarrow R$          | Coverts an exact integer number into a Real number. See $R \rightarrow I$ .                         |
| <b>JORDAN</b>              |                                                                                                    |
| <b>KER</b>                 |                                                                                                    |
| <b>KERRM</b><br><b>KEY</b> |                                                                                                    |
| <b>KEYEVAL</b>             |                                                                                                    |
| $KEYTIME \rightarrow$      |                                                                                                    |
|                            |                                                                                                    |
| <b>KGET</b><br><b>KILL</b> |                                                                                                    |
|                            | Kills (terminates) the most recently halted program.<br>Does nothing if there is no halted program. |
|                            | See HALT, CONT, SST.                                                                                |
|                            |                                                                                                    |

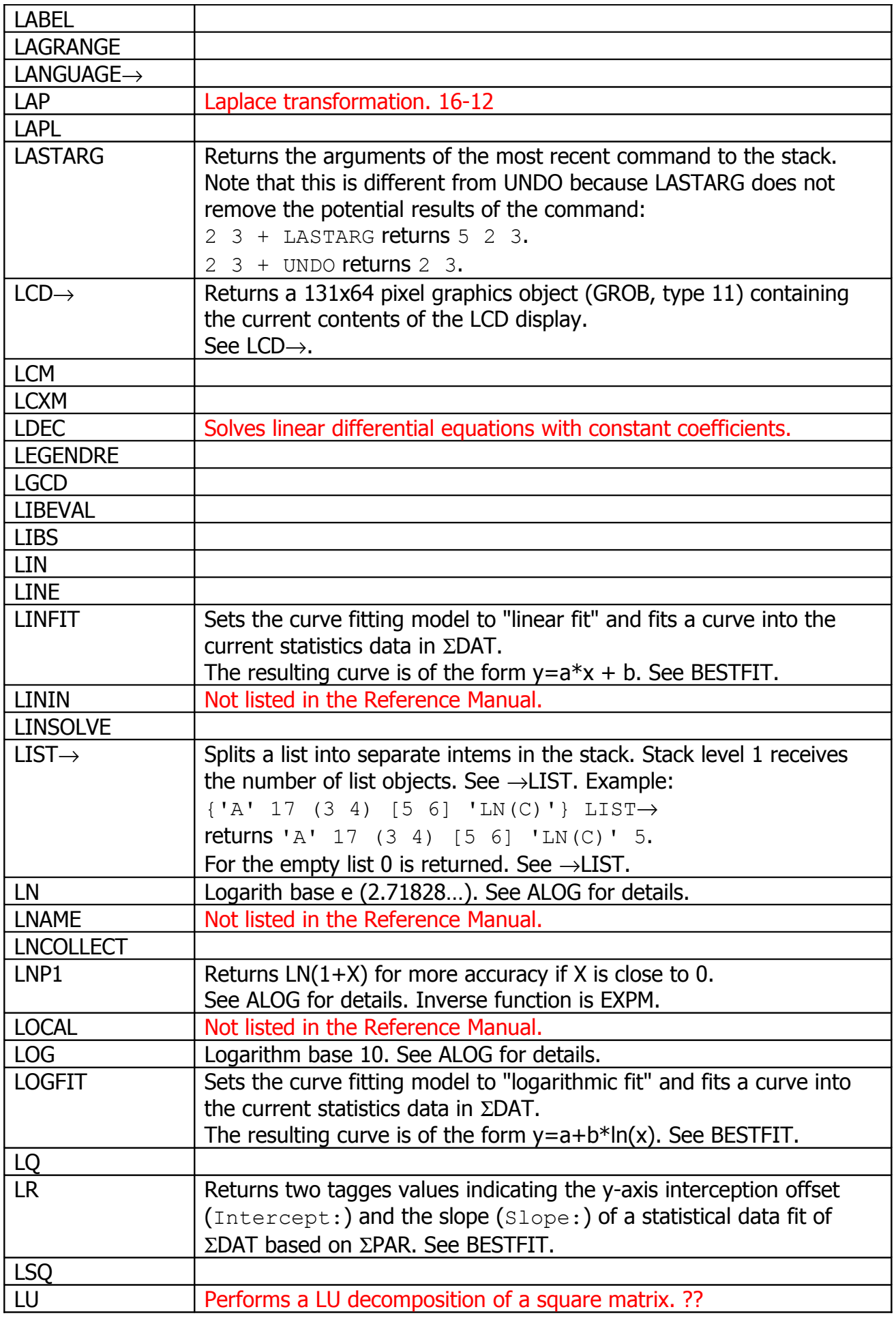

HP-48GII/49G+

| <b>LVAR</b>   |                                                                                                    |
|---------------|----------------------------------------------------------------------------------------------------|
| <b>MAD</b>    |                                                                                                    |
| <b>MAIN</b>   | Displays the CAS menu, see <b>Menus</b> .                                                               |
| <b>MANT</b>   | Returns the mantissa of a number.                                                                       |
|               | The result x is always in the range $10 < x \leq 0$ .                                                   |
|               | Operates on a Real number or a List of Real numbers.                                                    |
| <b>MAP</b>    | Takes a List of objects and an expression or program and returns a                                      |
|               | List that contains the expression/program applied to all of the objects                                 |
|               | in the input List:                                                                                      |
|               |                                                                                                    |
|               | the ASCII codes of the first characters of the Strings.                                                 |
|               | • For some reason it is not possible to specify the name of a                                           |
|               | program as the $2nd$ argument. Assume that variable P contains the                                      |
|               | «NUM» program:                                                                                          |
|               | {"10" "20" "30"} 'P' MAP returns {NOVAL NOVAL                                                           |
|               | NOVAL }. It is unclear why.                                                                             |
|               | Note that in general all commands that operate on a certain object<br>$\bullet$                         |
|               | type can also operate on a List of this type:                                                           |
|               | {"10" "20" "30"} NUM also returns {49 50 51}.                                                           |
|               | But there are some slight differences:                                                                  |
|               | $\{ 1\ 2\ 3\}$ 1 $\rightarrow$ LIST converts stack level 2 into a size-1 list,                          |
|               | <b>returning</b> $\{1\ 2\ 3\}$ .                                                                        |
|               | But $\{ 1\ 2\ 3\}$ $\leftrightarrow$ 1 $\rightarrow$ LIST $\rightarrow$ MAP applies the program to each |
|               | element, returning $\{1\}$ $\{2\}$ $\{3\}$ }.                                                           |
|               | Also, some operators (ie. "+") have a non-standard behaviour                                            |
|               | when applied to Lists.                                                                                  |
|               | See SEQ.                                                                                                |
| <b>MATHS</b>  | Display the MATHS menu, see Menus.                                                                      |
| <b>MATR</b>   | Displays the CAS/MATR menu, see Menus.                                                                  |
| <b>MAX</b>    | Returns the larger of two numbers.                                                                      |
|               | Operates on a Real number or a List of Real numbers. See MIN.                                           |
| <b>MAXR</b>   | Reaturns 'MAXR'. When evaluated in approximate mode or converted                                        |
|               | to a number this results in 9.99999999999E499. See ' $\approx$ ' but different                          |
|               | from MAXR '∞' immediately evaluates to a Real number in                                                 |
|               | approximate mode.                                                                                       |
| MAXΣ          | Finds the maximum value within each column of the $\Sigma$ DAT statistics                               |
|               | matrix and returns a vector. See $\Sigma +$ .                                                           |
| <b>MCALC</b>  |                                                                                                    |
| <b>MEAN</b>   | Calculates the mean values of all columns in the <b>EDAT</b> statistics                                 |
|               | matrix and returns a vector. See $\Sigma +$ .                                                           |
| <b>MEM</b>    | Returns the available amount of memory in bytes as a Real number.                                       |
| <b>MENU</b>   | Takes a Real number and displays the associated softmenu (each                                          |
|               | menu has a certain number assigned).                                                                    |
|               | Strange things happen when a Binary number is used as an                                                |
|               | argument.                                                                                               |
| <b>MENUXY</b> |                                                                                                    |
|               |                                                                                                    |
| <b>MERGE</b>  |                                                                                                    |
| <b>MIN</b>    | Returns the larger of two numbers.                                                                      |

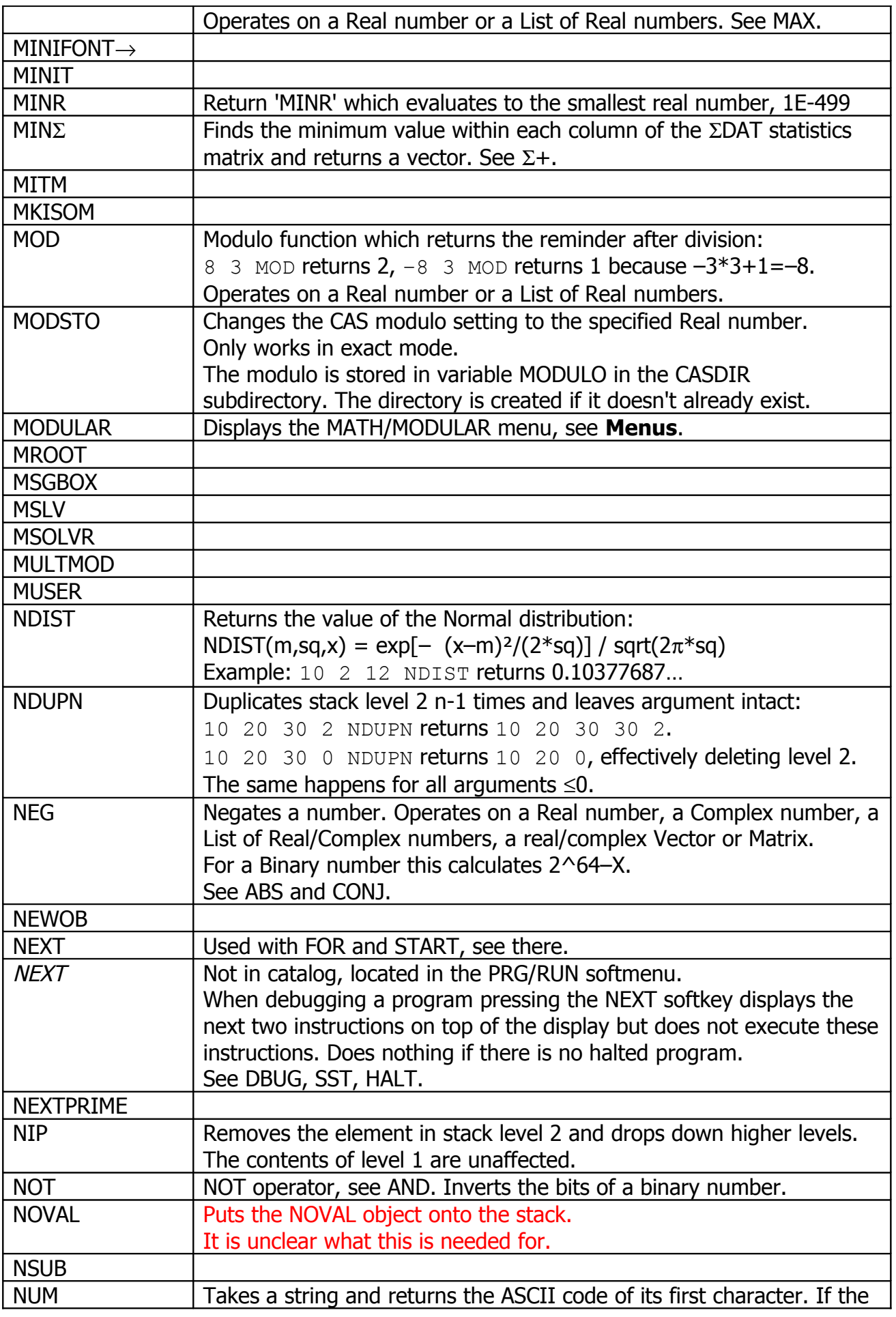

HP-48GII/49G+

|                   | string is empty 0 is returned. See CHR.                                                                                                    |
|-------------------|----------------------------------------------------------------------------------------------------|
| <b>NUMX</b>       |                                                                                                    |
| <b>NUMY</b>       |                                                                                                    |
| $N\Sigma$         | Returns the number of columns of the statistical data in $\Sigma$ DAT. This is                                                                   |
|                   | the number of variables within on data sample.                                                                                                   |
| $OBJ \rightarrow$ | The command splits all sorts of types into components:                                                                                           |
|                   | For a Real or Binary number (or other "atomic" objects) or a                                                                                     |
|                   | program an error is produced.                                                                                                    |
|                   | A Complex number is split into real and imaginary part.                                                                                          |
|                   | A real Vector is split into Real numbers and a list containing a                                                                                 |
|                   | single Real indicating the length of the Vector.                                                                                                 |
|                   | A real Matrix is split into Real numbers and a list containing two<br>$\bullet$                                                                  |
|                   | Reals indicating the matrix dimensions.                                                                                                    |
|                   | A List is split into components and a Real number indicating the                                                                                 |
|                   | length of the list. List elements are not split up.                                                                                              |
|                   | A tagged Real is split into its value and the tag name which is                                                                                  |
|                   | returned as a string.                                                                                                    |
|                   | An expression is split as well: $14+5$ OBJ $\rightarrow$ returns 4 5 2 +.                                                                        |
|                   | $YX*(Y+4)$ ' OBJ -> returns 'X' 'Y+4' 2 *.                                                                                                    |
|                   | A string is converted into a name: "ABC" OBJ-> returns 'ABC'                                                                                     |
|                   | but "3 $Z$ /" OBJ $\rightarrow$ causes an error.                                                                                                 |
| <b>OCT</b>        | Sets octal display format for Binary numbers. See BIN, DEC, HEX.                                                                                 |
| <b>OFF</b>        | Turns the calculator off.                                                                                                    |
| <b>OLDPRT</b>     |                                                                                                    |
| <b>OPENIO</b>     |                                                                                                    |
| <b>OR</b>         | OR operator, see AND.                                                                                                    |
| <b>ORDER</b>      | Takes a List of variable names and arranges the softkey labels of the                                                                            |
|                   | current directory in the order specified by the list. If the list contains<br>only a subset of the existing variables these will be moved to the |
|                   | beginning of the menu. An error occurs if the list contains a name                                                                               |
|                   | that doesn't refer to a variable in the current directory but the                                                                                |
|                   | reordering will be executed until the errorneous name is encountered.                                                                            |
| <b>OVER</b>       | Pushes a copy of the object in stack level 2 onto the stack:                                                                                     |
|                   | 2 3 OVER returns 2 3 2.                                                                                                    |
| P <sub>2</sub> C  |                                                                                                    |
| PA2B2             |                                                                                                    |
| <b>PARAMETRIC</b> |                                                                                                    |
| <b>PARITY</b>     |                                                                                                    |
| <b>PARSURFACE</b> |                                                                                                    |
| <b>PARTFRAC</b>   |                                                                                                    |
| <b>PATH</b>       | Returns the current directory as a List of directory names, starting                                                                             |
|                   | with HOME.                                                                                                    |
| <b>PCAR</b>       |                                                                                                    |
| <b>PCOEFF</b>     |                                                                                                    |
| <b>PCONTOUR</b>   |                                                                                                    |
| <b>PCOV</b>       | Returns the covariance of the most recent curve fit.                                                                                             |
|                   | A value of 1 indicates a perfect fit. See BESTFIT.                                                                                               |
|                   | This is the "Grundgesamtheitscovariance" ??                                                                                                    |

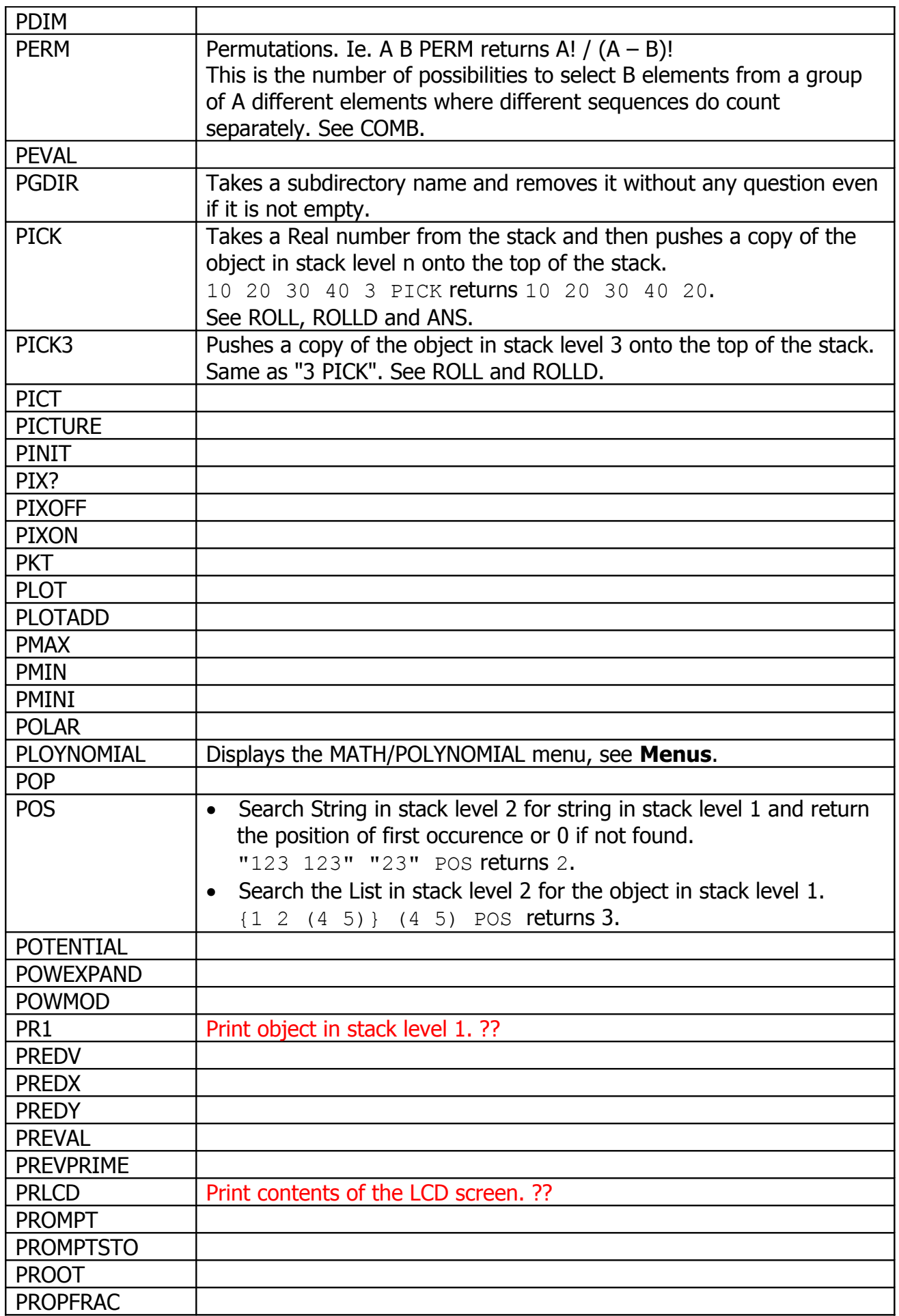

HP-48GII/49G+

| <b>PRST</b>       | Print entire stack. ??                                                         |
|-------------------|--------------------------------------------------------------------------------|
| <b>PRSTC</b>      |                                                                                |
| <b>PRVAR</b>      | Print variables in current directory. ??                                       |
| <b>PSDEV</b>      | Calculates the standard deviation of all columns in the <b>EDAT</b> statistics |
|                   | matrix and returns a vector. See $\Sigma +$ , SDEV.                            |
|                   | This is with regard to the ?? Grundgesamtheit.                                 |
| <b>PSI</b>        |                                                                                |
| <b>PTAYL</b>      |                                                                                |
| <b>PURGE</b>      | Takes a symbolic name and deletes the associated variable or                   |
|                   | directory. PURGE will cause an error if a non-empty directory is               |
|                   | deleted.                                                                       |
| <b>PUSH</b>       |                                                                                |
| <b>PUT</b>        | Overwrite a matrix, vector or list element with a new value:                   |
|                   | $'M'$ {1 1} 5 PUT set element $(1,1)$ of matrix M to 5.                        |
|                   | 'VL' {2} 5 PUT or 'VL' 2 5 PUT sets the 2 <sup>nd</sup> element of             |
|                   | vector or list VL to 5. All arguments are dropped.                             |
|                   | <b>But:</b> $[1\ 2]\ 3\ 4]\ 1\ 1\ 1$ 8 PUT returns $[8\ 2]\ 3\ 4]\ -\$ in      |
|                   | this case the target of the PUT operation is not dropped.                      |
|                   | See GET, PUTI.                                                                 |
| <b>PUTI</b>       | Similar to PUT but does not discard the source List/Matrix/Vector nor          |
|                   | the index. Even more, the index is incremented.                                |
|                   | 'M' $\{1\ 1\}$ 6 PUTI returns 'M' $\{1\ 2\}$ and sets element $(1,1)$ of       |
|                   | matrix M to 6. The column index is incremented first and only when it          |
|                   | wraps the row is incremented. Finally, the index wraps back to $\{1\}$         |
|                   | $1$ }.                                                                         |
|                   | $'VL'$ {2} 6 PUTI returns 'VL' {3} and sets VL(2) to 6.                        |
|                   | 'VL' 2 PUTI returns 'VL' 3 and sets VL(2) to 6.                                |
|                   | Once the index reaches the maximum value it wraps back to 1.                   |
|                   | See PUT, GETI.                                                                 |
| <b>PVAR</b>       | Calculates the variance of all columns in the $\Sigma$ DAT statistics matrix   |
|                   | and returns a vector. See $\Sigma +$ , VAR.                                    |
| <b>PVARS</b>      | This is with regard to the ?? Grundgesamtheit.                                 |
| <b>PVIEW</b>      |                                                                                |
| <b>PWRFIT</b>     | Sets the curve fitting model to "power fit" and fits a curve into the          |
|                   | current statistics data in $\Sigma$ DAT.                                       |
|                   | The resulting curve is of the form $y=a+x^b$ . See BESTFIT.                    |
| $PX\rightarrow C$ | The reverse operation of $C\rightarrow PX$ , see there.                        |
| <b>PSI</b>        | Defined a the n-th derivative of the Digamma function:                         |
|                   | $PSI(x,n) = dn/dx$ Psi(x). I've verified that this is correct for $n=1$ .      |
|                   | 10.5 2 PSI returns -9.975E-3.                                                  |
|                   | The 2 <sup>nd</sup> argument must be integer but Binary numbers are not        |
|                   | allowed. See GAMMA and Psi.                                                    |
| Psi               | Not in the catalog but accessible thru the MTH/SPECI menu and also             |
|                   | programmable. Digamma function: $psi(x) = d/dx \ln[Gamma(x)].$                 |
|                   | It is defined for Real and Complex numbers.                                    |
|                   | See GAMMA and PSI.                                                             |
| QR                |                                                                                |

HP-48GII/49G+

| QUAD            |                                                                                                    |
|-----------------|----------------------------------------------------------------------------------------------------|
| QUOT            | Returns the Euclidean quotient of two polynomials.                                                                                       |
|                 | $'X^2+2*X+1' 'X' QUOT returns 'X+2'.$                                                                                                    |
|                 | See ABCUV for general CAS issues.                                                                                                    |
| <b>QUOTE</b>    |                                                                                                    |
| QXA             | Expresses a quadratic form in matrix form.                                                                                               |
|                 | 'X^2+2*X*Y' ['X' 'Y'] XQA                                                                                                    |
|                 | returns $[1 1] [1 0] ] [Y' - Y']$ .                                                                                                    |
|                 | See ABCUV for general CAS issues.                                                                                                    |
| <b>RAD</b>      | Selects degress (360) for trigonometric calculations, see DEG, GRAD.                                                                     |
| <b>RAND</b>     | Return a Real random number in the range $0 \le X < 1$ . See RDZ.                                                                        |
| <b>RANK</b>     |                                                                                                    |
| <b>RANM</b>     | Takes a matrix or a size-2 list containing matrix dimensions from the                                                                    |
|                 | stack and creates a matrix of matching dimensions with randomly                                                                          |
|                 | chosen Real numbers for its elements. The Real numbers are integer                                                                       |
|                 | values in the range $-9$ to 9.                                                                                                    |
| <b>RATIO</b>    |                                                                                                    |
| <b>RCEQ</b>     | Retrieve the value of the reserved variable EQ. Causes an error if it<br>doesn't exist. See STEQ, RCL.                                   |
| <b>RCI</b>      |                                                                                                    |
| <b>RCIJ</b>     |                                                                                                    |
| <b>RCL</b>      | Takes a name from the stack and returns the value of the variable                                                                        |
|                 | with this name. Causes an error if the variable doesn't exist. See STO.                                                                  |
| <b>RCLALARM</b> |                                                                                                    |
|                 |                                                                                                    |
| <b>RCLF</b>     |                                                                                                    |
|                 | Returns a list with four 64-bit values which represent the current                                                                       |
|                 | settings of all flags:<br>Flags $-64$ to $-1$ , system flags.                                                                            |
|                 | Flags 65 to 1, user flags.<br>$\bullet$                                                                                                  |
|                 | Flags $-128$ to $-65$ , system flags.                                                                                                    |
|                 | Flags 128 to 65, user flags.                                                                                                    |
|                 | Ie. user flag 1 is located in bit0 of the $2^{nd}$ word of the list. Together                                                            |
|                 | with STOF it is possible to save the system state and restore it after                                                                   |
|                 | some calculations. See STOF.                                                                                                    |
| <b>RCLKEYS</b>  |                                                                                                    |
| <b>RCLMENU</b>  |                                                                                                    |
| <b>RCLVX</b>    |                                                                                                    |
| $RCL\Sigma$     |                                                                                                    |
| <b>RCWS</b>     | Return the current Binary number word size as an integer (1-64).                                                                         |
|                 | See STWS.                                                                                                    |
| <b>RDM</b>      | Re-dimensions a Matrix or Vector, Vectors can be converted to                                                                            |
|                 | Matrices and vice versa. Existing Vector/Matrix values will be                                                                           |
|                 | discarded or zeros appended as necessary.                                                                                                |
|                 | Takes a Matrix/Vector or a corresponding variable name and a List                                                                        |
|                 | containing one or two Real numbers specifying the new dimension(s).                                                                      |
|                 | $[1 2 3 4 5]$ $\{2 3\}$ RDM returns $[1 2 3]$ $[4 5 0]$ ].                                                                               |
|                 | $[1 2] [3 4] ]$ $\{3\}$ RDM returns $[1 2 3]$ .                                                                                          |
| <b>RDZ</b>      | Initialize the random number generator with a Real number seed. For<br>identical seeds the RAND functions returns identical sequences of |

HP-48GII/49G+

|                  | random numbers. Except, if the argument is 0 then the current time<br>is used to initialize the random number generator. See RAND. |
|------------------|----------------------------------------------------------------------------------------------------|
| <b>RE</b>        | Return the real part of an object.                                                                                                 |
|                  | Object can be a Real or Complex number, a real or complex Vector or                                                                |
|                  | Matrx, a List of Real or Complex numbers. See RE.                                                                                  |
|                  | Ie. $(1\ 2)$ RE returns 1.                                                                                                    |
| <b>RECN</b>      |                                                                                                    |
| <b>RECT</b>      | Selects rectangular display mode for Complex numbers and 2-dim or<br>3-dim Vectors. See MODE menu in Menus. See SPHERE and CYLIN.  |
| <b>RECV</b>      |                                                                                                    |
| <b>REF</b>       |                                                                                                    |
| <b>REMAINDER</b> |                                                                                                    |
| <b>RENAME</b>    |                                                                                                    |
| <b>REORDER</b>   |                                                                                                    |
| <b>REPEAT</b>    | Used with WHILE, see there.                                                                                                    |
| <b>REPL</b>      | Relaces elements of a string list matrix vector?                                                                                   |
| <b>RES</b>       |                                                                                                    |
| <b>RESTORE</b>   |                                                                                                    |
| <b>RESULTANT</b> |                                                                                                    |
| <b>REVLIST</b>   | Returns a list with elements in reversed order. Mixed-type list                                                                    |
|                  | elements are allowed.                                                                                                    |
| <b>REWRITE</b>   | Displays the CAS/REWRITE menu, see Menus.                                                                                          |
| <b>RISCH</b>     |                                                                                                    |
| <b>RKF</b>       |                                                                                                    |
| <b>RKFERR</b>    |                                                                                                    |
| <b>RKFSTEP</b>   |                                                                                                    |
| <b>RL</b>        | Rotate Binary number one bit left.                                                                                                 |
|                  | The topmost bit (depending on the word size) is rotated into bit0.                                                                 |
| <b>RLB</b>       | Rotate Binary number one byte left.                                                                                                |
|                  | The topmost byte (depending on the word size) is rotated into the                                                                  |
|                  | lower 4 bits. Example at a word size of 10 bit and bin mode:                                                                       |
|                  | #1010100101 RLB returns #0110101001.                                                                                               |
|                  | The low-byte (10100101) is shifted up one byte and then truncated to                                                               |
|                  | 01 because it doesn't fit into the word. The higher 8 bits (10101001)                                                              |
|                  | become the low-byte.                                                                                                    |
| <b>RND</b>       | Round number in stack level 1 to the number of fractional digits in                                                                |
|                  | stack level 1: 1.235 2 RND returns 1.24.                                                                                           |
|                  | The number to be rounded can be a Real or Complex number, Vector                                                                   |
|                  | or Matrix or a List with any of these types.                                                                                       |
|                  | The number of digits must be a Real number. See TRNC.                                                                              |
| <b>RNRM</b>      |                                                                                                    |
| <b>ROLL</b>      | Takes a Real number n from the stack and then moves the n-th stack                                                                 |
|                  | element onto the top of the stack:                                                                                                 |
|                  | 10 20 30 40 3 ROLL returns 10 30 40 20. See PICK.                                                                                  |
| <b>ROLLD</b>     | Takes a Real number n from the stack and then moves stack element                                                                  |
|                  | 1 to the given stack position:                                                                                                    |
|                  | 10 30 40 20 3 ROLL returns 10 20 30 40.                                                                                            |
|                  | The is the reverse operation of ROLL. See PICK.                                                                                    |

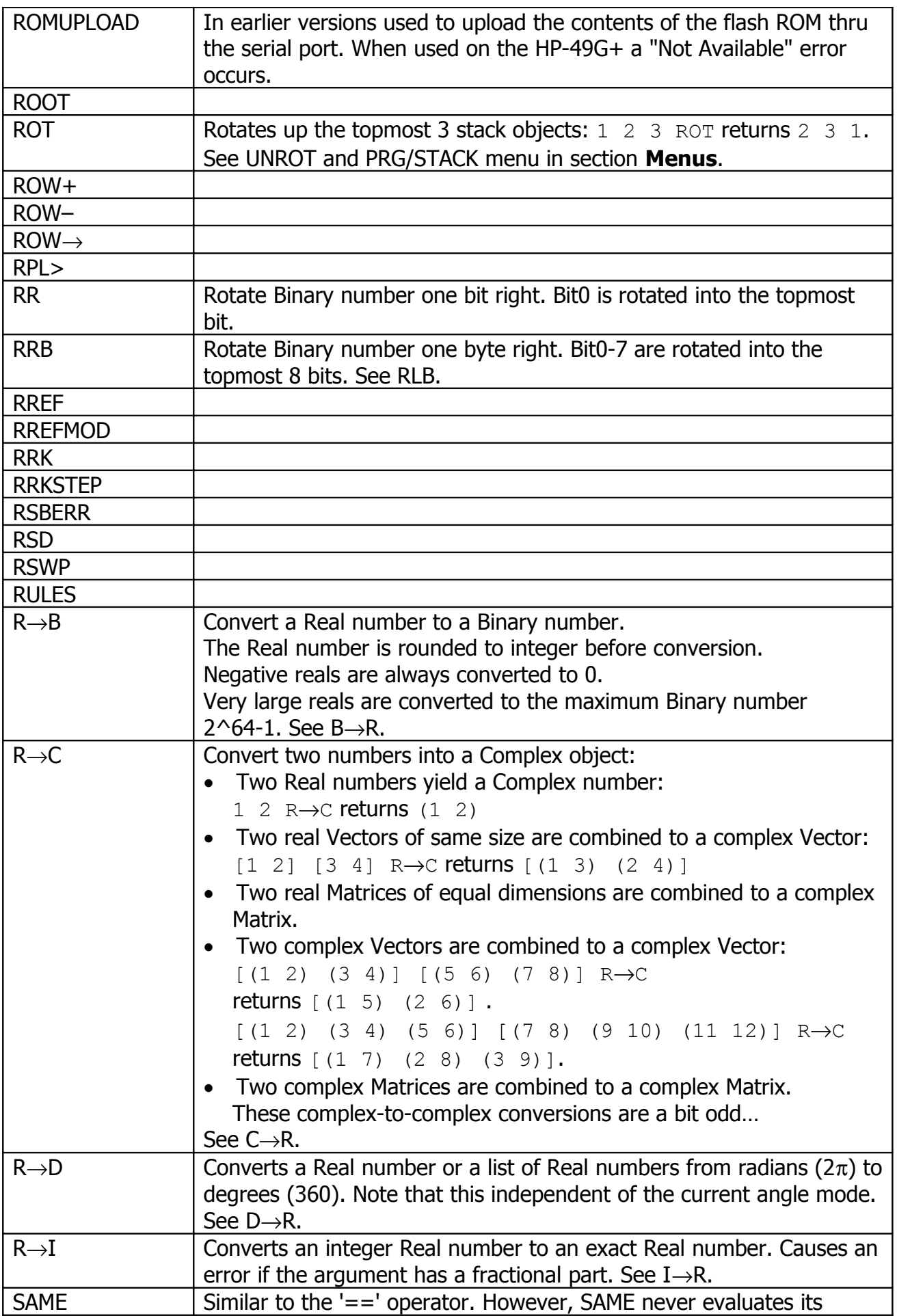

HP-48GII/49G+

|                  | arguments and does never return a symbolic expression. Also, it can<br>compare arbitrary types:                                                                                                    |
|------------------|----------------------------------------------------------------------------------------------------|
|                  | 'A' 'B' SAME returns 0.                                                                                                    |
|                  | 'A' 'A' SAME returns 1.                                                                                                    |
|                  | 'A' 'B' == returns 'A==B'.                                                                                                    |
|                  | $'A'$ 'A' == returns 1.                                                                                                    |
|                  | $\text{ISQ}(2)$ ' '4' SAME returns 0.                                                                                                    |
|                  | $'SO(2)$ ' '4' == returns 1.                                                                                                    |
|                  | $\leftrightarrow$ 6 $\star$ $\leftrightarrow$ [1 2] SAME returns 0.                                                                                                    |
|                  | $\bullet \bullet \bullet \bullet \bullet [1 \ 2] ==$ returns 0.                                                                                                    |
| <b>SBRK</b>      |                                                                                                    |
| <b>SCALE</b>     |                                                                                                    |
| <b>SCALEH</b>    |                                                                                                    |
| <b>SCALEW</b>    |                                                                                                    |
| <b>SCATRPLOT</b> |                                                                                                    |
| <b>SCATTER</b>   |                                                                                                    |
| <b>SCHUR</b>     |                                                                                                    |
| <b>SCI</b>       | Selects the scientific (eponential) display format, see ENG.                                                                                                    |
| $SCL\Sigma$      |                                                                                                    |
| <b>SCONJ</b>     | Takes a name and conjugates (negates the imaginary part of) the                                                                                                    |
|                  | value of the variable with this name.                                                                                                    |
|                  | (1 2) 'X' STO 'X' SCONJ results in variable X being set to                                                                                                    |
|                  | $(1 - 2)$ . See STO*.                                                                                                    |
| <b>SCROLL</b>    |                                                                                                    |
| <b>SDEV</b>      | Calculates the standard deviation of all columns in the $\Sigma$ DAT statistics                                                                                                    |
|                  | matrix and returns a vector. See $\Sigma +$ .                                                                                                    |
| <b>SEND</b>      |                                                                                                    |
| <b>SEQ</b>       | Creates a List by evaluating an expression or a program multiple<br>times: $\text{rg}(x) \cdot x' = 361 \text{ sr}$ returns {9 16 25 36}: The first<br>value of X is 3 and incremented by 1 until it reaches 6. For each value<br>of X the formula 'SQ $(X)$ ' is evaluated to generate the List values.<br>Alternatively, the example could be written using a program:<br>$\triangleleft$ x sQ $\triangleright$ 'x' 3 6 1 seQ. The parameters for SEQ are:<br>Expression/Program, Variable, Start, End, Increment.<br>See MAP. |
| <b>SERIES</b>    |                                                                                                    |
| <b>SERVER</b>    |                                                                                                    |
| <b>SEVAL</b>     |                                                                                                    |
| <b>SF</b>        | Set Flag(s).<br>The flag number must be given as a Real number or a list of Real<br>numbers. See CF.                                                                                                    |
| <b>SHOW</b>      |                                                                                                    |
| <b>SIDENS</b>    | Calculates the density of Silicium in $1/cm3$ at a given temperature (in<br>Kelvin).                                                                                                    |
| <b>SIGMA</b>     |                                                                                                    |
| <b>SIGMAVX</b>   |                                                                                                    |
| <b>SIGN</b>      | Returns the sign of a Real number as $+1$ or $-1$ .                                                                                                    |

HP-48GII/49G+

|                    | For a complex number a unity-length vector in the direction of the                                                                                                    |
|--------------------|----------------------------------------------------------------------------------------------------|
|                    | complex number vector is returned.                                                                                                    |
| <b>SIGNTAB</b>     |                                                                                                    |
| SIMP <sub>2</sub>  |                                                                                                    |
| <b>SIMPLIFY</b>    |                                                                                                    |
| <b>SIN</b>         | Sine, see ACOS.                                                                                                    |
| <b>SINCOS</b>      |                                                                                                    |
| <b>SINH</b>        | Hyperbolic sine, see ACOS.                                                                                                    |
| <b>SINV</b>        | Takes a name and inverts the value of the variable with this name.<br>8 'X' STO 'X' SINV results in variable X being set to 0.125.<br>See STO*.                                                                                                    |
| <b>SIZE</b>        | Returns the size of the object in stack level 1 as a Real number.<br>Real, Complex and Binary number: Returns 1.<br>List: Returns number of list elements or 0 for an empty list.<br>String: Returns string length or 0 for an empty string.<br>Program: Returns 1.<br>Vector and matrix: Returns a list containing the dimensions of the<br><b>vector/matrix. Ie. for</b> $[1 2 3] [4 5 6]$ this returns $\{2 3\}$ .<br>Algebraic expression: Number of elements. Note that a multi-<br>character variable name counts as a single element. Ie. for<br>$'XX+17'$ this returns 3.<br>Real number with a unit: Returns 2 plus the number of characters<br>in the unit. Ie. 123 $1/\text{kg}$ 2 returns 9 because there are 7<br>characters in "_1/kg^2". |
| <b>SL</b>          | Shift Binary number one bit left.<br>Set bit0 to 0 and discard the topmost bit.                                                                                                    |
| <b>SLB</b>         | Shift Binary number one byte left.<br>Set bit0-7 to 0 and discard the topmost 8 bits.                                                                                                    |
| <b>SLOPERFIELD</b> |                                                                                                    |
| <b>SNEG</b>        | Takes a name and negates the value of the variable with this name.<br>8 'X' STO 'X' SNEG results in variable X being set to -8.<br>See STO*.                                                                                                    |
| <b>SNRM</b>        |                                                                                                    |
| <b>SOLVE</b>       |                                                                                                    |
| <b>SOLVER</b>      | Displays the CAS/SOLVER menu, see Menus.                                                                                                    |
| <b>SOLVEVX</b>     |                                                                                                    |
| <b>SORT</b>        | Takes a list and sorts in in ascending order. Elements can be Real<br>numbers, Binary numbers or Strings. Mixed types are not allowed.<br>See "<" operator, REVLIST and xLIST commands.                                                                                                    |
| <b>SPHERE</b>      | Selects spherical display mode for 3-dim Vectors and polar format for<br>2-dim Vectors and complex numbers.<br>See MODE menu in Menus. See RECT and CYLIN.                                                                                                    |
| SQ                 | Square of a Real or Complex number or real/complex quare matrix.<br>When applied to a Real number with unit then the unit is squared as<br>well, ie. $2 \text{ m}$ squares to $4 \text{ m}^2$ .                                                                                                    |
| <b>SR</b>          | Shift Binary number one bit right.<br>Set topmost bit to 0 and discard bit0.                                                                                                    |
| <b>SRAD</b>        |                                                                                                    |

HP-48GII/49G+

| <b>SRB</b>      | Shift Binary number one byte right.                                                                                                    |
|-----------------|----------------------------------------------------------------------------------------------------|
|                 | Set topmost 8 bits to 0 and discard bit0-7.                                                                                                    |
| <b>SRECV</b>    |                                                                                                    |
| <b>SREPL</b>    |                                                                                                    |
| <b>SST</b>      | Not in the catalog. Single-steps thru a program but does not branch                                                                              |
|                 | into subprograms. The previousely executed command is displayed in                                                                               |
|                 | the top left corner of the LCD display.<br>See DBUG.                                                                                             |
|                 |                                                                                                    |
| $SST\downarrow$ | Not in the catalog. Single-steps thru a program and does step into<br>subprograms. See DBUG and SST.                                             |
| <b>START</b>    | Syntax 1: start end START code NEXT                                                                                                    |
|                 | Performs code end-start+1 times.<br>$\bullet$                                                                                                    |
|                 | start and end may be omitted if suitable values already exist on                                                                                 |
|                 | the stack.                                                                                                    |
|                 | start and end must be Real or Binary but not in mixed mode.                                                                                      |
|                 | If start > = end the code is executed once.                                                                                                    |
|                 | The current loop counter is not accessible to the program, see                                                                                   |
|                 | FOR.                                                                                                    |
|                 | Syntax 2: start end START code step-size STEP                                                                                                    |
|                 | Here the internal loop counter is encremented by step-size.                                                                                      |
|                 | The loop stops if the internal loop counter is $\geq$ end.                                                                                       |
| <b>STD</b>      | Selects the standard display format, see MODE menu in section                                                                                    |
|                 | Menus.                                                                                                    |
| <b>STEP</b>     | Used with FOR and START, see there.                                                                                                    |
| <b>STEQ</b>     | Store an algebraic expression in the reserved variable EQ which is                                                                               |
|                 | used for many purposes (plotting, root finding, solver, etc.).                                                                                   |
|                 | See STO, RCEQ.                                                                                                    |
| <b>STIME</b>    |                                                                                                    |
| <b>STO</b>      | Takes an object and a name from the stack and stores the object in a                                                                             |
|                 | named variable. 123 'X' STO stores 123 in the variable named X.                                                                                  |
|                 | Both arguments are removed from the stack. See RCL and $\rightarrow$ .                                                                           |
| STO*            | Takes an object and a name from the stack and multiplies the                                                                                     |
|                 | contents of the named variable with the object.                                                                                                  |
|                 | Note that this type of variable multiplication is more restricted with                                                                           |
|                 | regard to object types than the regular multiplication. Ie. it is not                                                                            |
|                 | possible to multiply a Binary number with a Real number or perform a<br>symbolic multiplication. This restriction applies to many other register |
|                 | operations.                                                                                                    |
|                 | 123 'X' STO* multiplies the contents of variable X with 123.                                                                                     |
|                 | Both arguments are removed from the stack.                                                                                                    |
|                 | See STO+, STO-, STO/, SNEG, SINV, SCONJ, INCR, DECR.                                                                                             |
| $STO+$          | Variable addition. See STO*.                                                                                                    |
| STO-            | Variable substraction. See STO*.                                                                                                    |
| STO/            | Variable division. See STO*.                                                                                                    |
| <b>STOALARM</b> | Creates a new alarm from parameters specified in a list.                                                                                         |
|                 | {6.022004 18.15 "Movie" 1} STOALARM Creates a new alarm:                                                                                         |
|                 | Its index is 1. The index number is apparently not used internally.                                                                              |
|                 | • It will occur on on 6.2.2004 18:15.                                                                                                    |

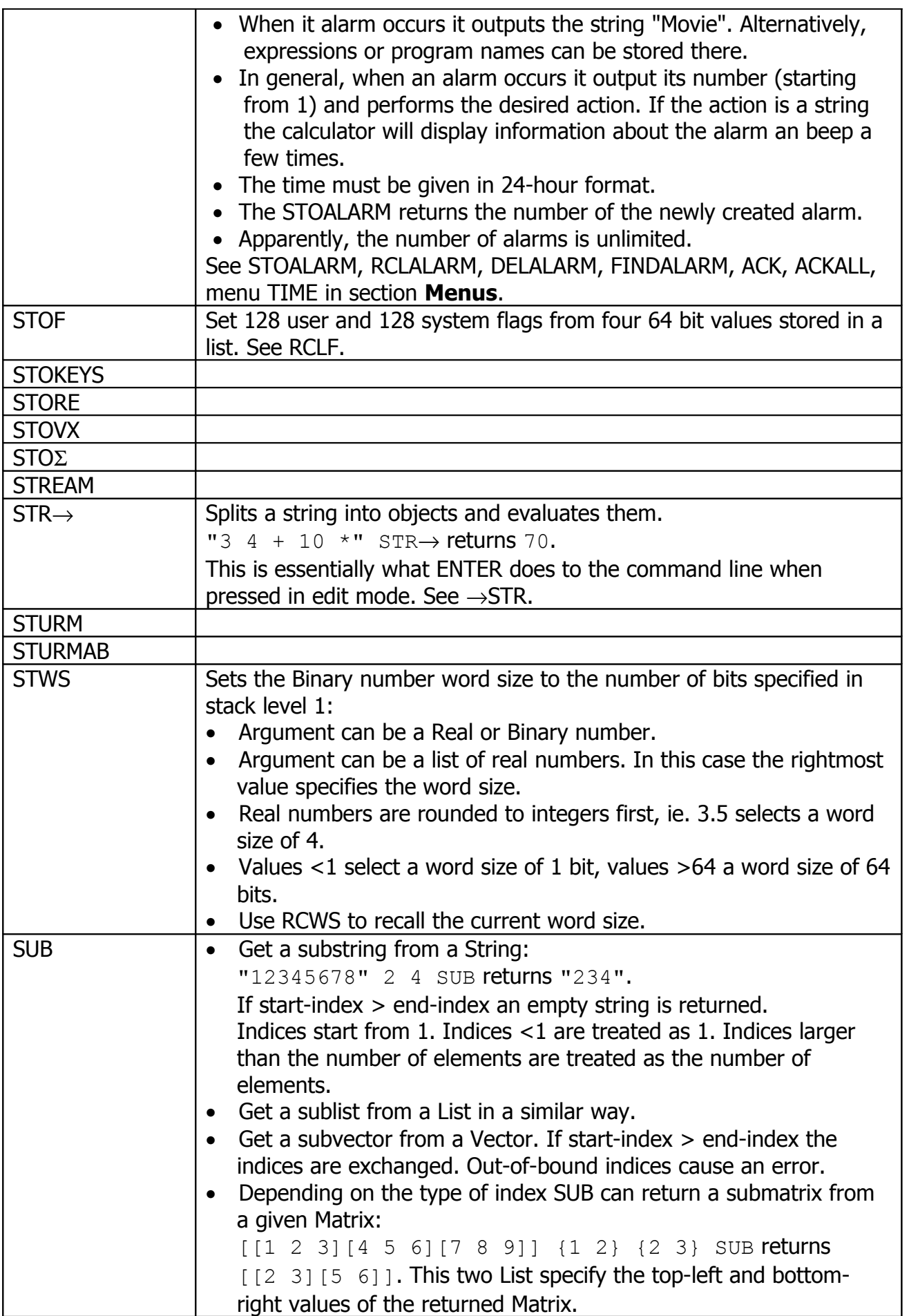

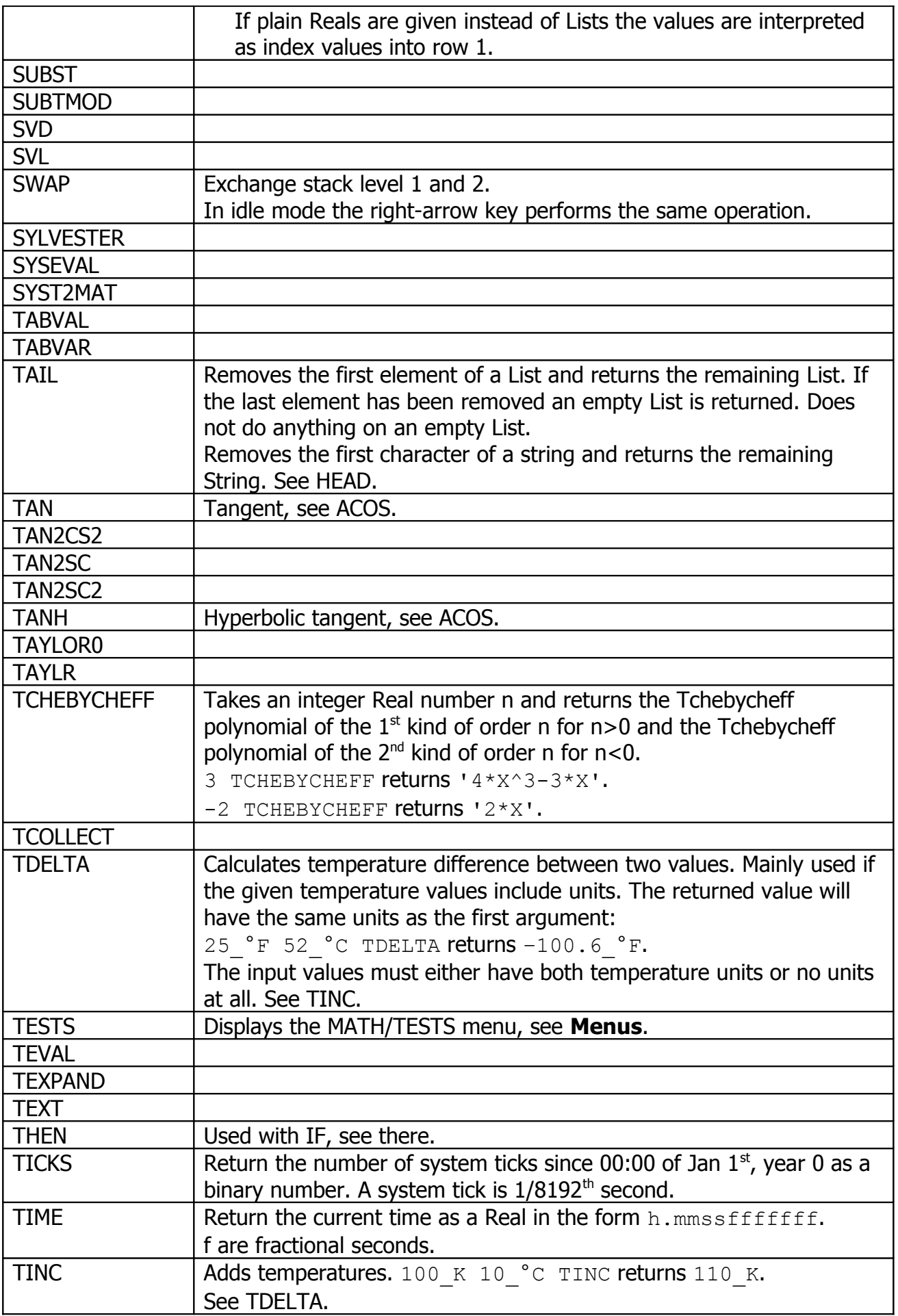

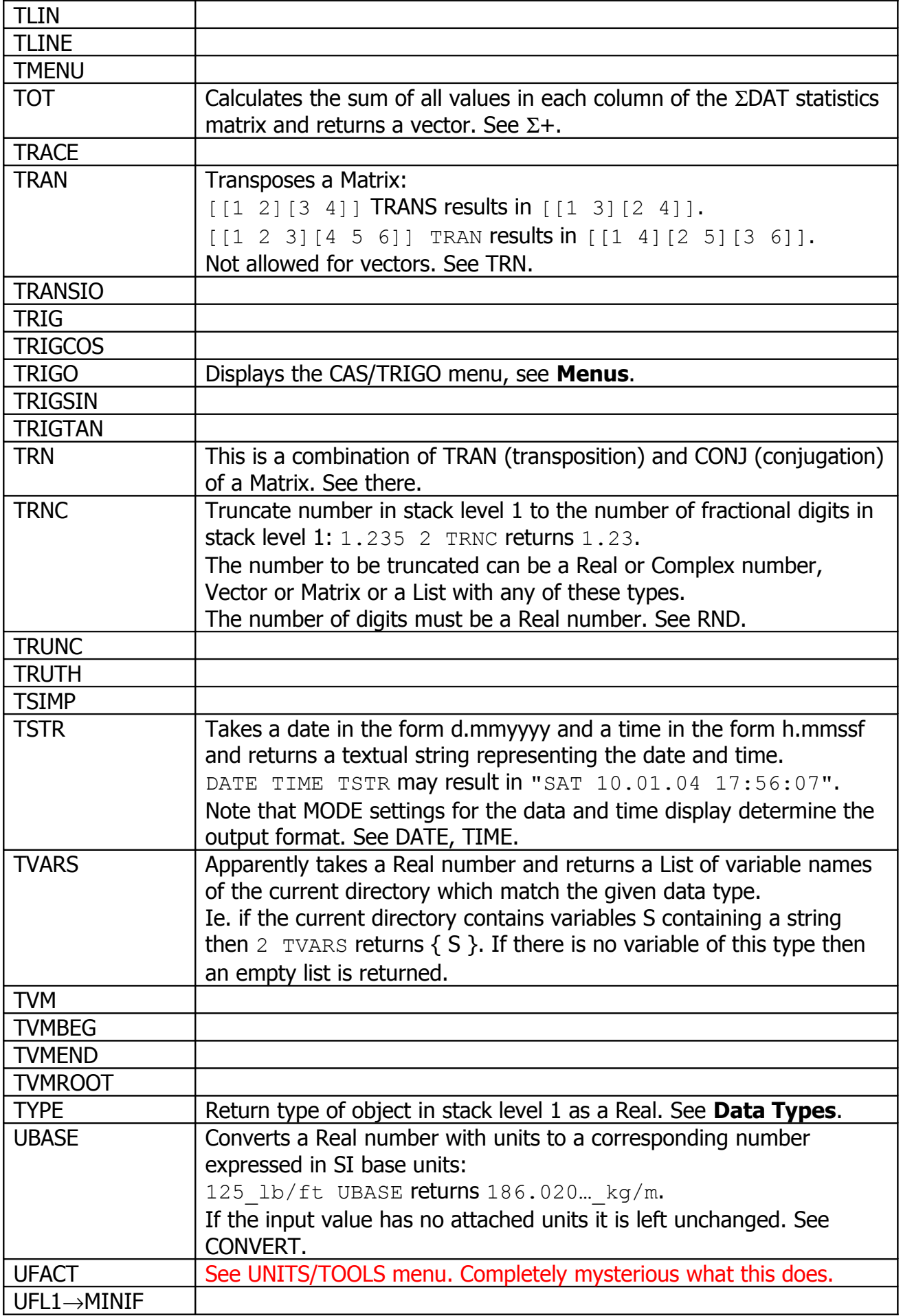

HP-48GII/49G+

| <b>UNASSIGN</b>    |                                                                                                    |
|--------------------|----------------------------------------------------------------------------------------------------|
| <b>UNASSUME</b>    | Remove all assumptions about a variable. ??                                                                    |
| <b>UNBIND</b>      |                                                                                                    |
| <b>UNDO</b>        | Not in the catalog.                                                                                            |
|                    | Reverses the most recent action. Available for stack operations and                                            |
|                    | some other edit operations (ie. in the equation writer EQW).                                                   |
|                    | See LASTARG.                                                                                                   |
| <b>UNPICK</b>      | Take index N and number X from the stack, then replaces stack level                                            |
|                    | N with the number X:                                                                                           |
|                    | 10 20 30 40 2 returns 10 40 30.                                                                                |
|                    | 10 20 30 40 1 returns 10 20 40.                                                                                |
|                    | 10 20 30 40 0 returns 10 20 30, effectively discarding stack                                                   |
|                    | level 1. The same occurs for all index values $\leq 0$ .                                                       |
| <b>UNROT</b>       | Reverse ROT operation: Rotate lower 3 stack elements down in a                                                 |
|                    | circular manner: 1 2 3 4 UNROT returns 1 4 2 3.                                                                |
| <b>UNTIL</b>       | Used with DO, see there.                                                                                       |
| <b>UPDIR</b>       | Change the current directory to one level up the directory hierarchy.                                          |
| <b>UTPC</b>        | Upper tail probability of Chi-square distribution c(n,x):                                                      |
|                    | $c(n,x) = x^{\wedge}(n/2 - 1) * exp(-x/2) / [2^{\wedge}(n/2) * \Gamma(n/2)]$                                   |
|                    | $UTC(n,x) = \int [x, \infty] c(n,p) dp$                                                                        |
| <b>UTPF</b>        | Upper tail probability of f-distribution f(n,d,x):                                                             |
|                    | $f(n,d,x) = [\Gamma((n+d)/2) * (n/d)^(n/2) * x^(n/2 - 1)] / [\Gamma(n/2) *$                                    |
|                    | $\Gamma(d/2) * (1 - n * x/d)^(n+d)/2]$                                                                         |
|                    | UTPF(n,d,x) = $\int [x, \infty] f(n,d,p) dp$                                                                   |
| <b>UTPN</b>        | Upper tail probability of normal distribution N(s,m,x):                                                        |
|                    | $N(sq,m,x) = exp[- (x-m)^2/(2*s)] / sqrt(2\pi*sq)$                                                             |
| <b>UTPT</b>        | UTPN(sq,m,x) = $\int [x, \infty] N(sq, m, p) dp$<br>Upper tail probability of Student's t-distribution t(n,x): |
|                    | $t(n,x) = \Gamma((n+1)/2) / [\Gamma(n/2) * \sqrt{\pi^n n}] * (1+x^2/n)^(-n+1)/2)$                              |
|                    | UTPT(n,x) = $\int [x, \infty]$ t(n,p) dp                                                                       |
| <b>UVAL</b>        | Extracts the plain Real number from a number that has an attached                                              |
|                    | unit. 125 m UVAL returns 125. If the input values doesn't have an                                              |
|                    | attached unit it is left unchanged.                                                                            |
| <b>VANDERMONDE</b> | Takes a List or a Vector of values and creates a Vandermonde Matrix                                            |
|                    | containing n-th powers of the list numbers in column n:                                                        |
|                    | $\{2, 4, 6\}$ VANDERMONDE returns $[1, 2, 4]$ $[1, 4, 16]$ $[1, 6, 36]$ ].                                     |
| <b>VAR</b>         | Calculates the variance of all columns in the $\Sigma$ DAT statistics matrix                                   |
|                    | and returns a vector. See $\Sigma +$ .                                                                         |
| <b>VARS</b>        | Returns a list of all the variable and directory names of the current                                          |
|                    | directory.                                                                                                    |
| <b>VER</b>         | Displays the version number of the CAS system by returning a Real                                              |
|                    | number: 4.20031005 which is Version 4 dated 5.10.2003.                                                         |
| <b>VERSION</b>     | Displays the version of the operating system by returning two strings:                                         |
|                    | "Version HP49-C Revision #1.23"                                                                                |
|                    | "Copyright HP 2003"                                                                                            |
| <b>VISIT</b>       |                                                                                                    |
| <b>VISITB</b>      |                                                                                                    |
| <b>VPOTENTIAL</b>  |                                                                                                    |

HP-48GII/49G+

| <b>VTYPE</b>     |                                                                                          |
|------------------|------------------------------------------------------------------------------------------|
| $V \rightarrow$  | Split a Vector into into individual components:                                          |
|                  | $\begin{bmatrix} 1 & 2 & 3 \end{bmatrix}$ $\vee \rightarrow$ returns 1 2 3 on the stack. |
|                  | Matrices are not allowed. See $\rightarrow$ V2 and $\rightarrow$ V3.                     |
| <b>WAIT</b>      | Takes a Real number and suspends program execution for the given                         |
|                  | amount of seconds. Strange things happen when the argument is $< 0$ .                    |
| <b>WHILE</b>     | Syntax: WHILE test REPEAT code END                                                       |
|                  | Performs code while test returns a non-0 value.<br>$\bullet$                             |
|                  | The tested value must be a Real.                                                         |
|                  | If test initially evaluates to false the code is never executed.<br>$\bullet$            |
|                  | The test clause may be omitted if a suitable value is already                            |
|                  | present on the stack.                                                                    |
|                  | The code clause may be omitted.                                                          |
| <b>WIREFRAME</b> |                                                                                          |
| <b>WSLOG</b>     |                                                                                          |
| <b>XCOL</b>      |                                                                                          |
| <b>XGET</b>      |                                                                                          |
| <b>XMIT</b>      |                                                                                          |
| <b>XNUM</b>      |                                                                                          |
| <b>XOR</b>       | XOR operator, see AND.                                                                   |
| <b>XPON</b>      | Returns the exponent of a Real number: 12345 EXPON returns 4.                            |
| <b>XPUT</b>      |                                                                                          |
| XQ               |                                                                                          |
| <b>XRECV</b>     |                                                                                          |
| <b>XRNG</b>      |                                                                                          |
| <b>XROOT</b>     | Calculate n-th root of a value: 8 3 XROOT returns 2.                                     |
|                  | Defined for Real and Complex numbers.                                                    |
| <b>XSEND</b>     |                                                                                          |
| <b>XSERV</b>     |                                                                                          |
| <b>XVOL</b>      |                                                                                          |
| <b>XXRNG</b>     |                                                                                          |
| <b>YCOL</b>      |                                                                                          |
| <b>YRNG</b>      |                                                                                          |
| <b>YSLICE</b>    |                                                                                          |
| <b>YVOL</b>      |                                                                                          |
| <b>YYRNG</b>     |                                                                                          |
| <b>ZEROS</b>     |                                                                                          |
| <b>ZFACTOR</b>   | Calculates a correction factor for the compressibility number of non-                    |
|                  | ideal carbo-hydratic gases. Takes as arguments the reduced                               |
|                  | temperature (quotient of current temperature and pseudo-critical                         |
|                  | temperature of the gas) and the reduced pressure (quotient of                            |
|                  | current pressure and pseudo-critical pressure).                                          |
|                  | Return value is a Real number.                                                           |
| <b>ZVAL</b>      |                                                                                          |
| $\wedge$         | Exponential operator: $2 \times 3$ ^ returns 8.                                          |
|                  | The underscore is used to append units to numbers, ie. $125$ m.                          |
| dB               |                                                                                          |

HP-48GII/49G+

| e             | Returns 'e' and when evaluated 2.71828                                                                                            |
|---------------|----------------------------------------------------------------------------------------------------|
| gmol          |                                                                                                    |
|               | Equivalent to the complex number $(0, 1)$ .                                                                                       |
| Ibmol         |                                                                                                    |
| lim           |                                                                                                    |
|               |                                                                                                    |
| qr            |                                                                                                    |
| rpm           |                                                                                                    |
| rref          |                                                                                                    |
|               |                                                                                                    |
| $\sqrt{}$     | Sqaure root of a Real or Complex number.                                                                                          |
|               |                                                                                                    |
| Σ             |                                                                                                    |
| $\Sigma +$    | Take a Real or Complex number, Vector or Matrix and adds the                                                                      |
|               | values to the statistics matrix $\Sigma$ DAT. If it doesn't exist $\Sigma$ DAT is created                                         |
|               | in the current directory.                                                                                                    |
|               | New data is appended as a new row of values at the bottom of the                                                                  |
|               | ΣDAT matrix. When ΣDAT exists newly added data must contain the                                                                   |
|               | same number of colums.                                                                                                    |
|               | In essence the rows are the different data samples and the colunms                                                                |
|               | are different entities within one sample.                                                                                         |
|               | If subsequent data samples are given as a List the following program                                                              |
|               | converts this list into a column vector that can be appended to the                                                               |
|               | $\Sigma$ DAT statistics matrix: $\leftrightarrow$ OBJ $\rightarrow$ 1 2 $\rightarrow$ LIST $\rightarrow$ ARRY $\leftrightarrow$ . |
|               | This program executed on $\{1\ 2\ 3\ 4\}$ returns $\{ [1] [2] [3] [4] \}$ .                                                       |
| $\Sigma$ -    | Removes the last data sample (=the bottom row) from the $\Sigma$ DAT                                                              |
|               |                                                                                                    |
|               | matrix and returns it to the stack.                                                                                               |
| $\Sigma$ LINE | Returns an algebraic expression that represents the most recently                                                                 |
|               | best-fit curve calculated for the statistics data in $\Sigma$ DAT.                                                                |
|               | See BESTFIT, EXPFIT, LINFIT, LOGFIT, PWRFIT and EPAR.                                                                             |
|               | If ΣPAR doesn't exist it is created automatically.                                                                                |
| <b>ΣLIST</b>  | Takes a list of type S from the stack and add up all elements of the                                                              |
|               | list: $\{2, 4, 6\}$ ΣLIST returns 12.                                                                                             |
|               | Mixed-type list elements are allowed as long as the addition is defined                                                           |
|               | for subsequent elements: $\{2 \ (3 \ 4) \ 5\}$ $\Sigma$ LIST returns $(10 \ 4)$ .                                                 |
|               | See IILIST and ALIST.                                                                                                    |
| $\Sigma X$    | Returns the sum of the X-values of $\Sigma$ DAT. The $\Sigma$ PAR variable (see                                                   |
|               | <b>Variables</b> ) which column of <b>EDAT</b> corresponds to the X- and Y-                                                       |
|               | values.                                                                                                    |
| $\Sigma X2$   | Returns the sum of the squared X-values of $\Sigma$ DAT. See $\Sigma$ X.                                                          |
| ΣΧΥ           | Returns the sum of the $X^*Y$ -products of $\Sigma$ DAT. See $\Sigma X$ .                                                         |
| $\Sigma$ Y    | Returns the sum of the Y-values of $\Sigma$ DAT. See $\Sigma X$ .                                                                 |
| $\Sigma$ Y2   |                                                                                                    |
|               | Returns the sum of the squared Y-values of $\Sigma$ DAT. See $\Sigma X$ .                                                         |
|               | Takes a name from the stack and stores the object in stack level 2 in                                                             |
|               | the specified name. Different from the STO command this does not                                                                  |
|               | removes the stored variable from the stack! See STO.                                                                              |
| π             | Puts the value of Pi (3.141592) onto the stack either in exact or                                                                 |
| $\partial$    | approoximate mode.                                                                                                    |

HP-48GII/49G+

|                             | Comparisn operator, return 0 or 1, see "<".                                                                      |
|-----------------------------|----------------------------------------------------------------------------------------------------|
| $\frac{1}{2}$               | Comparisn operator, return 0 or 1, see "<".                                                                      |
| $\neq$                      | Comparisn operator, return 0 or 1, see "==".                                                                     |
| $\rightarrow$               | Local variable operator.                                                                                         |
|                             | $\mathbf{A} \rightarrow$ X Y $\mathbf{A}$ X 3 * Y + $\mathbf{B}$                                                 |
|                             | $\leftrightarrow$ X Y 'X*3+Y' $\rightarrow$                                                                      |
|                             | Both programs takes two arguments from the stack and store them in                                               |
|                             | local variables called X and Y. Note that X and Y are only visible inside                                        |
|                             | the program and do not conflict with global variables of the same                                                |
|                             | name. Then the program calculates a return value in RPN or algebraic                                             |
|                             | mode.                                                                                                    |
| $\rightarrow$ ARRY          | Reverse ARRY $\rightarrow$ command, see there.                                                                   |
|                             | Array arguments may be Real or Complex. If one of the numbers is                                                 |
|                             | complex the entire matrix or vector will be complex.                                                             |
| $\rightarrow$ COL           |                                                                                                    |
| $\rightarrow$ DATE          | Set internal clock to the specified date in $d$ . $mmyyyy$ format.                                               |
| $\rightarrow$ DIAG          | Takes a matrix in stack level 1 and returns its diagonal elements in                                             |
|                             | form of a vector. Does not accept a variable name that refers to a                                               |
|                             | matrix. If the matrix is not quadratic then exceeding rows or columns                                            |
|                             | are not considered. See DIAG $\rightarrow$ .                                                                     |
| $\rightarrow$ FONT          |                                                                                                    |
| $\rightarrow$ GROB          |                                                                                                    |
| $\rightarrow$ HEADER        |                                                                                                    |
| $\rightarrow$ HMS           | Convert a Real number in fractional hour format into h.mmssf format.<br>See HMS+, HMS→ and other HMSx functions. |
| $\rightarrow$ KEYTIME       |                                                                                                    |
| $\rightarrow$ LANGUAGE      |                                                                                                    |
| $\rightarrow$ LCD           | Takes a graphics object and displays it in the top left corner of the                                            |
|                             | LCD display. ??                                                                                                  |
|                             | See LCD $\rightarrow$ .                                                                                          |
| $\rightarrow$ LIST          | Takes a Real number n from the stack and then combines the next n                                                |
|                             | stack objects to a list: 10 20 30 3 $\rightarrow$ LIST returns {10 20 30}.                                       |
|                             | $0 \rightarrow$ LIST returns the empty list { }.                                                                 |
| $\rightarrow$ MINIFONT      |                                                                                                    |
| $\rightarrow$ NDISP         |                                                                                                    |
| $\rightarrow$ NUM           | Tries to convert the object in stack level 1 into a plain number.                                                |
|                             | Variable names are replaced by their contents, constants are replaced                                            |
|                             | by their values. If a symbolic name does not correspond to a variable                                            |
|                             | or a program the name is left unchanged.                                                                         |
| →Q<br>$\rightarrow$ Q $\pi$ |                                                                                                    |
| $\rightarrow$ ROW           |                                                                                                    |
| $\rightarrow$ STR           | Convert object in stack level 1 into string.                                                                     |
|                             | The display format is preserved.                                                                                 |
|                             | No additional quotes are put around strings.<br>$\bullet$                                                        |
|                             | Symbolic names or programs are not evaluated.                                                                    |
|                             | If the multi-line display format is enabled then CR-LFs will be                                                  |
|                             | inserted in the string as well.                                                                                  |

HP-48GII/49G+

| Combine a quoted name or a string in stack level 1 and an object in<br>$\rightarrow$ TAG<br>stack level 2 to a tagged object:<br>125 'X' $\rightarrow$ TAG returns x:125.<br>'X' 125 $\rightarrow$ TAG returns 125:X.<br>10 "RES" →TAG returns RES:10.<br>Multiple tags are possible: |
|----------------------------------------------------------------------------------------------------|
|                                                                                                    |
|                                                                                                    |
|                                                                                                    |
|                                                                                                    |
|                                                                                                    |
|                                                                                                    |
| 125 'X' $\rightarrow$ TAG 'Y' $\rightarrow$ TAG returns Y:X:125.                                                                                                    |
| 125 'X' 'Y' $\rightarrow$ TAG $\rightarrow$ TAG returns x:125.                                                                                                    |
| Tags can be copied over to another value:                                                                                                    |
| $'Y'$ X:125 $\rightarrow$ TAG returns 125:Y.                                                                                                    |
| See $OBJ \rightarrow$ .                                                                                                    |
| $\rightarrow$ TIME<br>Set internal clock to the specified time in h.mmss format.                                                                                                    |
| Takes a Real number as input value 1 and combines it with the units<br>$\rightarrow$ UNIT                                                                                                    |
| of input value 2: 125 48 s $\rightarrow$ UNIT returns 125 s.                                                                                                    |
| Input value 1 must not have any attached units and input value 2                                                                                                    |
| must have attached units, otherwise an error occurs.                                                                                                    |
| Combines two Real number arguments into a 2-dim vector.<br>$\rightarrow$ V2                                                                                                    |
| Can also operate on equally-length lists containing Real numbers                                                                                                    |
| returning a list containing 2-dim vectors. See $\rightarrow$ V3 and V $\rightarrow$ .                                                                                                    |
| $\rightarrow$ V3<br>Same as $\rightarrow$ V2 but combines three Real numbers into a 3-dim vector.                                                                                                    |
| See $\rightarrow$ V2 and V $\rightarrow$ .                                                                                                    |
| <b>JMATCH</b>                                                                                                    |
| TMATCH                                                                                                    |
| Takes a list of type S from the stack and returns a size S-1 list<br>$\triangle$ LIST                                                                                                    |
| containing the differences of subsequent elements:                                                                                                    |
| ${1 2 4}$ $\Delta$ LIST returns ${1 2}$ .                                                                                                    |
| Mixed-type list elements are allowed as long as the minus-operator is                                                                                                    |
| defined, see there and <b>ELIST</b> and <b>ITLIST</b> .<br>$\Pi$ LIST                                                                                                    |
| Takes a list of type S from the stack and multiplies out all elements of<br>the list: $\{2, 4, 6\}$ $\Pi$ LIST returns 48.                                                                                                    |
| Mixed-type list elements are allowed as long as the multiplication-                                                                                                    |
| operator is defined: $\{2 \ (3 \ 4) \ [5 \ 6] \}$ $\Pi$ LIST returns                                                                                                    |
| [(30 40) (36 48)].                                                                                                    |
| Note that the " $\Pi$ " in the command name is an upper case Pi that can                                                                                                    |
| be reached by ALPHA shift-right P. See ΠLIST and ΣLIST.                                                                                                    |
| The infinite number. In exact mode this pushes the symbol $\sim$ onto<br>$\infty$                                                                                                    |
| the stack. In approximate the result is 9.99999999999E499.                                                                                                    |
| See MAXR.                                                                                                    |
| ◀◀<br>Program delimiter.                                                                                                    |
| ▶▶<br>Program delimiter.                                                                                                    |

EVAL: Converts a list into individual elements!!!

What are the menus?

What are the keyboard shortcuts for editing, cursor movement, variable manipulation, unit conversions etc.?

Flag 65: Level 1 multipline

In "pretty print" mode (flag 52) use selected font for equation display in stack level 1.

```
A \leftrightarrow A \leftrightarrow B \leftrightarrow C \rightarrow K \land Aα δ π ∂ θ λ ϕ µ
∆ Ω Π Σ
\leq \geq \pm \bullet \div \neq \vee \int \, \, \, \, \, \leq \geq \pm \bullet \div \neq \vee \int \, \, \, \, \, \, \, \leq \geq \pm \bullet \div \neq \vee \int \, \, \, \, \, \,∞
```